#### <span id="page-0-0"></span>**Presario 1700 Series Models: XL260, XL261, XL262, XL264, XL265, XL266, XL274, XL275, XL360, XL361, XL362, XL363, XL364, XL365, XL366, XL367, XL368, XL369, XL370, XL371, XL372, XL373, XL374, XL375, XL376, XL377, and XL378 [Before You](#page-2-0) Begin Product [Description](#page-5-0) [Specifications](#page-23-0) Pin [Assignments](#page-32-0) Battery [Operations](#page-36-0) [Troubleshooting](#page-44-0) Removal [Sequence](#page-79-0) Parts [Catalog](#page-115-0) MSG Index**

### **Welcome to the Maintenance & Service Guide (MSG)**

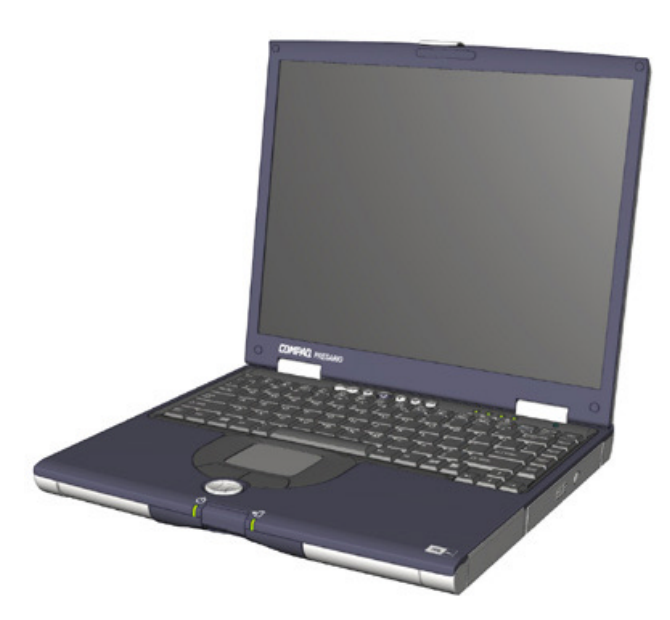

Welcome to the *Maintenance and Service Guide* (MSG) for Compaq Presario 1700XL Series Portable Notebooks. This online guide is designed to serve the needs of technicians whose job is to repair Compaq products.

For copyright and trademark information, refer to the *[Notice](#page-2-0)* section of this MSG. To locate your unitís serial number, to see symbol conventions, or to view technicianís notes, see the *[Preface](#page-2-0)*. This MSG is updated online as needed.

For comments or questions about the contents of this MSG, *contact Compaq*.

To report a technical problem, contact your Regional Support Center or IM Help Center.

For help on navigating in this guide, refer to *[Using this Guide](#page-1-0)*.

### **Presario 1700 Series**

<span id="page-1-0"></span>**Models: XL260, XL261, XL262, XL264, XL265, XL266, XL274, XL275, XL360, XL361, XL362, XL363, XL364, XL365, XL366, XL367, XL368, XL369, XL370, XL371, XL372, XL373, XL374, XL375, XL376, XL377, and XL378**

### *Using this Guide*

To use this guide effectively, refer to the list of bookmarks at the left of the screen. These bookmarks help you navigate through the document quickly and easily. They are accessible from anywhere in the *Maintenance and Service Guide* (MSG).

#### **Viewing a Chapter**

Click one of the bookmarks or one of the color-coded bubbles on the *[Welcome page](#page-0-0)* to view a chapter of this MSG.

#### **Expanding & Hiding Topics**

Click the **+** to expand or show the contents of a section, or click the - to hide the contents.

#### **Opening another Chapter**

Return to the *[Welcome page](#page-0-0)* by clicking the bookmark, **1700 Series Maintenance and Service Guide**, and then click the bookmark or color-coded bubble for another chapter.

#### **Printing the MSG**

For portable copies of this MSG, you can print single pages, multiple pages, or the entire guide. In the Acrobat Reader, click **File**, and then **Print...** for printing options.

### **Presario 1700 Series**

<span id="page-2-0"></span>**Models: XL260, XL261, XL262, XL264, XL265, XL266, XL274, XL275, XL360, XL361, XL362, XL363, XL364, XL365, XL366, XL367, XL368, XL369, XL370, XL371, XL372, XL373, XL374, XL375, XL376, XL377, and XL378**

### **Before You Begin**

### *Notice*

The information in this guide is subject to change without notice.

COMPAQ COMPUTER CORPORATION SHALL NOT BE LIABLE FOR TECHNICAL OR EDITORIAL ERRORS OR OMISSIONS CONTAINED HEREIN, NOR FOR INCIDENTAL OR CONSEQUENTIAL DAMAGES RESULTING FROM THE FURNISHING, PERFORMANCE, OR USE OF THIS MATERIAL.

This guide contains information protected by copyright. No part of this guide may be photocopied or reproduced in any form without prior written consent from Compaq Computer Corporation.

© 2000 Compaq Computer Corporation. All rights reserved. Printed in the U.S.A.

Compaq, Presario 1700 Series Registered U. S. Patent and Trademark Office.

Microsoft, MS-DOS, and Windows are registered trademarks of Microsoft Corporation. Windows 98 and Windows 2000 are trademarks of Microsoft Corporation.

The software described in this guide is furnished under a license agreement or nondisclosure agreement. The software may be used or copied only in accordance with the terms of the agreement.

Product names mentioned herein may be trademarks and/or registered trademarks of their respective companies.

*Maintenance and Service Guide*

Compaq Presario 1700 Series Notebook Computer

First Edition (June 2000) Compaq Computer Corporation

### **Presario 1700 Series**

#### **Models: XL260, XL261, XL262, XL264, XL265, XL266, XL274, XL275, XL360, XL361, XL362, XL363, XL364, XL365, XL366, XL367, XL368, XL369, XL370, XL371, XL372, XL373, XL374, XL375, XL376, XL377, and XL378**

### *Preface*

This *Maintenance and Service Guide* is a troubleshooting reference that is used as a guide when servicing the Compaq Presario 1700 Series Notebook Computers*.*

*Compaq Computer Corporation reserves the right to make changes to the Compaq Presario 1700 Series Notebooks without notice.*

### **Symbols**

The following words and symbols mark special messages throughout this guide.

Å**WARNING:** Text set off in this manner indicates that failure to follow the  $\Delta$  directions in the warning could result in bodily harm or loss of life.

CAUTION: Text set off in this manner indicates that failure to follow the directions  $\Delta$  in the caution could result in damage to equipment or loss of data.

**Important:** Text set off in this manner presents clarifying information or specific instructions.

**Note:** Text set off in this manner presents commentary, sidelights, or interesting points of information.

### **Technician Notes**

Å**WARNING:** Only authorized technicians trained by Compaq should repair this equipment. All troubleshooting and repair procedures are detailed to allow only subassembly/module-level repair. Because of the complexity of the individual boards and subassemblies, the user should not attempt to make repairs at the component level or modifications to any printed circuit board. Improper repairs can create a safety hazard. Any indications that component replacement or printed circuit board modifications have been made may void any warranty.

#### **Serial Number**

When requesting information or ordering spare parts, you should provide the Notebook serial number to Compaq. The [serial number location](#page-79-1) is underneath the Notebook.

#### **Presario 1700 Series**

#### **Models: XL260, XL261, XL262, XL264, XL265, XL266, XL274, XL275, XL360, XL361, XL362, XL363, XL364, XL365, XL366, XL367, XL368, XL369, XL370, XL371, XL372, XL373, XL374, XL375, XL376, XL377, and XL378**

#### **Locating Additional Information**

The following documentation is available to support this product:

- Compaq Presario 1700XL Series Notebook Computer documentation set
- Introducing Windows 98 Guide
- Introducing Windows 2000 Guide
- Service Training Guides
- Compaq Service Advisories and Bulletins
- Compaq QuickFind
- Compaq Service Quick Reference Guide

**Presario 1700 Series**

<span id="page-5-0"></span>**Models: XL260, XL261, XL262, XL264, XL265, XL266, XL274, XL275, XL360, XL361, XL362, XL363, XL364, XL365, XL366, XL367, XL368, XL369, XL370, XL371, XL372, XL373, XL374, XL375, XL376, XL377, and XL378**

### **Product Description**

This chapter describes the features of each of the Presario 1700XL Series Notebooks. It also provides illustrations of the exterior components of these units.

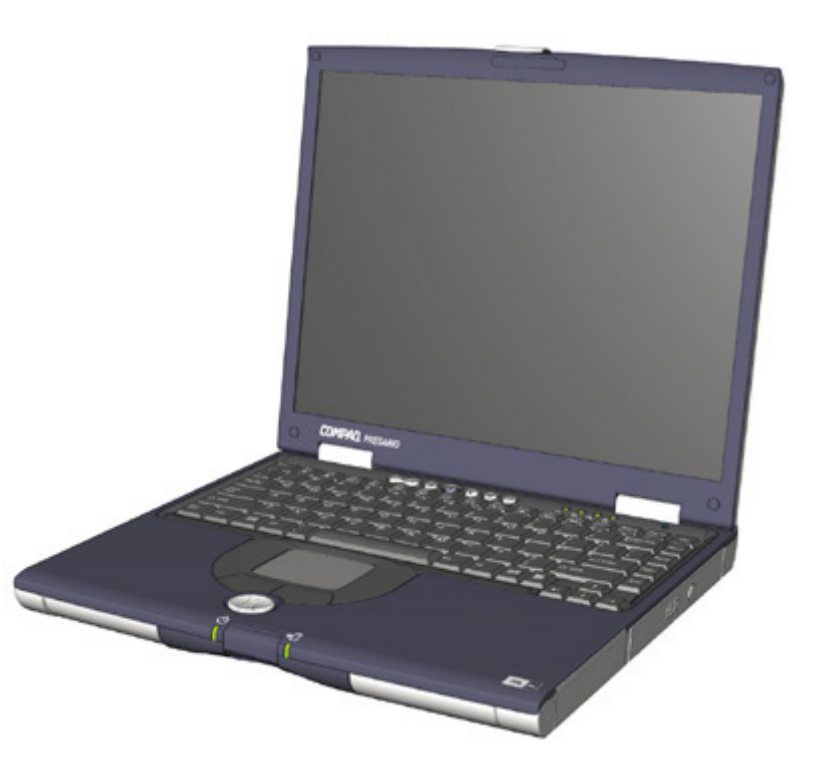

### **Presario 1700 Series**

#### **Models: XL260, XL261, XL262, XL264, XL265, XL266, XL274, XL275, XL360, XL361, XL362, XL363, XL364, XL365, XL366, XL367, XL368, XL369, XL370, XL371, XL372, XL373, XL374, XL375, XL376, XL377, and XL378**

### *Models and Features*

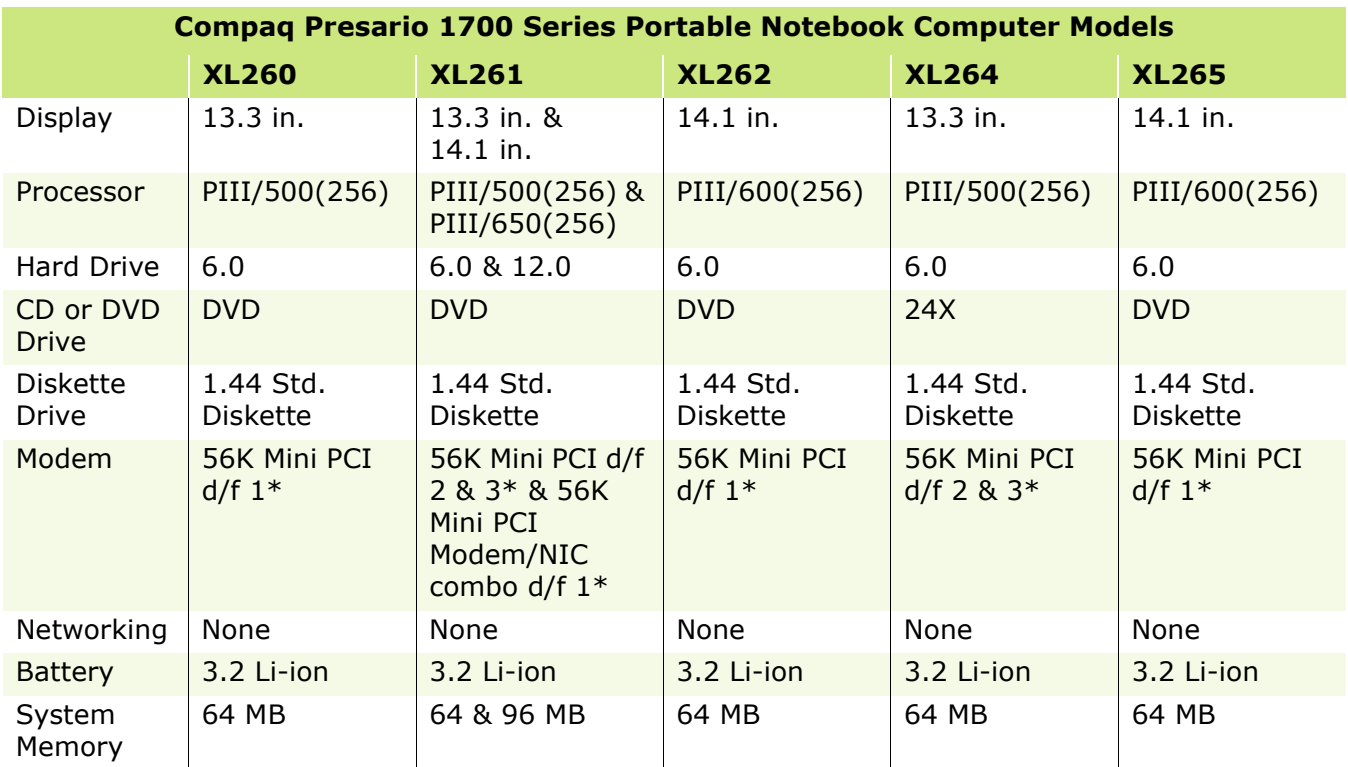

*\* Modem Legend 56K Mini PCI d/f 1 = Bear/Grizzly Modem/NIC Combo = All NA, CKK, LA 56K Mini PCI d/f 2 = Seminole = All EMEA/APD 56K Mini PCI d/f 3 = Seminole 2 = All AUS/NZ*

#### **Presario 1700 Series**

**Models: XL260, XL261, XL262, XL264, XL265, XL266, XL274, XL275, XL360, XL361, XL362, XL363, XL364, XL365, XL366, XL367, XL368, XL369, XL370, XL371, XL372, XL373, XL374, XL375, XL376, XL377, and XL378**

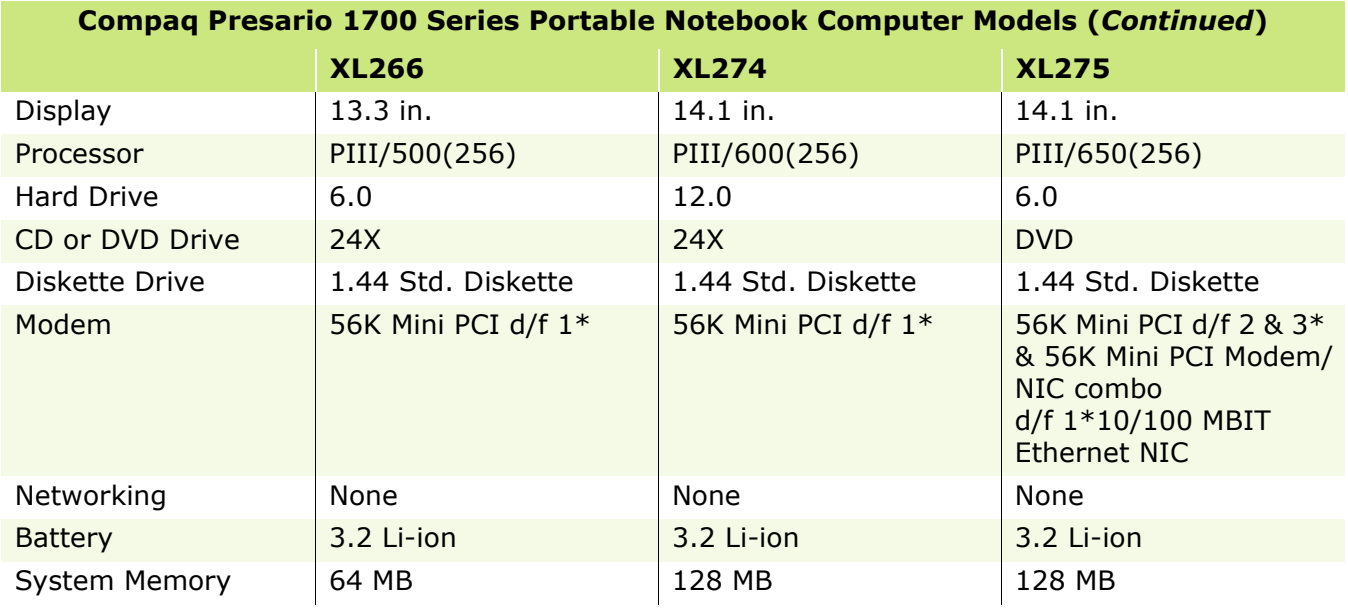

*\* Modem Legend 56K Mini PCI d/f 1 = Bear/Grizzly Modem/NIC Combo = All NA, CKK, LA 56K Mini PCI d/f 2 = Seminole = All EMEA/APD 56K Mini PCI d/f 3 = Seminole 2 = All AUS/NZ*

### **Presario 1700 Series**

**Models: XL260, XL261, XL262, XL264, XL265, XL266, XL274, XL275, XL360, XL361, XL362, XL363, XL364, XL365, XL366, XL367, XL368, XL369, XL370, XL371, XL372, XL373, XL374, XL375, XL376, XL377, and XL378**

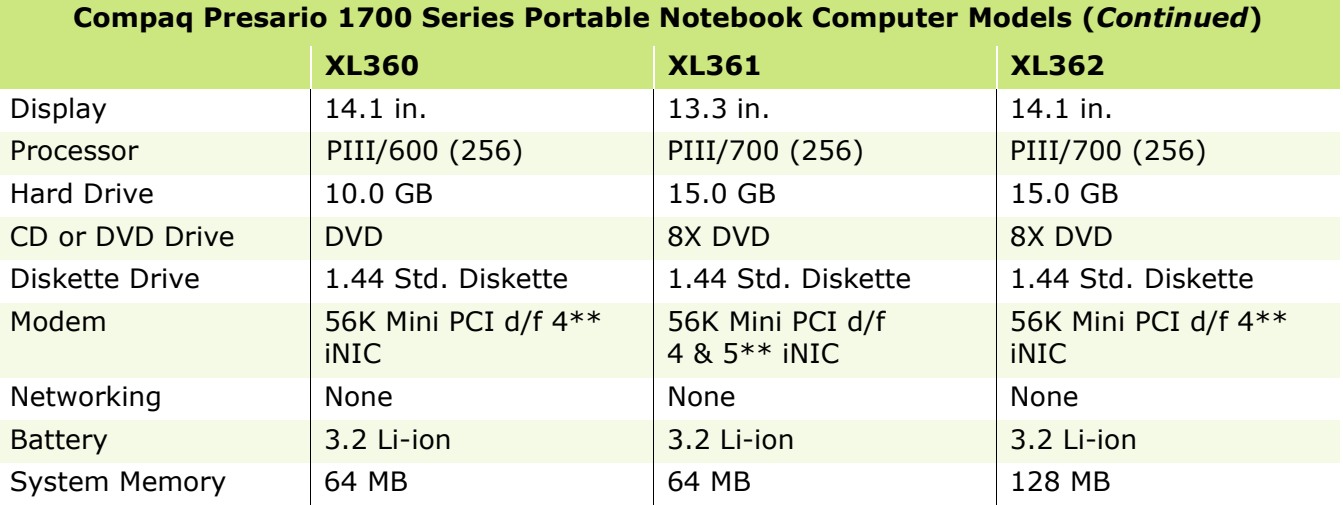

*\* Modem and NIC Legend 56K Mini PCI v.90 d/f - 1 = Bear = US, CA, CKK, APD, LA 56K Mini PCI v.90 d/f - 2 = Seminole1 = CTR21, EMEA 56K Mini PCI v.90 d/f - 3 = Seminole2 = AUS/NZ*

*\*\* Modem/NIC Combo Legend 56K Mini v.90/NIC - 4 = Grizzly = US, CA, CKK, LA, APD Eng, Korea, Taiwan 56K Mini v.90/NIC - 5 = Yogi = CTR21, EMEA, AUS/NZ, PRC*

### **Presario 1700 Series**

#### **Models: XL260, XL261, XL262, XL264, XL265, XL266, XL274, XL275, XL360, XL361, XL362, XL363, XL364, XL365, XL366, XL367, XL368, XL369, XL370, XL371, XL372, XL373, XL374, XL375, XL376, XL377, and XL378**

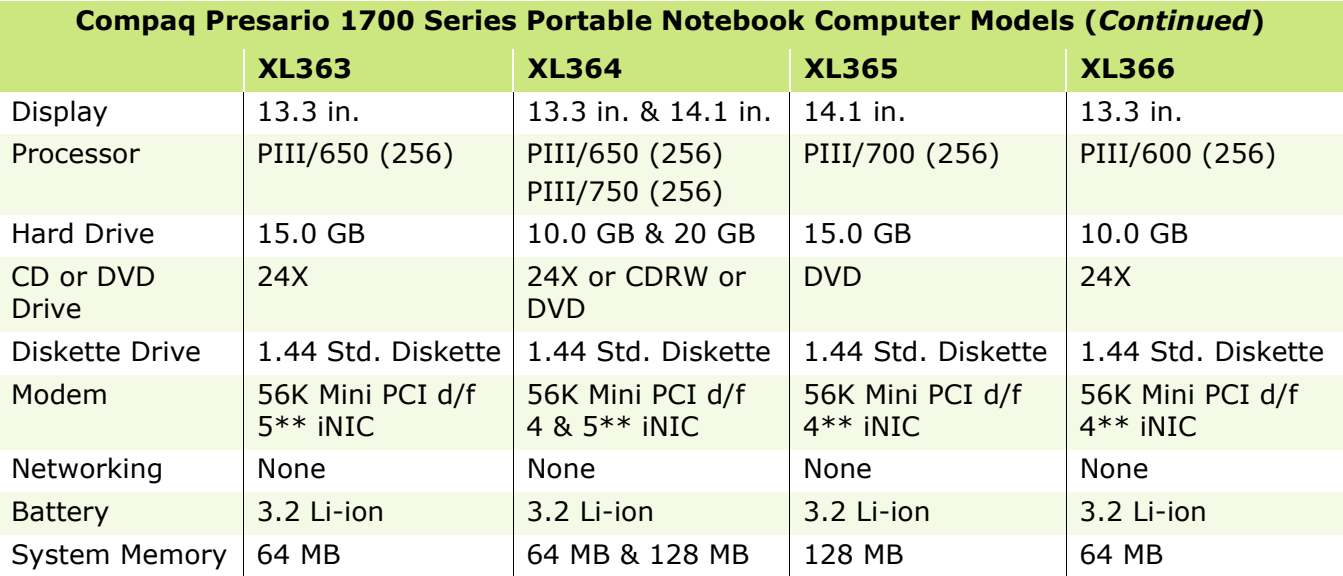

*\* Modem and NIC Legend 56K Mini PCI v.90 d/f - 1 = Bear = US, CA, CKK, APD, LA 56K Mini PCI v.90 d/f - 2 = Seminole1 = CTR21, EMEA 56K Mini PCI v.90 d/f - 3 = Seminole2 = AUS/NZ*

*\*\* Modem/NIC Combo Legend 56K Mini v.90/NIC - 4 = Grizzly = US, CA, CKK, LA, APD Eng, Korea, Taiwan 56K Mini v.90/NIC - 5 = Yogi = CTR21, EMEA, AUS/NZ, PRC*

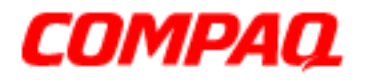

### **Presario 1700 Series**

#### **Models: XL260, XL261, XL262, XL264, XL265, XL266, XL274, XL275, XL360, XL361, XL362, XL363, XL364, XL365, XL366, XL367, XL368, XL369, XL370, XL371, XL372, XL373, XL374, XL375, XL376, XL377, and XL378**

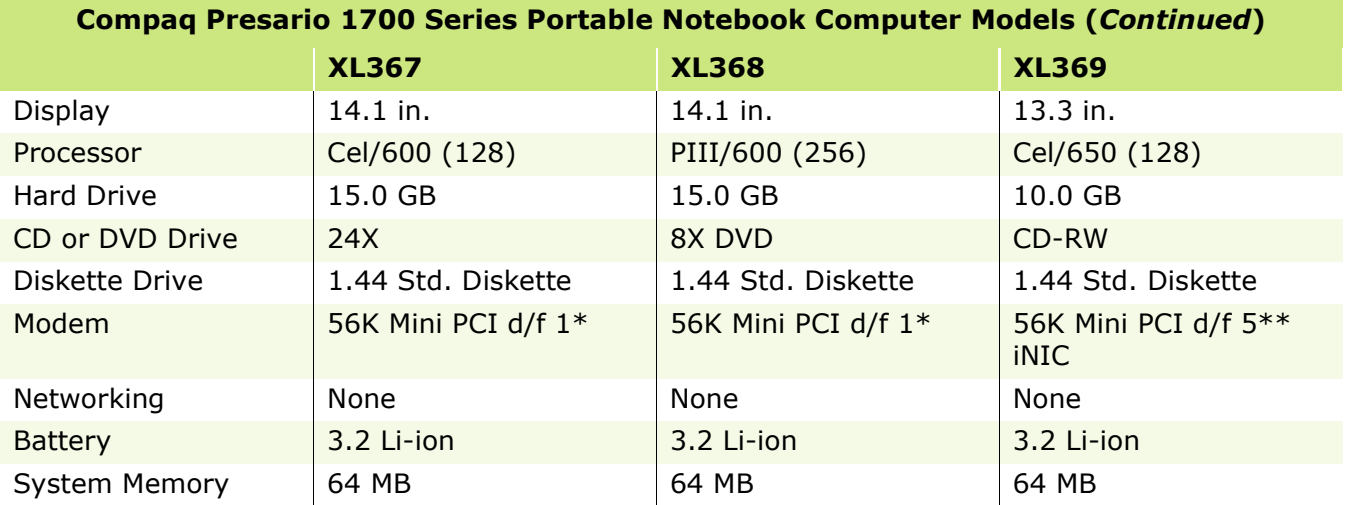

*\* Modem and NIC Legend 56K Mini PCI v.90 d/f - 1 = Bear = US, CA, CKK, APD, LA 56K Mini PCI v.90 d/f - 2 = Seminole1 = CTR21, EMEA 56K Mini PCI v.90 d/f - 3 = Seminole2 = AUS/NZ*

*\*\* Modem/NIC Combo Legend 56K Mini v.90/NIC - 4 = Grizzly = US, CA, CKK, LA, APD Eng, Korea, Taiwan 56K Mini v.90/NIC - 5 = Yogi = CTR21, EMEA, AUS/NZ, PRC*

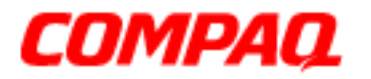

#### **Presario 1700 Series**

**Models: XL260, XL261, XL262, XL264, XL265, XL266, XL274, XL275, XL360, XL361, XL362, XL363, XL364, XL365, XL366, XL367, XL368, XL369, XL370, XL371, XL372, XL373, XL374, XL375, XL376, XL377, and XL378**

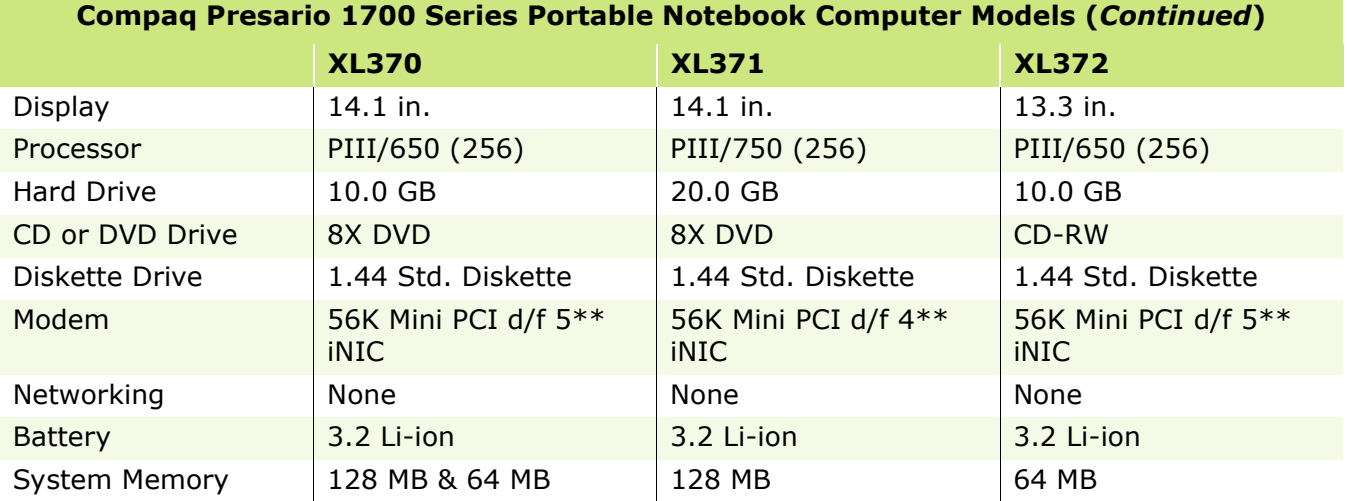

*\* Modem and NIC Legend 56K Mini PCI v.90 d/f - 1 = Bear = US, CA, CKK, APD, LA 56K Mini PCI v.90 d/f - 2 = Seminole1 = CTR21, EMEA 56K Mini PCI v.90 d/f - 3 = Seminole2 = AUS/NZ*

*\*\* Modem/NIC Combo Legend 56K Mini v.90/NIC - 4 = Grizzly = US, CA, CKK, LA, APD Eng, Korea, Taiwan 56K Mini v.90/NIC - 5 = Yogi = CTR21, EMEA, AUS/NZ, PRC*

### **Presario 1700 Series**

**Models: XL260, XL261, XL262, XL264, XL265, XL266, XL274, XL275, XL360, XL361, XL362, XL363, XL364, XL365, XL366, XL367, XL368, XL369, XL370, XL371, XL372, XL373, XL374, XL375, XL376, XL377, and XL378**

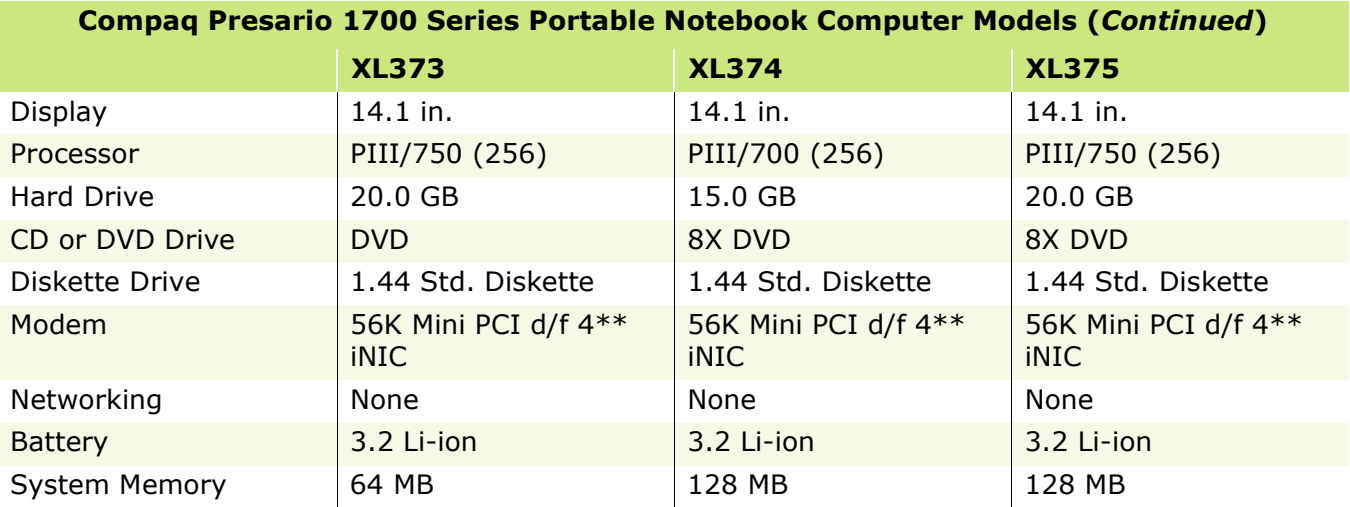

*\* Modem and NIC Legend 56K Mini PCI v.90 d/f - 1 = Bear = US, CA, CKK, APD, LA 56K Mini PCI v.90 d/f - 2 = Seminole1 = CTR21, EMEA 56K Mini PCI v.90 d/f - 3 = Seminole2 = AUS/NZ*

*\*\* Modem/NIC Combo Legend 56K Mini v.90/NIC - 4 = Grizzly = US, CA, CKK, LA, APD Eng, Korea, Taiwan 56K Mini v.90/NIC - 5 = Yogi = CTR21, EMEA, AUS/NZ, PRC*

### **Presario 1700 Series**

**Models: XL260, XL261, XL262, XL264, XL265, XL266, XL274, XL275, XL360, XL361, XL362, XL363, XL364, XL365, XL366, XL367, XL368, XL369, XL370, XL371, XL372, XL373, XL374, XL375, XL376, XL377, and XL378**

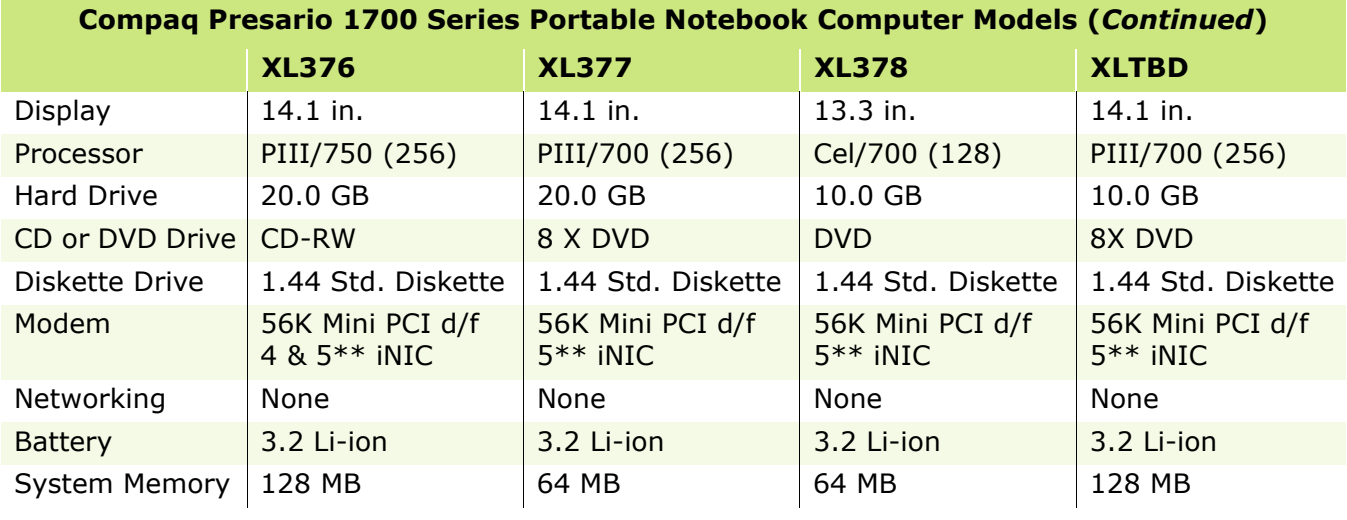

*\* Modem and NIC Legend 56K Mini PCI v.90 d/f - 1 = Bear = US, CA, CKK, APD, LA 56K Mini PCI v.90 d/f - 2 = Seminole1 = CTR21, EMEA 56K Mini PCI v.90 d/f - 3 = Seminole2 = AUS/NZ*

*\*\* Modem/NIC Combo Legend 56K Mini v.90/NIC - 4 = Grizzly = US, CA, CKK, LA, APD Eng, Korea, Taiwan 56K Mini v.90/NIC - 5 = Yogi = CTR21, EMEA, AUS/NZ, PRC*

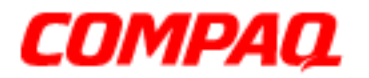

**Presario 1700 Series**

**Models: XL260, XL261, XL262, XL264, XL265, XL266, XL274, XL275, XL360, XL361, XL362, XL363, XL364, XL365, XL366, XL367, XL368, XL369, XL370, XL371, XL372, XL373, XL374, XL375, XL376, XL377, and XL378**

*Front of Unit*

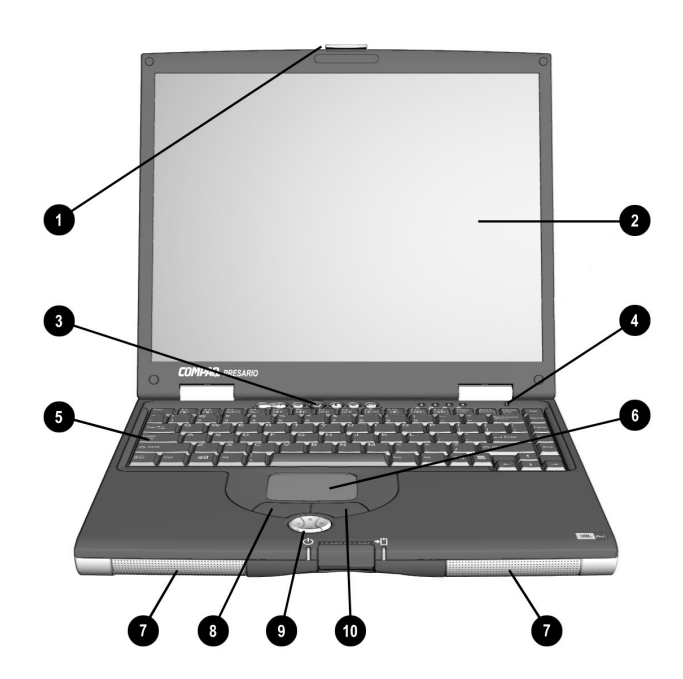

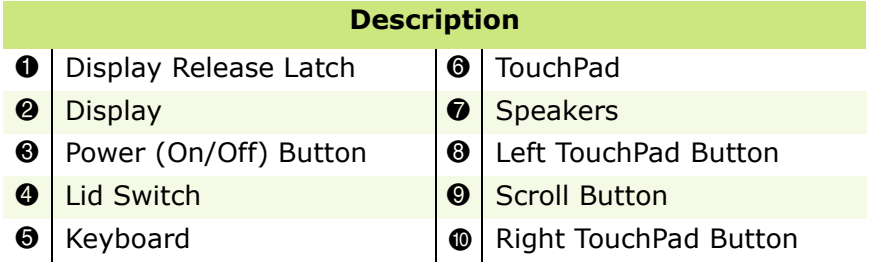

**Presario 1700 Series**

**Models: XL260, XL261, XL262, XL264, XL265, XL266, XL274, XL275, XL360, XL361, XL362, XL363, XL364, XL365, XL366, XL367, XL368, XL369, XL370, XL371, XL372, XL373, XL374, XL375, XL376, XL377, and XL378**

*Internet Zone Buttons and Lights*

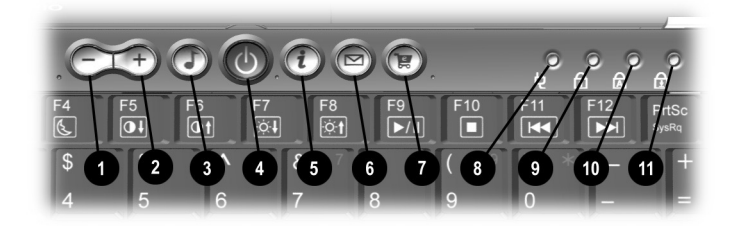

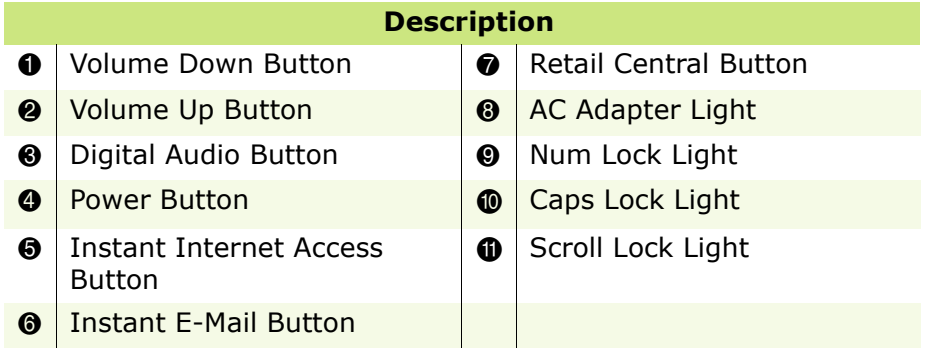

**Presario 1700 Series**

**Models: XL260, XL261, XL262, XL264, XL265, XL266, XL274, XL275, XL360, XL361, XL362, XL363, XL364, XL365, XL366, XL367, XL368, XL369, XL370, XL371, XL372, XL373, XL374, XL375, XL376, XL377, and XL378**

*Front Bezel Components*

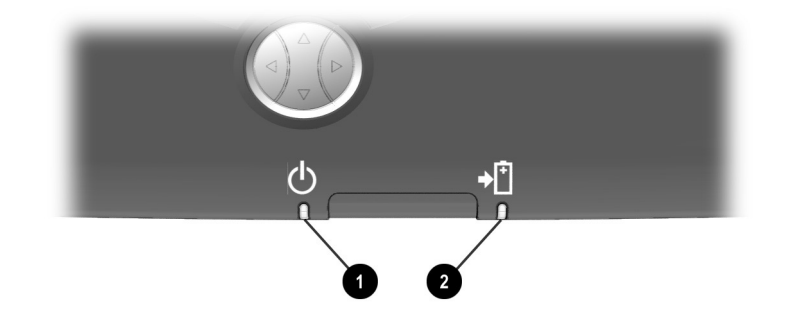

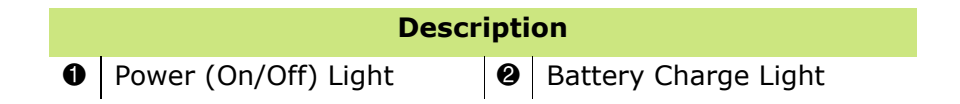

#### **Presario 1700 Series**

**Models: XL260, XL261, XL262, XL264, XL265, XL266, XL274, XL275, XL360, XL361, XL362, XL363, XL364, XL365, XL366, XL367, XL368, XL369, XL370, XL371, XL372, XL373, XL374, XL375, XL376, XL377, and XL378**

*Right-Side Components with CD, DVD, or CD-RW Installed*

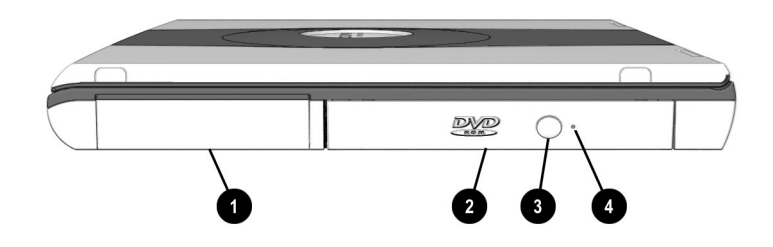

#### **Description**

- **0** Battery Compartment
- $\bigcirc$  Future Bay<sup>™</sup> Removable CD, DVD<sup>\*</sup>, or CD-RW<sup>\*</sup> Drive
- <sup>3</sup> CD or DVD Eject Button
- **4 CD or DVD Manual Eject Hole**

*\*A DVD or CD-RW is available on select models.*

**Presario 1700 Series**

**Models: XL260, XL261, XL262, XL264, XL265, XL266, XL274, XL275, XL360, XL361, XL362, XL363, XL364, XL365, XL366, XL367, XL368, XL369, XL370, XL371, XL372, XL373, XL374, XL375, XL376, XL377, and XL378**

*Right-Side Components with Diskette or SuperDisk Drive Installed*

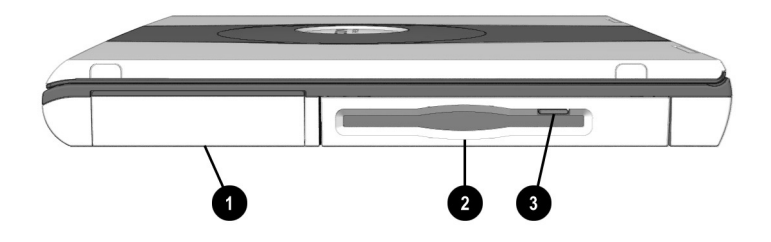

#### **Description**

- **0** Battery Compartment
- **Future Bay<sup>™</sup> Removable Diskette or SuperDisk\* Drive**
- <sup>3</sup> Diskette or SuperDisk Eject Button

*\*SuperDisk is available on select models.*

**Presario 1700 Series**

**Models: XL260, XL261, XL262, XL264, XL265, XL266, XL274, XL275, XL360, XL361, XL362, XL363, XL364, XL365, XL366, XL367, XL368, XL369, XL370, XL371, XL372, XL373, XL374, XL375, XL376, XL377, and XL378**

*Left-Side Components*

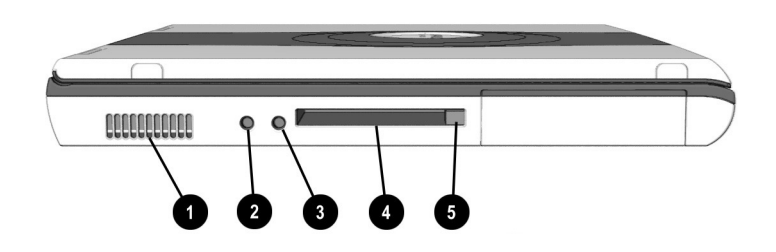

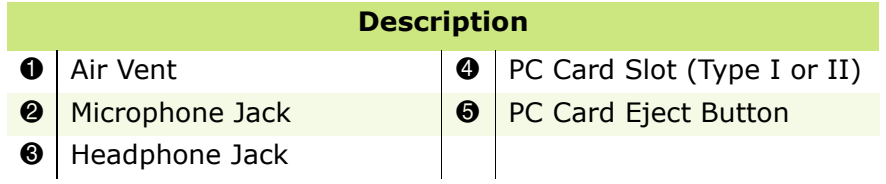

**Presario 1700 Series**

**Models: XL260, XL261, XL262, XL264, XL265, XL266, XL274, XL275, XL360, XL361, XL362, XL363, XL364, XL365, XL366, XL367, XL368, XL369, XL370, XL371, XL372, XL373, XL374, XL375, XL376, XL377, and XL378**

*Underneath the Unit* 

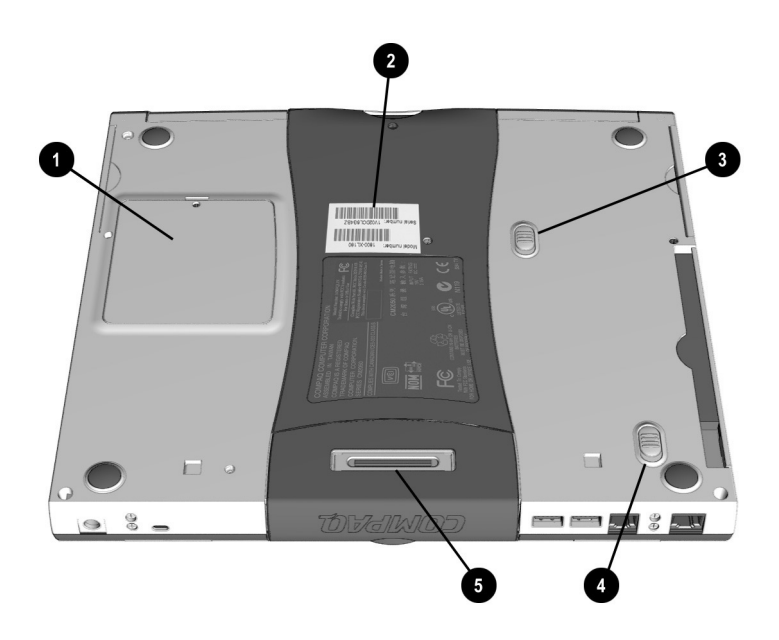

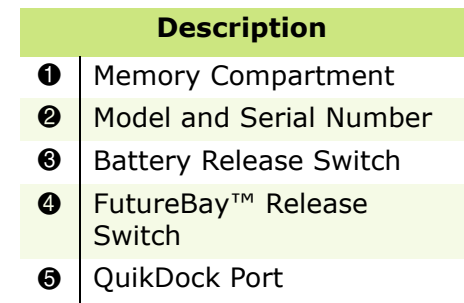

**Presario 1700 Series**

**Models: XL260, XL261, XL262, XL264, XL265, XL266, XL274, XL275, XL360, XL361, XL362, XL363, XL364, XL365, XL366, XL367, XL368, XL369, XL370, XL371, XL372, XL373, XL374, XL375, XL376, XL377, and XL378**

*Rear Connectors*

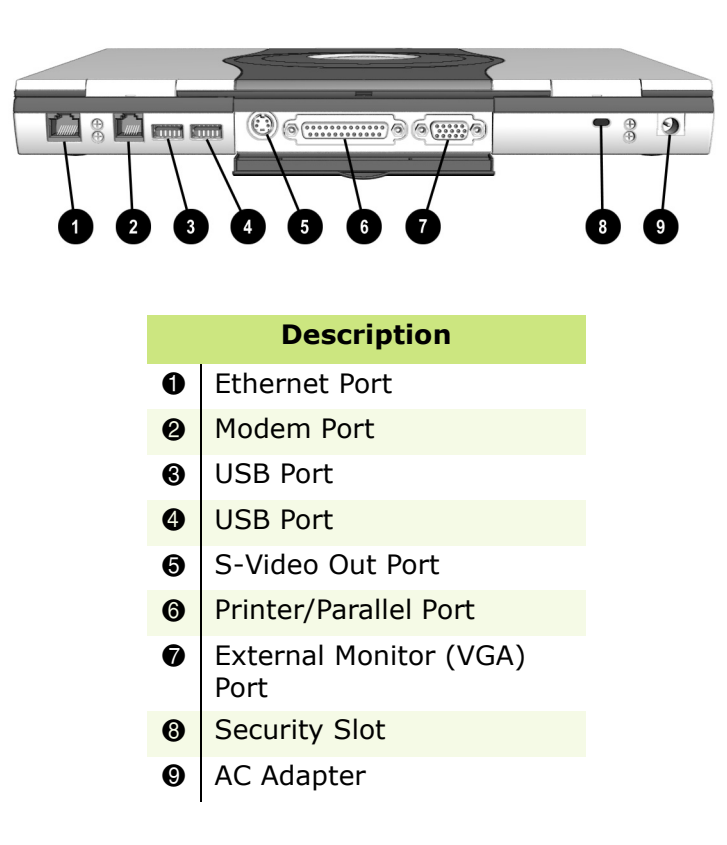

**Presario 1700 Series**

**Models: XL260, XL261, XL262, XL264, XL265, XL266, XL274, XL275, XL360, XL361, XL362, XL363, XL364, XL365, XL366, XL367, XL368, XL369, XL370, XL371, XL372, XL373, XL374, XL375, XL376, XL377, and XL378**

*QuikDock Components*

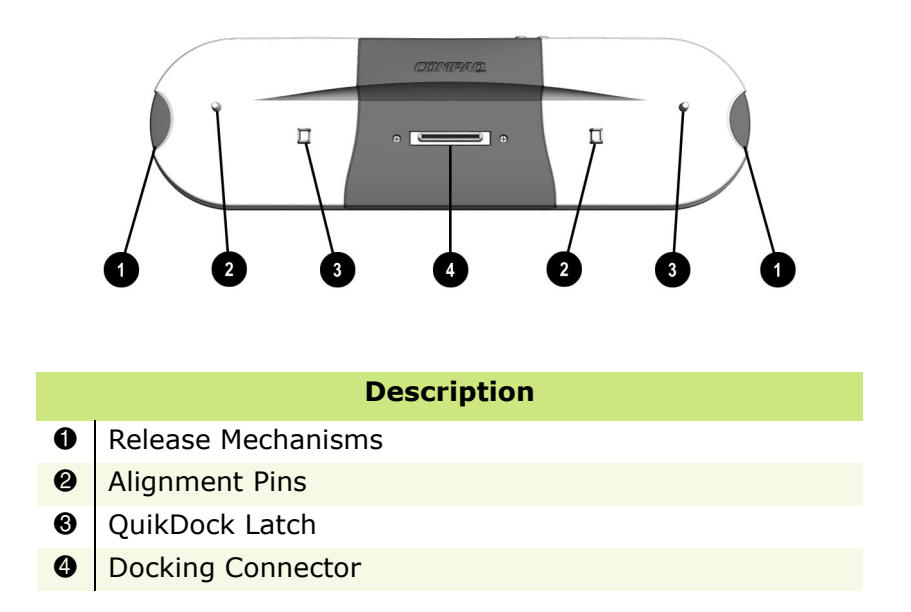

### *QuikDock Connectors*

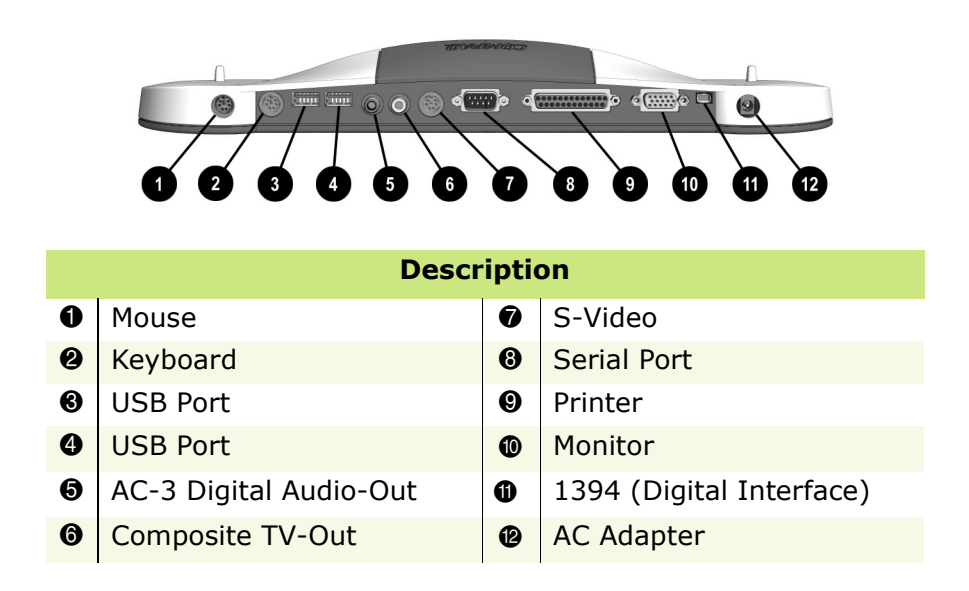

### **Presario 1700 Series**

<span id="page-23-0"></span>**Models: XL260, XL261, XL262, XL264, XL265, XL266, XL274, XL275, XL360, XL361, XL362, XL363, XL364, XL365, XL366, XL367, XL368, XL369, XL370, XL371, XL372, XL373, XL374, XL375, XL376, XL377, and XL378**

### **Specifications**

### *Physical and Environmental*

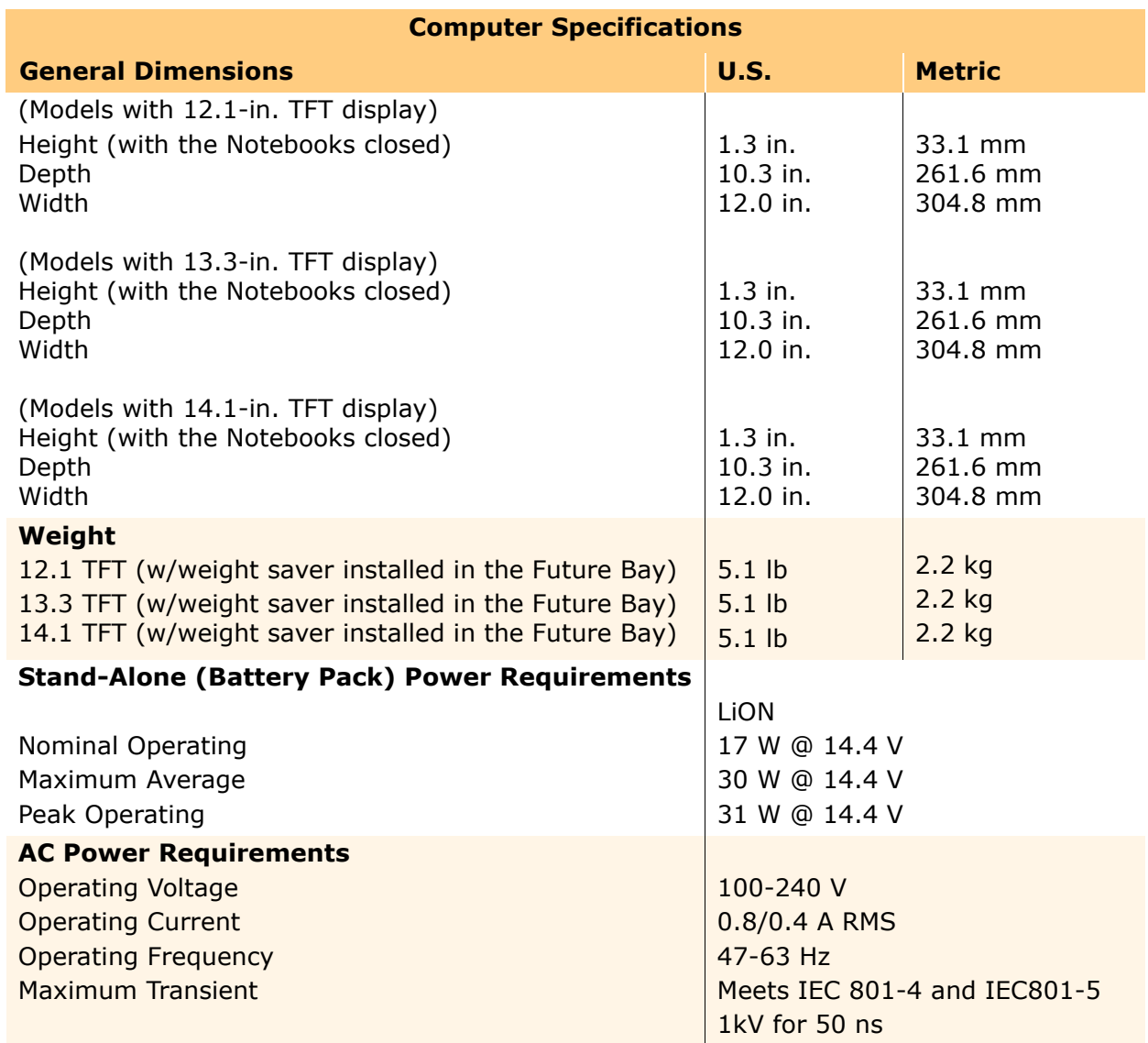

### **Presario 1700 Series**

**Models: XL260, XL261, XL262, XL264, XL265, XL266, XL274, XL275, XL360, XL361, XL362, XL363, XL364, XL365, XL366, XL367, XL368, XL369, XL370, XL371, XL372, XL373, XL374, XL375, XL376, XL377, and XL378**

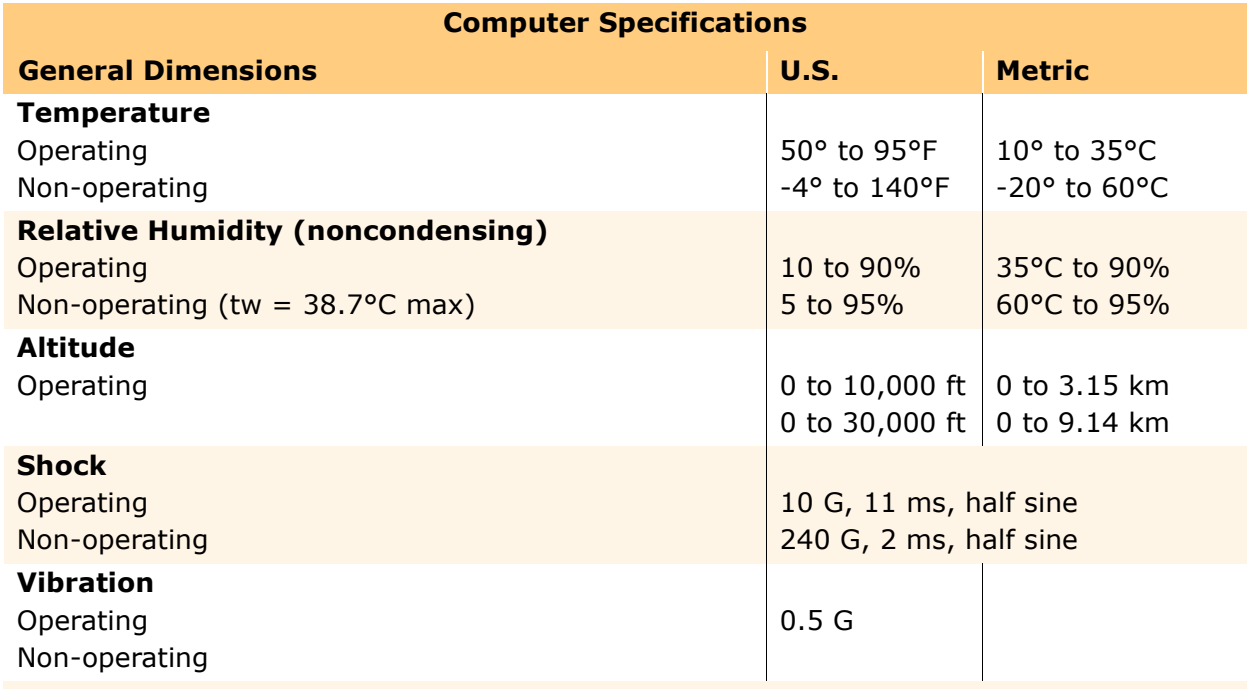

**Note:** Applicable product safety standards specify thermal limits for plastic surfaces. Compaq Presario 1700 Series Portable Notebooks operate well within this range of temperatures.

### *System Interrupts*

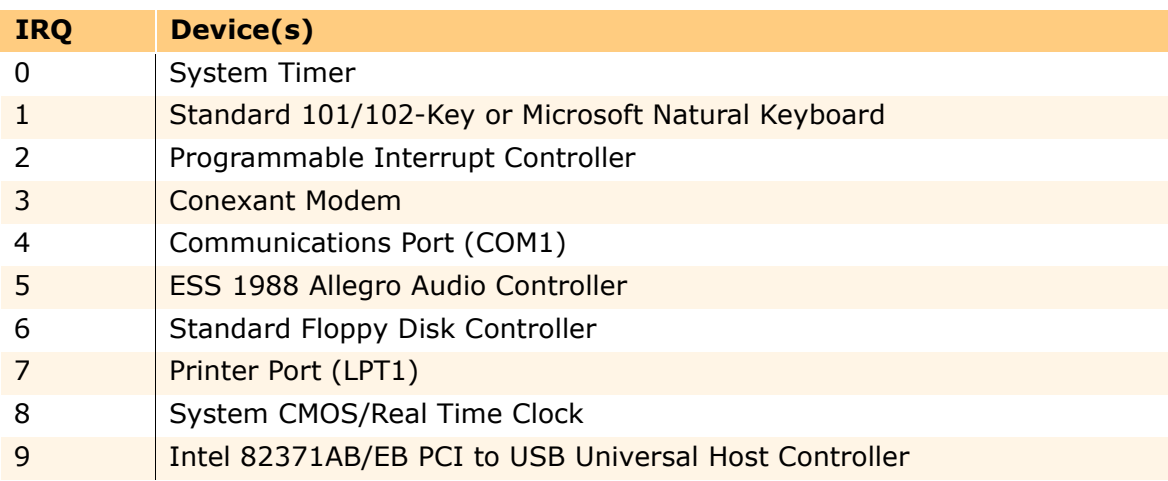

### **Presario 1700 Series**

#### **Models: XL260, XL261, XL262, XL264, XL265, XL266, XL274, XL275, XL360, XL361, XL362, XL363, XL364, XL365, XL366, XL367, XL368, XL369, XL370, XL371, XL372, XL373, XL374, XL375, XL376, XL377, and XL378**

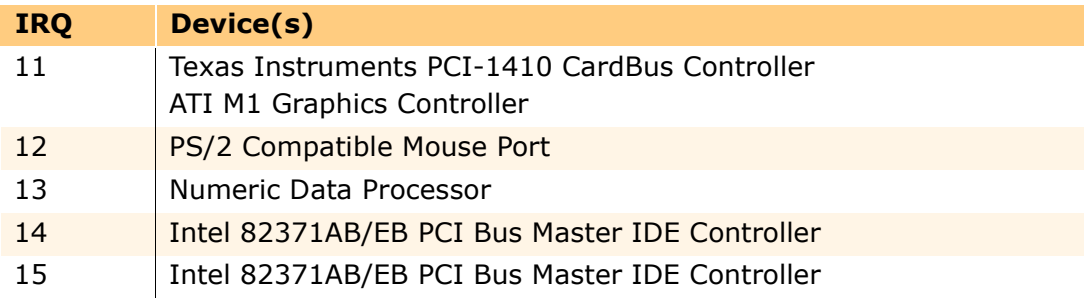

### *System DMA*

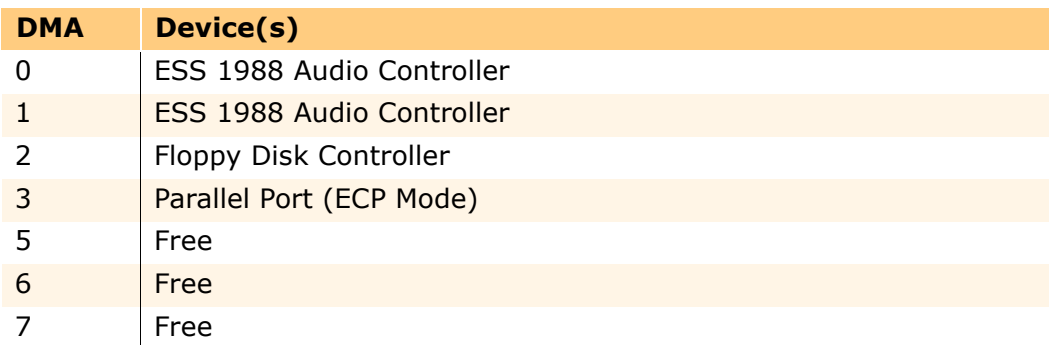

### *System I/O Address*

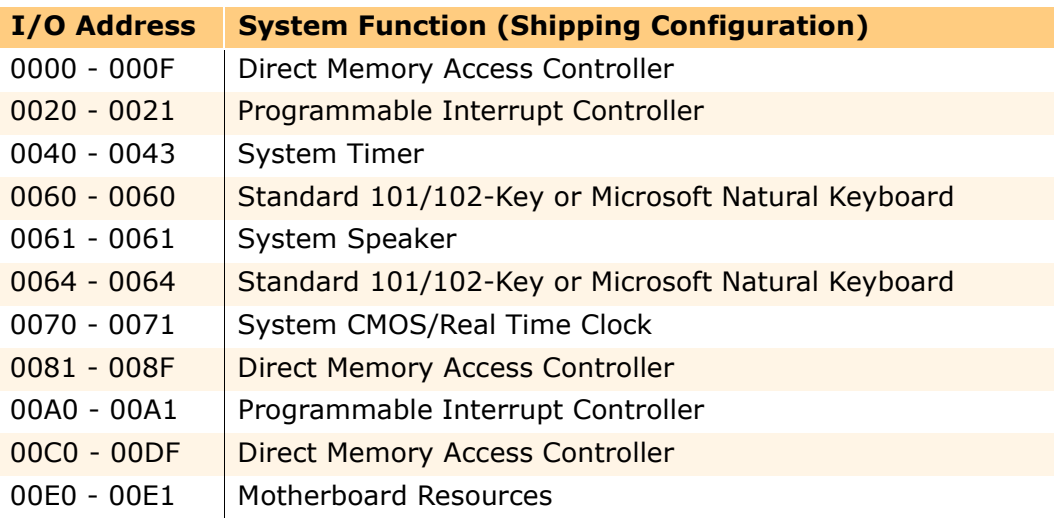

### **Presario 1700 Series**

**Models: XL260, XL261, XL262, XL264, XL265, XL266, XL274, XL275, XL360, XL361, XL362, XL363, XL364, XL365, XL366, XL367, XL368, XL369, XL370, XL371, XL372, XL373, XL374, XL375, XL376, XL377, and XL378**

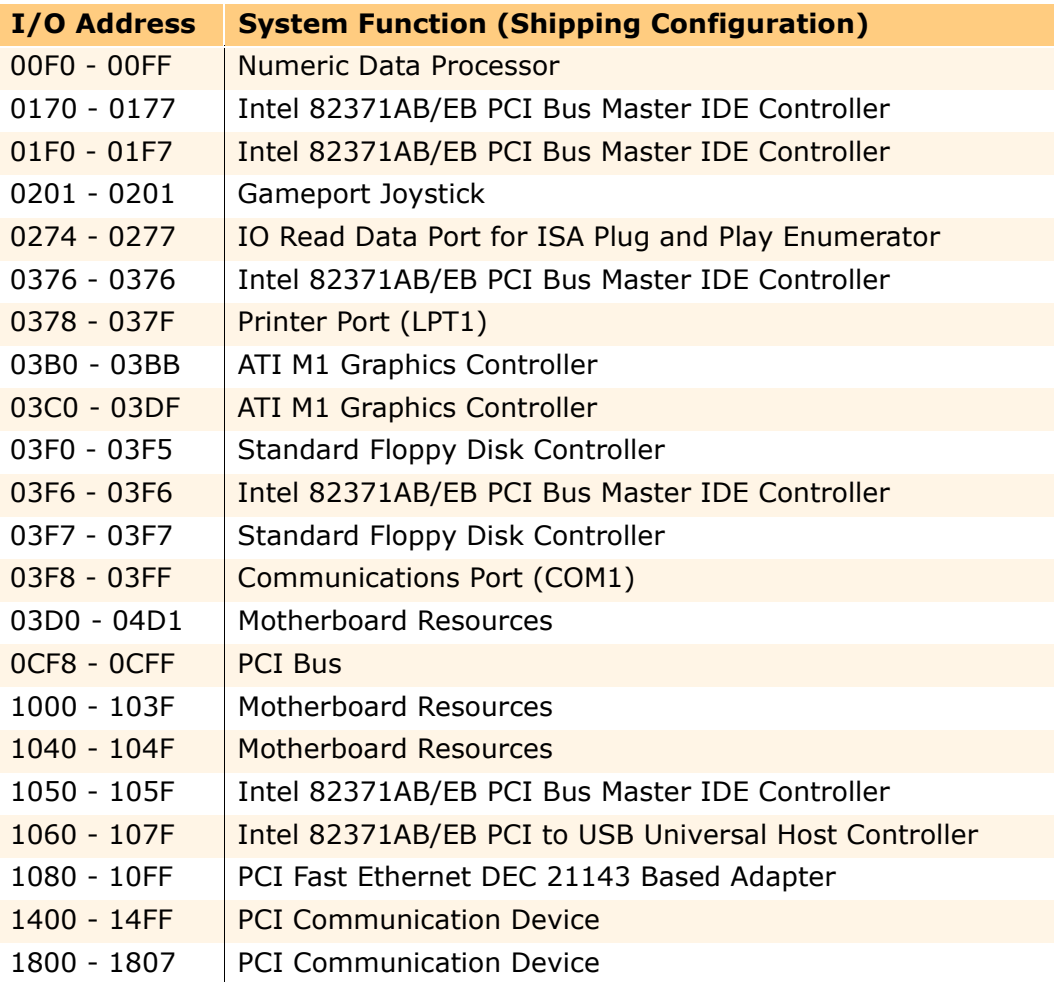

### *System Memory Catalog*

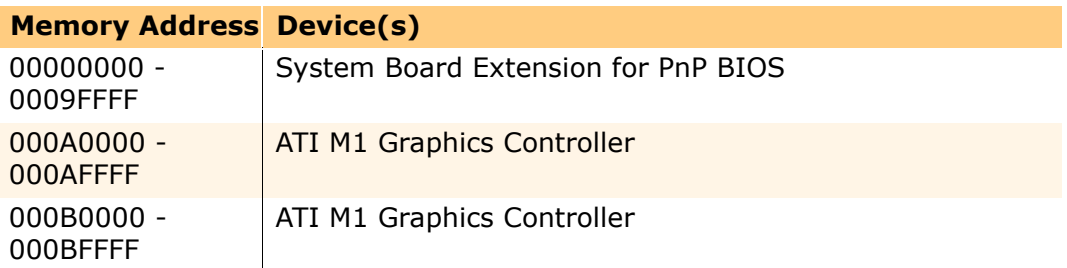

### **Presario 1700 Series**

**Models: XL260, XL261, XL262, XL264, XL265, XL266, XL274, XL275, XL360, XL361, XL362, XL363, XL364, XL365, XL366, XL367, XL368, XL369, XL370, XL371, XL372, XL373, XL374, XL375, XL376, XL377, and XL378**

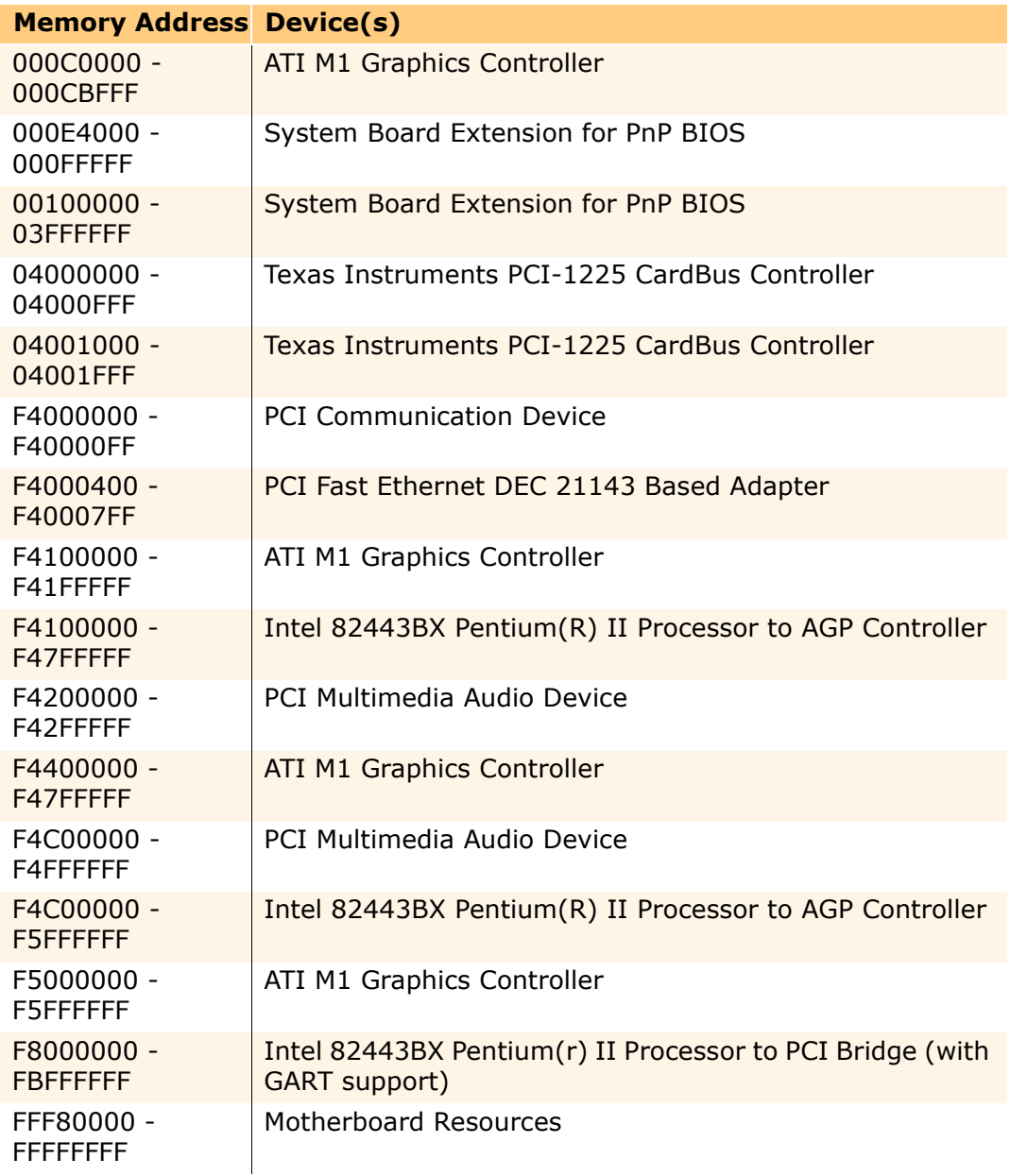

### **Presario 1700 Series**

**Models: XL260, XL261, XL262, XL264, XL265, XL266, XL274, XL275, XL360, XL361, XL362, XL363, XL364, XL365, XL366, XL367, XL368, XL369, XL370, XL371, XL372, XL373, XL374, XL375, XL376, XL377, and XL378**

### *Display Information*

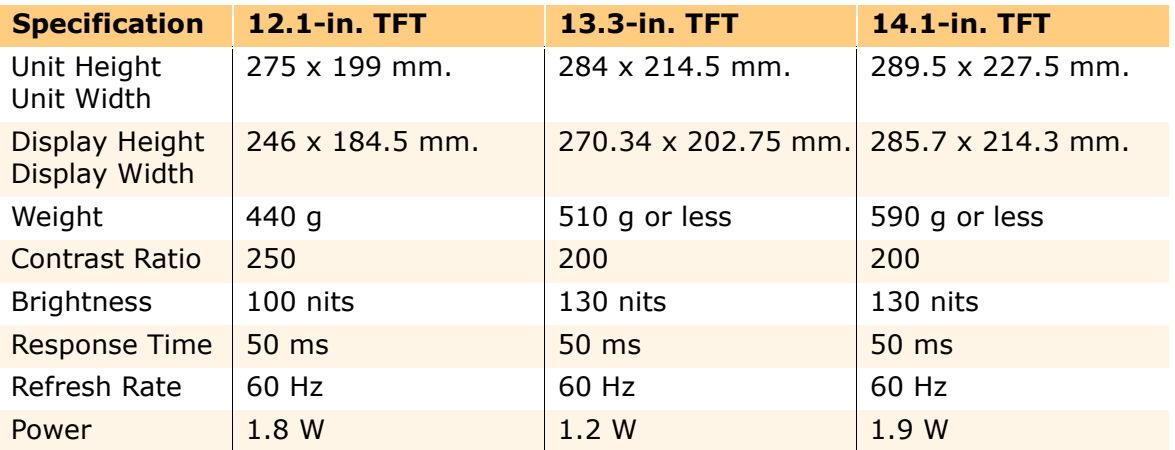

### *Battery Pack*

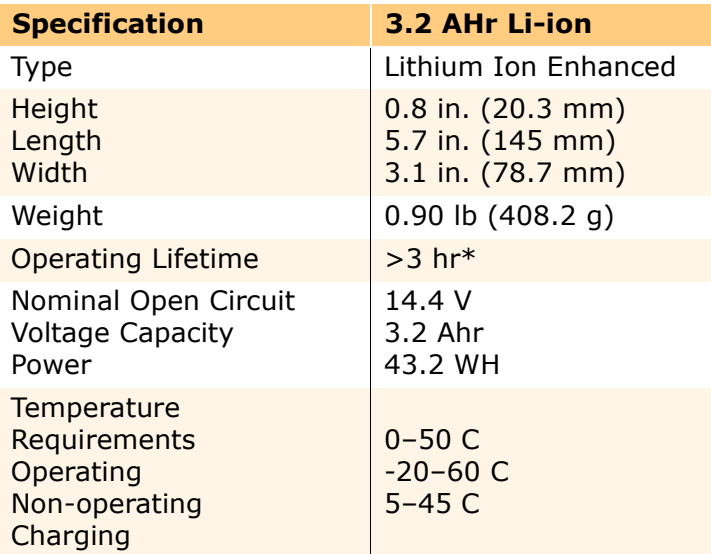

*\*The battery operating lifetime depends on your power management settings, system components, options, and applications.*

### **Presario 1700 Series**

**Models: XL260, XL261, XL262, XL264, XL265, XL266, XL274, XL275, XL360, XL361, XL362, XL363, XL364, XL365, XL366, XL367, XL368, XL369, XL370, XL371, XL372, XL373, XL374, XL375, XL376, XL377, and XL378**

### *Diskette Drive*

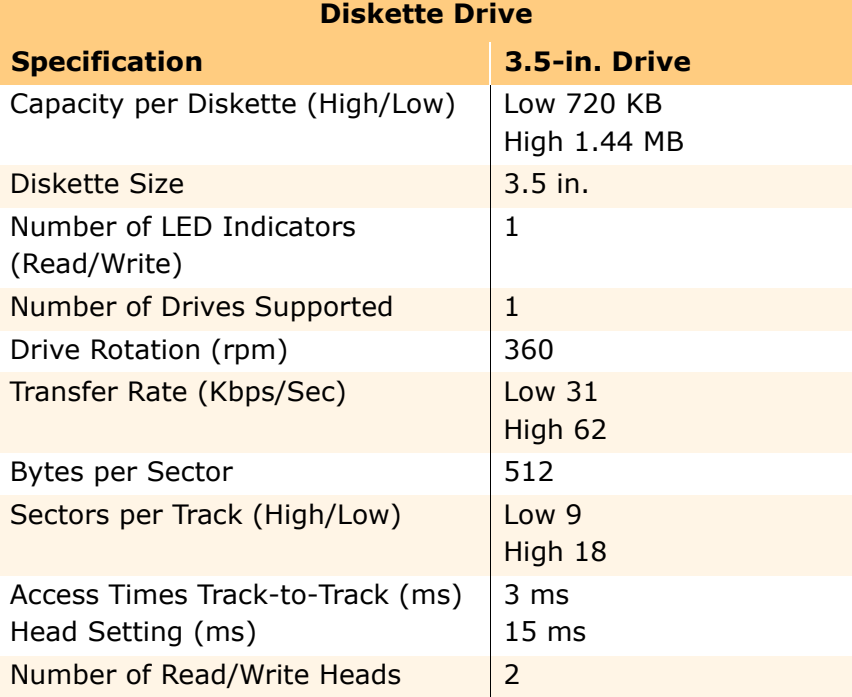

### **Presario 1700 Series**

**Models: XL260, XL261, XL262, XL264, XL265, XL266, XL274, XL275, XL360, XL361, XL362, XL363, XL364, XL365, XL366, XL367, XL368, XL369, XL370, XL371, XL372, XL373, XL374, XL375, XL376, XL377, and XL378**

### *Hard Drive*

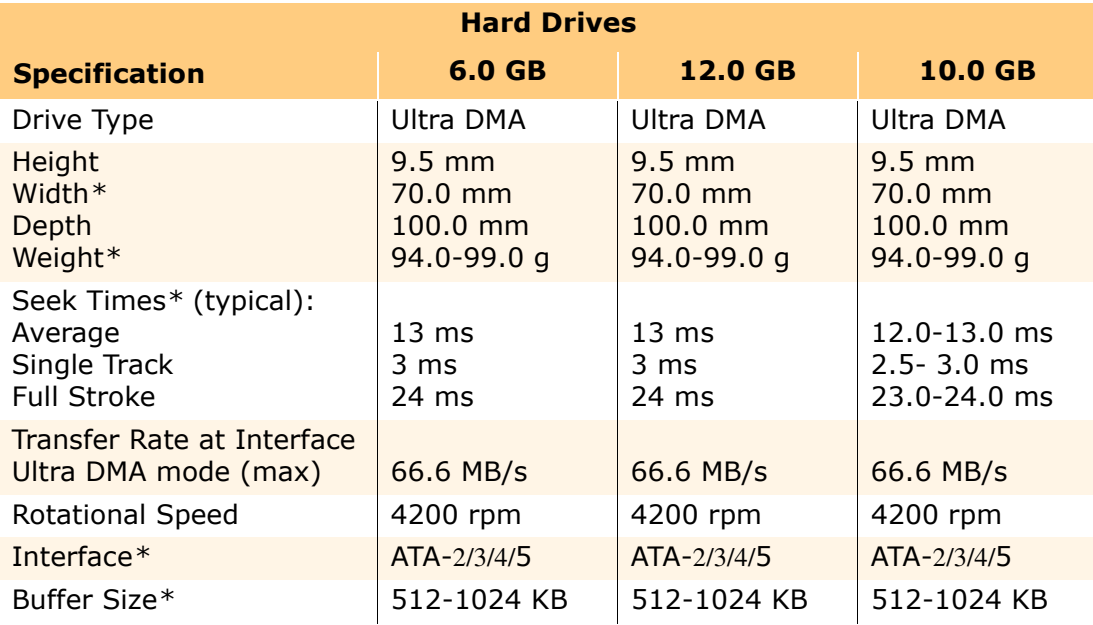

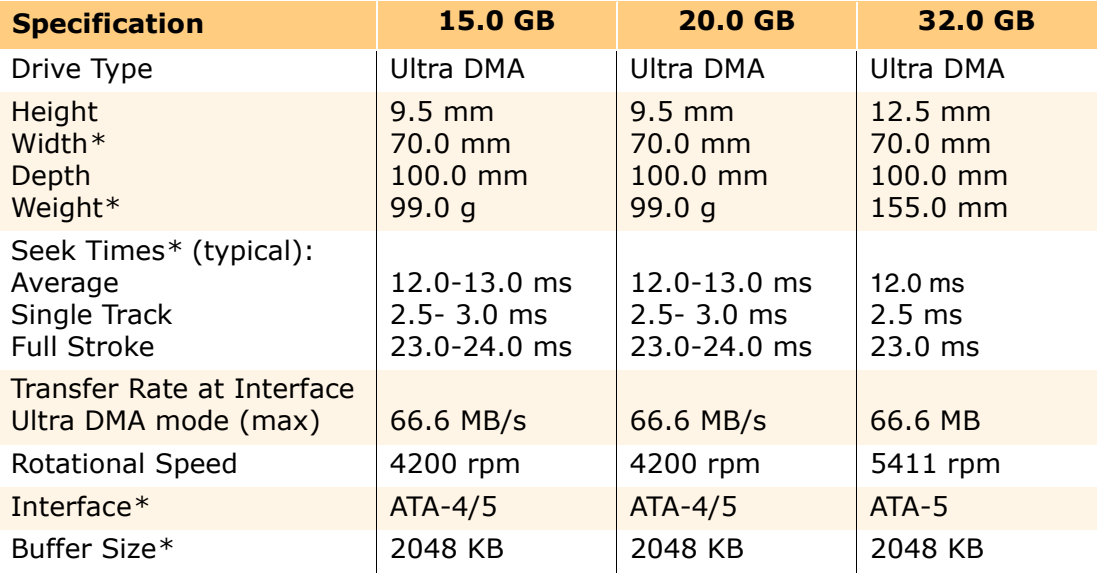

*\*Specifications vary by vendor/brand.*

### **Presario 1700 Series**

**Models: XL260, XL261, XL262, XL264, XL265, XL266, XL274, XL275, XL360, XL361, XL362, XL363, XL364, XL365, XL366, XL367, XL368, XL369, XL370, XL371, XL372, XL373, XL374, XL375, XL376, XL377, and XL378**

### *CD/DVD/CD-RW Drive*

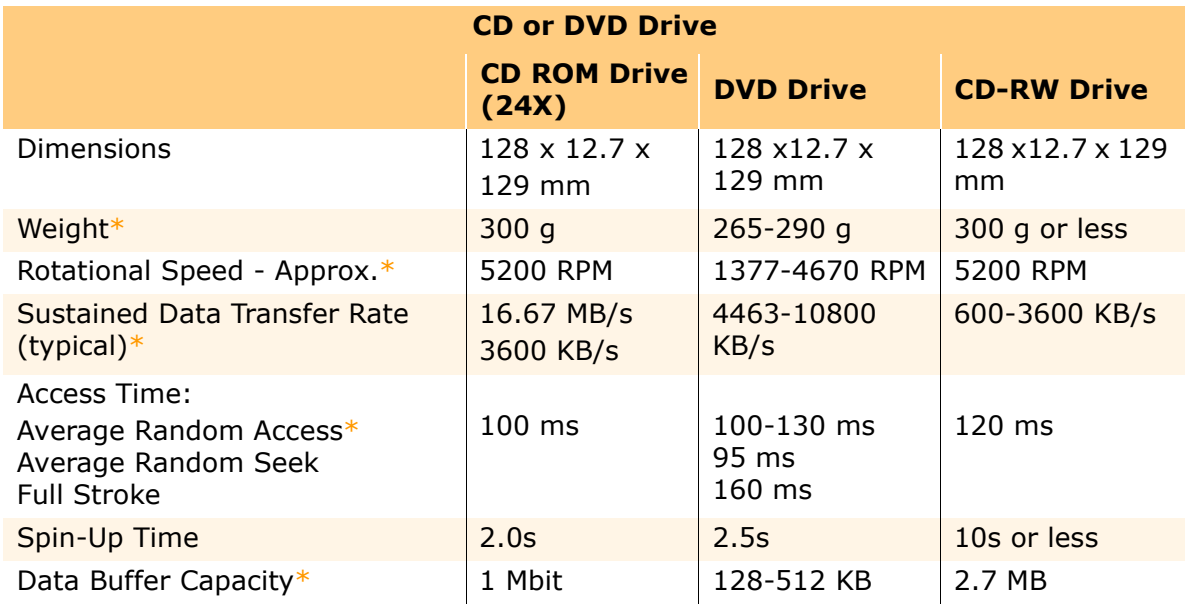

*\*Specifications vary by vendor/brand.*

**Presario 1700 Series**

<span id="page-32-0"></span>**Models: XL260, XL261, XL262, XL264, XL265, XL266, XL274, XL275, XL360, XL361, XL362, XL363, XL364, XL365, XL366, XL367, XL368, XL369, XL370, XL371, XL372, XL373, XL374, XL375, XL376, XL377, and XL378**

### **Pin Assignments**

This appendix provides connector pin assignment tables for Compaq Presario 1700 Series Notebook Computers. For more information about connectors, refer to the section on [Connectors.](#page-79-2)

**Note:** The signals in all tables of this appendix are considered active high unless otherwise indicated by an asterisk (\*).

*Parallel Connector*

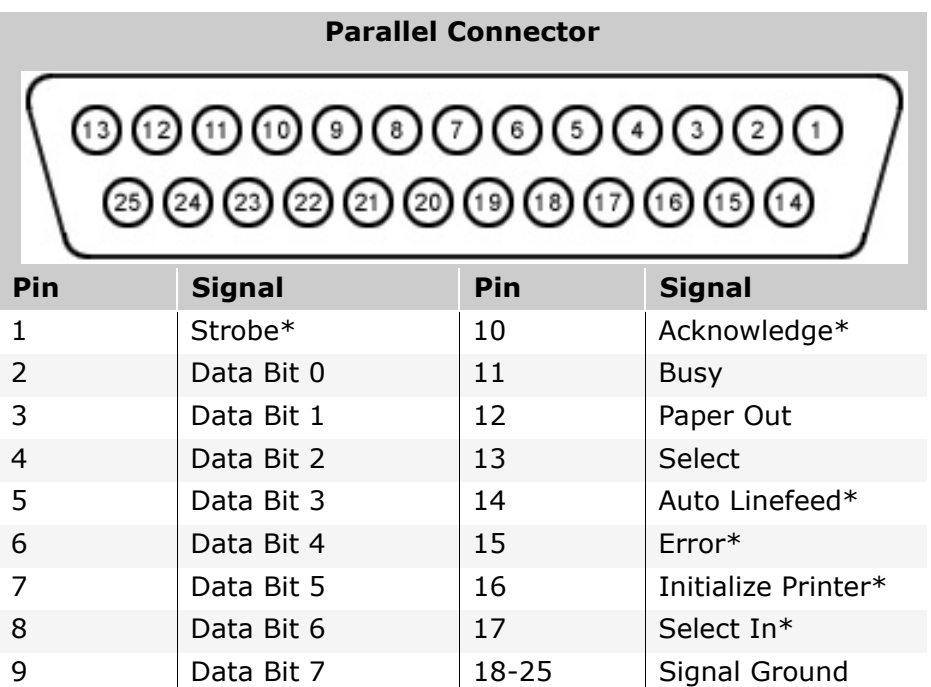

*\* = Active low* 

### **Presario 1700 Series**

**Models: XL260, XL261, XL262, XL264, XL265, XL266, XL274, XL275, XL360, XL361, XL362, XL363, XL364, XL365, XL366, XL367, XL368, XL369, XL370, XL371, XL372, XL373, XL374, XL375, XL376, XL377, and XL378**

*SVGA Connector*

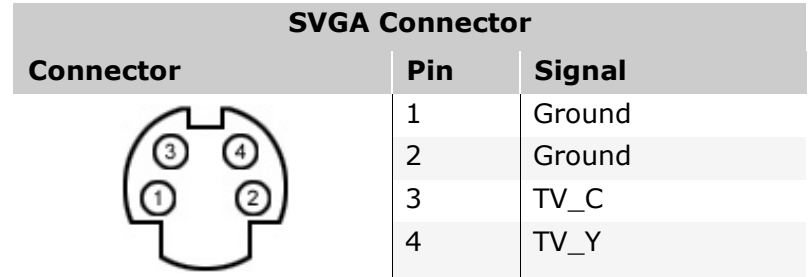

*Universal Serial Bus Connector*

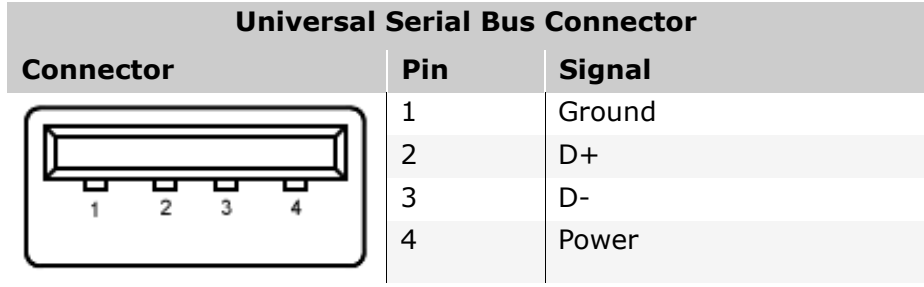

### **Presario 1700 Series**

**Models: XL260, XL261, XL262, XL264, XL265, XL266, XL274, XL275, XL360, XL361, XL362, XL363, XL364, XL365, XL366, XL367, XL368, XL369, XL370, XL371, XL372, XL373, XL374, XL375, XL376, XL377, and XL378**

*External VGA Monitor Connector*

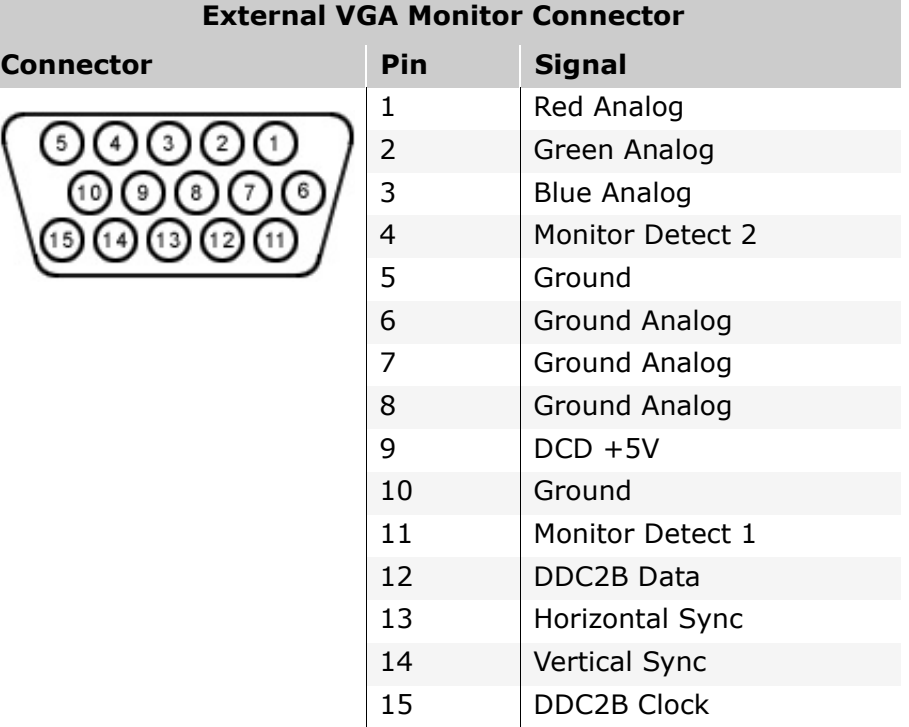

### *Modem Connector*

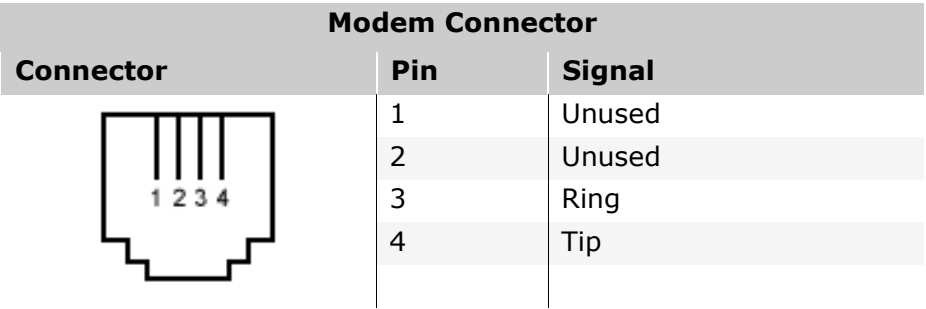

### **Presario 1700 Series**

#### **Models: XL260, XL261, XL262, XL264, XL265, XL266, XL274, XL275, XL360, XL361, XL362, XL363, XL364, XL365, XL366, XL367, XL368, XL369, XL370, XL371, XL372, XL373, XL374, XL375, XL376, XL377, and XL378**

*Port Replicator Connector*

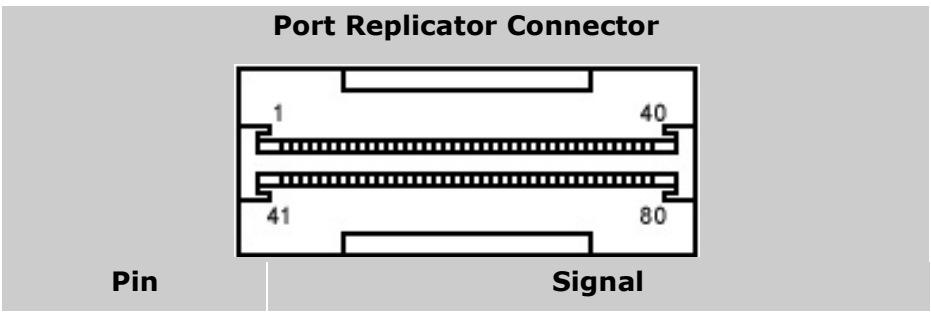

This information was not available at time of publication.

### *LAN Connector*

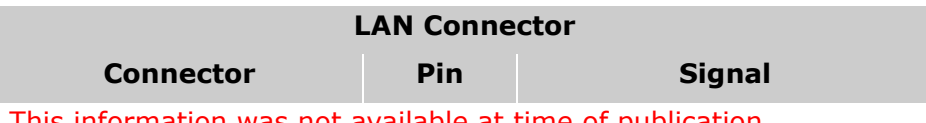

This information was not available at time of publication.
### **Presario 1700 Series**

**Models: XL260, XL261, XL262, XL264, XL265, XL266, XL274, XL275, XL360, XL361, XL362, XL363, XL364, XL365, XL366, XL367, XL368, XL369, XL370, XL371, XL372, XL373, XL374, XL375, XL376, XL377, and XL378**

## **Battery and Power Management**

This chapter describes power management and proper battery operating practices for Presario 1700XL Series Notebooks. These practices include conservation of AC power and extending the operating life of the battery. The following sections also outline the proper methods for starting and shuting down the Notebook in different situations.

## *Power Modes*

Compaq Presario 1700 Series Notebook Computers have three levels of low-power management: **Hibernation, Standby**, and **Off**.

### **Hibernation**

*Hibernation* mode helps conserve battery life and protect data. The Notebook automatically enters Hibernation when the battery has little power left, or when the Notebook (operating on battery power) is in Standby mode for more than one hour. As the Notebook enters Hibernation, it automatically stores the contents of its memory to the hard drive before it shuts down. When the Notebook comes out of Hibernation, it returns to its former state.

Activate Hibernation mode by pressing the **Power**  $\circlearrowright$  button once.

To restart the Notebook, press the **Power** ª button once. When the Notebook enters or wakes from Hibernation mode, a Progress window is displayed on the screen.

### **Standby**

*Standby* mode is a low-power mode, also referred to as *Sleep* mode. Selecting Standby mode instead of turning off the Notebook when finished has two advantages: 1. It allows the Notebook to wake up more quickly than if it had been turned off completely; 2. It saves more power than the active (On) mode.

Activate Sleep mode by pressing **Fn+F4**. Or click **Start,** select the **Shut Down** option, and click **Standby**.

Ä**CAUTION:** The Notebook maintains system information and open files while in  $\Delta$  Standby mode. However, unsaved information is lost if the Notebook is turned off prior to system wake-up, or if a power loss occurs while using the AC adapter.

### **Presario 1700 Series**

#### **Models: XL260, XL261, XL262, XL264, XL265, XL266, XL274, XL275, XL360, XL361, XL362, XL363, XL364, XL365, XL366, XL367, XL368, XL369, XL370, XL371, XL372, XL373, XL374, XL375, XL376, XL377, and XL378**

### **Full Off**

*Off* mode consumes no power. However, the battery charges while the Notebook is in Off mode if the battery is installed and the Notebook remains plugged into external AC power.

**Note:** Unsaved information is lost if the Notebook is shut down without first saving the data.

To activate Off mode, click the **Start** button on the Windows taskbar, click **Shut Down**, then select **Shut down** from the options.

To restart the Notebook from Off mode, press the **Power**  $\circlearrowright$  button once.

**CAUTION:** The Notebook must be in Off mode (completely shut down) when installing or replacing components. Follow the instructions for putting the Notebook into Off mode, unplug it from the outlet, and [remove the battery pack](#page-79-0) before servicing any parts.

### **Summary of Power Modes**

The following table outlines the procedures for entering and exiting the various power modes and the external indicators for each mode.

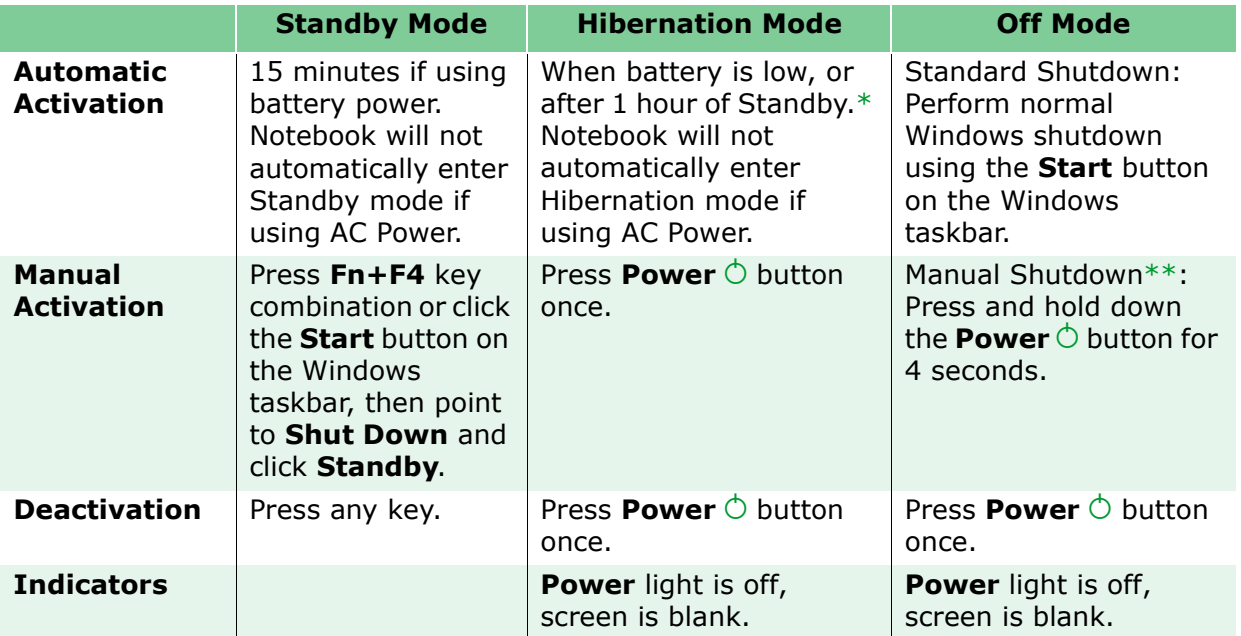

*\*The Notebook will not automatically enter Standby or Hibernation mode if using AC power. \*\*Important: The Manual Shutdown procedures are not recommended unless the Standard Shutdown is unsuccessful.*

### **Presario 1700 Series**

#### **Models: XL260, XL261, XL262, XL264, XL265, XL266, XL274, XL275, XL360, XL361, XL362, XL363, XL364, XL365, XL366, XL367, XL368, XL369, XL370, XL371, XL372, XL373, XL374, XL375, XL376, XL377, and XL378**

#### **Power Management Settings**

Different patterns of Notebook use determine the level of power management required. These power management levels can be initiated based on the amount of time passed since the last system activity. System activity includes keyboard strokes, mouse movement, DVD/CD playback (while under program control that monitors Standby), and modem use.

#### Power Schemes

You may access and select different settings or Power Schemes through Power Management on the Control Panel. The default Power Schemes are Home/Office Desk, Portable/Laptop, and Always On. The settings can be customized by changing the following options:

- **System Standby**: length of inactivity before the Notebook goes into Standby mode
- **Turn Off Monitor**: length of inactivity before the screen times out and goes blank
- **Turn Off Hard Disks**: length of inactivity before the hard drive goes into low power mode

**Important:** The setting for the Hard Disk must be less than or equal to the setting for the system. If the Notebook is on a network, Compaq recommends that System Standby be set to **Never**.

The following table shows the default settings for each Power Scheme.

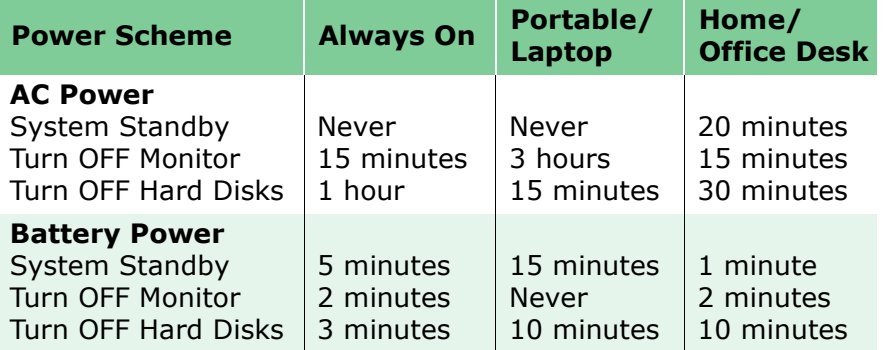

### **Presario 1700 Series**

#### **Models: XL260, XL261, XL262, XL264, XL265, XL266, XL274, XL275, XL360, XL361, XL362, XL363, XL364, XL365, XL366, XL367, XL368, XL369, XL370, XL371, XL372, XL373, XL374, XL375, XL376, XL377, and XL378**

#### Alarms

The Notebook can be set to Alarm when the battery power level is reduced or when it reaches a critical low level. The Notebook can also be set automatically to enter a low-power mode when the battery reaches a specific power level.

Ä**CAUTION:** The settings on the Alarms tab are preset for the Notebook to run at its  $\Delta$  best. Changing any of these settings could cause the Notebook to function improperly. It is recommended that these settings be left at their default values.

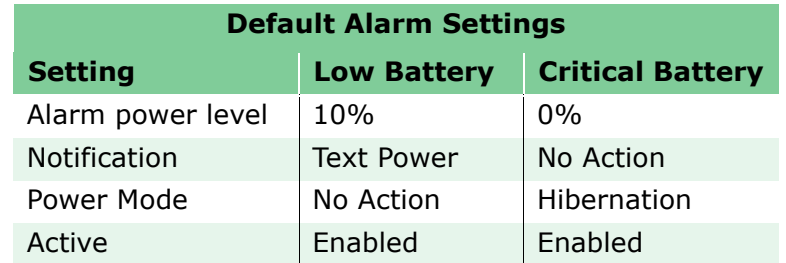

### SpeedStep Technology Modes

SpeedStep<sup>™</sup> Technology features several speed options for processor response to low-power conditions. These include the following settings:

- **Maximum Performance**: always at high speed
- **Battery Optimized**: always at low speed
- **Reversed**: opposite recommended
- **Recommended**: performance on AC, Battery Optimized on battery
- **Disabled**: no run-time support, high speed

SpeedStep options can be accessed in three ways:

- Access **F10** Setup during startup and select the **Advanced** screen.
- Click **Start>Settings>Control Panel>Power Options>Intel(R) SpeedStep(TM) technology** tab.
- Double-click the **Flag** icon on the Windows taskbar to open the **Intel(R) SpeedStep<sup>(TM)</sup> technology** dialog box.

### **Presario 1700 Series**

#### **Models: XL260, XL261, XL262, XL264, XL265, XL266, XL274, XL275, XL360, XL361, XL362, XL363, XL364, XL365, XL366, XL367, XL368, XL369, XL370, XL371, XL372, XL373, XL374, XL375, XL376, XL377, and XL378**

## *Servicing the Notebook - Full Off Mode*

The Notebook must be turned off completely when installing or replacing components in the system. Follow the instructions for putting the Notebook into Off mode properly, unplugging it from the outlet, and removing the battery (see *Battery Pack Removal Sequence*).

## *Rebooting After a Lockup*

To reboot the Notebook (from a cold start) when the keyboard is frozen or the screen is locked, press and hold down the Power button for at least four seconds; this causes a manual shutdown. Then, restart your Notebook with a single press of the **Power**  $\circlearrowright$  button.

If the Notebook still does not recover, press the **Power**  $\circlearrowright$  button and hold for four seconds to shut it down, then remove the battery or unplug the AC power for at least 30 seconds. Reinsert the battery or reconnect AC power and press the **Power**  $\circlearrowright$  button once to reboot.

## *Recovering From a Loss of Electrical Power*

Loss of electrical power causes the Notebook to turn off automatically. This may cause loss of data because the Microsoft Windows operating system is not able to close all files and programs properly.

Loss of power may be caused by one of the following:

- Electrical power service is interrupted.
- The power cord is accidentally disconnected.

If power surges or sags, the display and status lights may flicker, and the Notebook may automatically restart. If an improper shutdown occurs, the Microsoft Windows utility program ScanDisk, runs automatically once power is restored. ScanDisk determines if the improper shutdown caused any errors on the hard disk. These errors may occur if the Microsoft Windows operating system is not able to close all files properly before the shutdown. If no errors are found, the restart process continues. If ScanDisk does detect errors, follow the instructions on the screen to continue the restart process. Work that was not saved before the loss of power or shutdown may be lost.

If a power failure occurs, or the power cord disconnects while the Notebook is turned on, turn it off until normal service is restored. The next time the Notebook is turned on, ScanDisk may run to check the hard disk for errors caused by improper shutdown.

### **Presario 1700 Series**

#### **Models: XL260, XL261, XL262, XL264, XL265, XL266, XL274, XL275, XL360, XL361, XL362, XL363, XL364, XL365, XL366, XL367, XL368, XL369, XL370, XL371, XL372, XL373, XL374, XL375, XL376, XL377, and XL378**

## *Increasing Battery Pack Operating Time*

Battery pack operating time varies depending on several factors. To avoid unnecessary replacement, consider the following when determining how long a charged battery pack should last:

- Power management settings
- Hardware configuration
- Software applications
- Installed options
- Display brightness
- Hard drive usage
- Changes in operating temperature
- Type and number of installed PC cards

**Note:** The power consumption requirements for PC cards vary widely. Some cards drain the battery pack very rapidly.

Battery pack operating time can be increased by as much as 50 percent by controlling the energy required by the computer and the energy stored in the battery pack.

### **Minimizing the Energy Required**

To minimize the energy required by the computer, follow these steps:

- Set the power conservation levels in the Power Management utility to **Maximum**.
- Customize the timeout value to work more efficiently with the applications. The amount of battery life depends on the values selected.

### **Presario 1700 Series**

#### **Models: XL260, XL261, XL262, XL264, XL265, XL266, XL274, XL275, XL360, XL361, XL362, XL363, XL364, XL365, XL366, XL367, XL368, XL369, XL370, XL371, XL372, XL373, XL374, XL375, XL376, XL377, and XL378**

### **Maximizing the Energy Stored**

To maximize the energy stored in the battery pack, follow these guidelines:

- Condition the battery pack at least every 30 days to improve overall battery performance.
- Keep a battery pack in the Notebook when using it with AC power to supply the battery pack with a constant trickle charge.
- Store the battery pack in a cool, dry place when not in use.

## *Conditioning a Battery Pack*

Ä**CAUTION:** To avoid a loss of data, ensure that all data is saved before discharging  $\Delta$  a battery pack.

To condition a battery pack, complete the following steps:

- 1. Plug in the AC adapter and allow the battery to charge until the **Fast Charge** arrow on the display disappears. Your battery gauge may read 100 percent for a period of time before the arrow disappears. Do not unplug the AC adapter until the arrow disappears.
- 2. Unplug the AC adapter and allow the battery to drain until the computer reaches hibernation and turns itself off.

Ä**CAUTION:** Do not unplug the AC adapter during this process or you will need to  $\Delta$  restart with step 1. You may use the computer while the battery is draining.

- 3. The battery is reconditioned.
- 4. Plug in the AC adapter and begin using the computer.

The table below shows battery pack charge times by model.

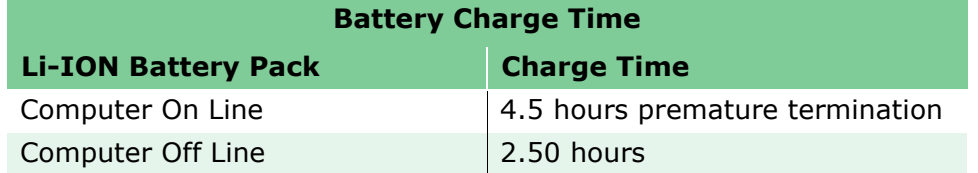

**Presario 1700 Series**

**Models: XL260, XL261, XL262, XL264, XL265, XL266, XL274, XL275, XL360, XL361, XL362, XL363, XL364, XL365, XL366, XL367, XL368, XL369, XL370, XL371, XL372, XL373, XL374, XL375, XL376, XL377, and XL378**

*Disposing of a Used Battery Pack*

In the interests of safeguarding our environment, Compaq Computer Corporation recommends that nickel metal hydride (NiMH) and lithium-ion (Li-ion) battery packs be recycled. Battery packs should be handled in accordance with country, state, province, or local regulations.

Ä**CAUTION:** Never attempt to open or service a battery pack. Opening a battery  $\Delta$  pack not only damages the pack and makes it unusable, but also exposes potentially harmful battery components.

### **Presario 1700 Series**

#### **Models: XL260, XL261, XL262, XL264, XL265, XL266, XL274, XL275, XL360, XL361, XL362, XL363, XL364, XL365, XL366, XL367, XL368, XL369, XL370, XL371, XL372, XL373, XL374, XL375, XL376, XL377, and XL378**

## **Troubleshooting**

This section covers troubleshooting information for Compaq Presario 1700 Series Portable Notebook Computers. The basic steps in troubleshooting include:

- 1. Preliminary Steps
- 2. The Power-On Self-Test (POST)
- 3. The recommended actions described in the diagnostic tables in case you are unable to run POST, or if POST displays an error message.

When following the recommended actions in the Sections on Power-On Self-Test (POST) and [Diagnostic Error Codes](#page-53-0), perform the steps in the order listed above. Rerun POST after each recommended action until the problem is solved, and if no error message occurs. Once the problem is solved, do not continue with any recommended actions remaining.

**Note:** If the problem is intermittent, check your computer several times to verify that the problem is solved.

## *Preliminary Steps*

Before running Power-On Self-Test (POST), complete the following steps:

- 1. If a Power-on password is established, type the password and press the **Enter** key. If you do not know the password, clear the password (See [Clearing the Power-On](#page-45-0)  [Password](#page-45-0)).
- 2. Run [Compaq Diagnostics](#page-49-0).
- 3. Turn off the computer and its external devices.
- 4. Disconnect any external devices that you do not want to test. Do not disconnect the printer if you want to test it or use it to log error messages.

**Important:** If the problem only occurs when an external device is connected to the computer, the problem may be related to the external device or its cable. Verify this by running POST both with and without the external device connected.

#### **Presario 1700 Series**

<span id="page-45-0"></span>**Models: XL260, XL261, XL262, XL264, XL265, XL266, XL274, XL275, XL360, XL361, XL362, XL363, XL364, XL365, XL366, XL367, XL368, XL369, XL370, XL371, XL372, XL373, XL374, XL375, XL376, XL377, and XL378**

- 5. Install loopback plugs in the serial and parallel connectors if you would like to test these ports.
- 6. Ensure that the hard drive is installed in the Notebook.
- 7. Ensure that the battery pack is inserted in the Notebook and that it is connected to an external AC power source.

When these preliminary steps are completed, you are ready to run [POST](#page-47-0).

## *Clearing the Power-On Password*

**Note:** Clearing the Power-on password also removes all Notebook setup attributes that are programmed in the CMOS.

If you do not know the password, clear it by performing the following steps:

- 1. Turn off the computer.
- 2. Disconnect the power cord.
- 3. [Remove the battery pack](#page-79-1).
- 4. [Remove the keyboard](#page-79-1).
- 5. [Remove the LED button bezel](#page-79-1).
- 6. [Disconnect the backlight cable from the connector on the system board](#page-79-1).

Continued on the next page.

### **Presario 1700 Series**

#### <span id="page-46-0"></span>**Models: XL260, XL261, XL262, XL264, XL265, XL266, XL274, XL275, XL360, XL361, XL362, XL363, XL364, XL365, XL366, XL367, XL368, XL369, XL370, XL371, XL372, XL373, XL374, XL375, XL376, XL377, and XL378**

7. To clear the password, remove the RTC battery for 10 seconds (1) and (2) (or simultaneously make contact with the two pads located at R37 on the system board using a conductive piece of material such as a piece of wire or tool).

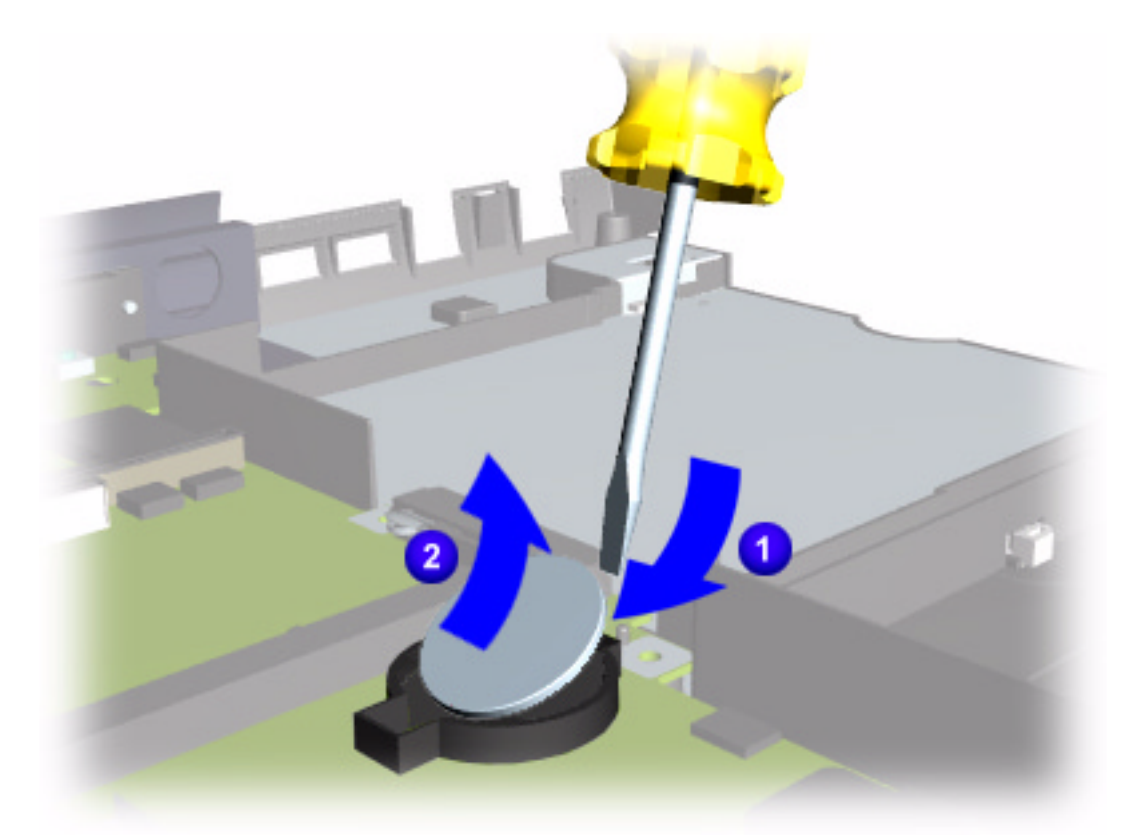

- 8. Reassemble the Notebook.
- 9. Turn on the Notebook to verify that the Power-on password has been cleared. If it has not been cleared, repeat Steps 1 through 7.

### **Presario 1700 Series**

#### <span id="page-47-0"></span>**Models: XL260, XL261, XL262, XL264, XL265, XL266, XL274, XL275, XL360, XL361, XL362, XL363, XL364, XL365, XL366, XL367, XL368, XL369, XL370, XL371, XL372, XL373, XL374, XL375, XL376, XL377, and XL378**

*Power-On Self-Test (POST)* 

To run POST, complete these steps:

Turn off the Notebook, then turn it on again. As soon as the Compaq logo appears press the **ESC** key to clear the logo and display the POST messages as they occur.

If the Notebook does not beep, POST has successfully completed its test and detected no errors. POST then re-boots from the hard drive, or from a bootable diskette if one is installed in the diskette drive.

However, if POST detects errors, they are indicated by displayed messages and/or audible messages. A list of the POST error codes and what they mean is shown in the table below.

**Note:** If the system is not functioning well enough to run POST, or if the display is not functioning well enough to show POST error messages, refer to the [Troubleshooting](#page-63-0)  [tables.](#page-63-0)

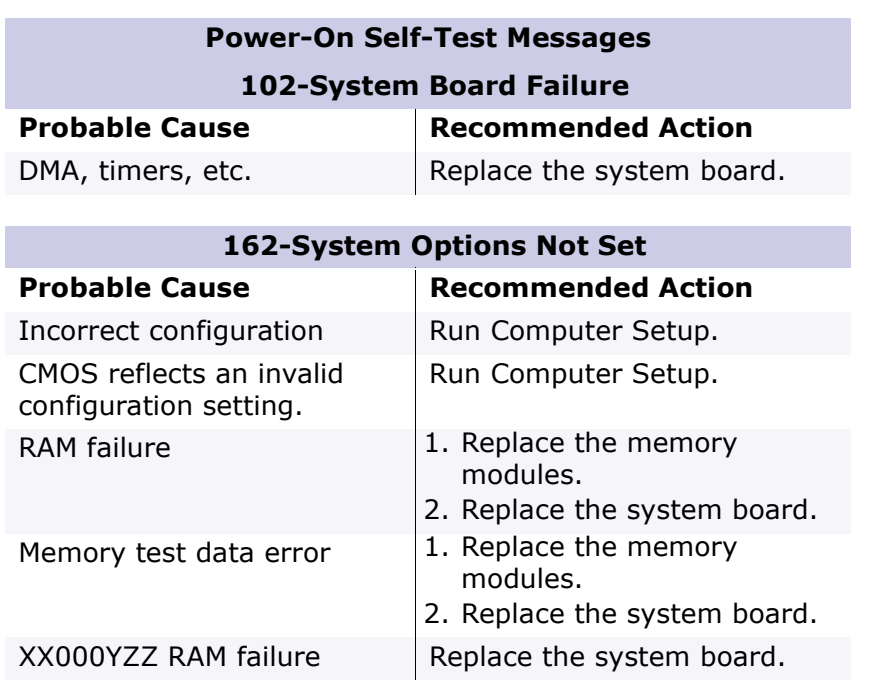

### **Presario 1700 Series**

#### **Models: XL260, XL261, XL262, XL264, XL265, XL266, XL274, XL275, XL360, XL361, XL362, XL363, XL364, XL365, XL366, XL367, XL368, XL369, XL370, XL371, XL372, XL373, XL374, XL375, XL376, XL377, and XL378**

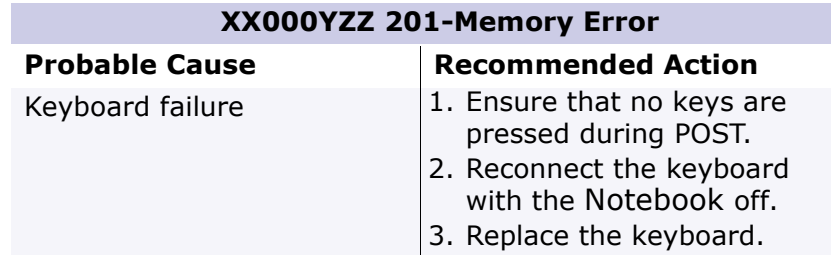

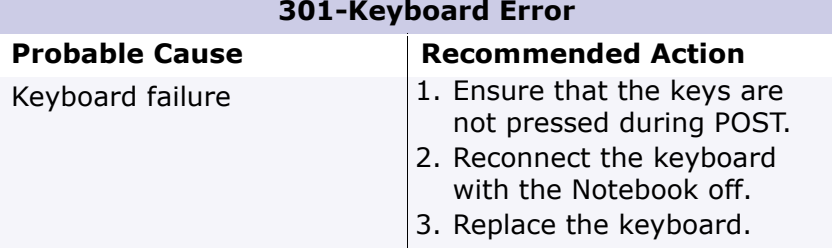

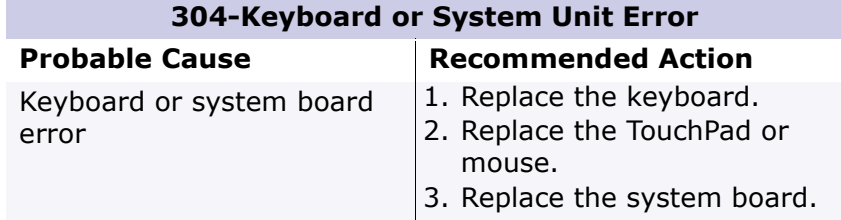

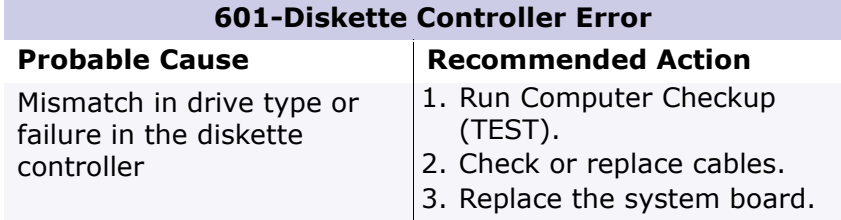

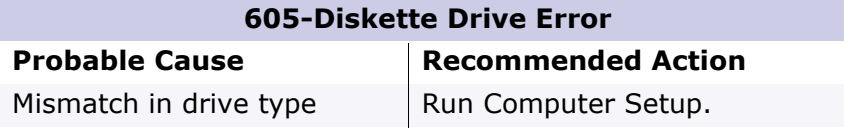

### **Presario 1700 Series**

#### <span id="page-49-0"></span>**Models: XL260, XL261, XL262, XL264, XL265, XL266, XL274, XL275, XL360, XL361, XL362, XL363, XL364, XL365, XL366, XL367, XL368, XL369, XL370, XL371, XL372, XL373, XL374, XL375, XL376, XL377, and XL378**

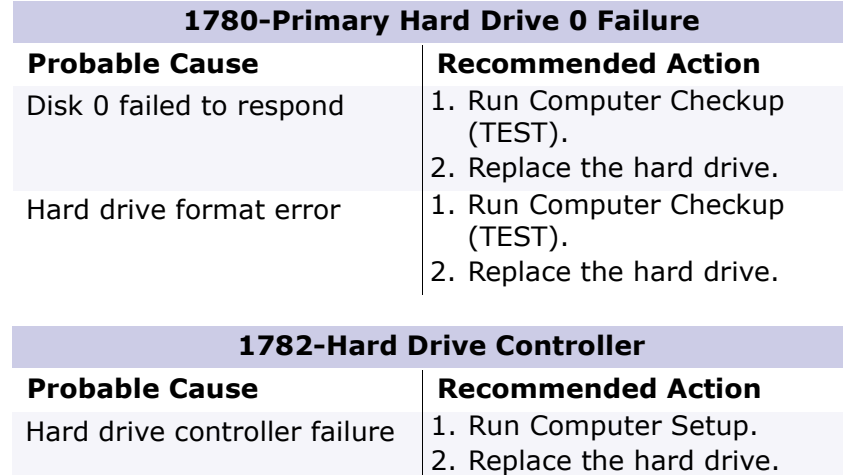

## *Compaq Diagnostics*

Compaq Diagnostics is installed on the hard drive of the Notebook. Run the Diagnostic utilities when you want to view or test system information and if you have installed or connected devices. If you run Compaq Diagnostics from a diskette, ensure that the diagnostic program is version 10.11 or later.

The Diagnostics menu includes the following utilities:

- [Computer Checkup \(TEST\)](#page-51-0)
- [View System Information \(INSPECT\)](#page-52-0)
- [Diagnostic Error Codes](#page-53-0)
- [Troubleshooting without Diagnostics](#page-62-0)
- [Before Replacing Parts](#page-62-0)
- [Solving Minor Problems](#page-63-0)
- [Solving Hard Drive Problems](#page-71-0)
- [Solving Hardware Installation Problems](#page-71-0)
- [Solving Keyboard/Numeric Keypad Problems](#page-72-0)
- [Solving Memory Problems](#page-72-0)

### **Presario 1700 Series**

**Models: XL260, XL261, XL262, XL264, XL265, XL266, XL274, XL275, XL360, XL361, XL362, XL363, XL364, XL365, XL366, XL367, XL368, XL369, XL370, XL371, XL372, XL373, XL374, XL375, XL376, XL377, and XL378**

- [Solving PC Card Problems](#page-73-0)
- [Solving Power Problems](#page-75-0)
- [Solving Printer Problems](#page-76-0)
- [Solving TouchPad/Pointing Device Problems](#page-77-0)
- [Contacting Compaq Support](#page-78-0)

If you have a problem you cannot solve, run the Diagnostics utilities before calling for support. Run Computer Checkup and select to save the device list to a file and to print or to save the log of errors. Run the View System Information (INSPECT) utility and select to print or to save that information. Have the files or the printed information available when you call for support.

### **Presario 1700 Series**

#### <span id="page-51-0"></span>**Models: XL260, XL261, XL262, XL264, XL265, XL266, XL274, XL275, XL360, XL361, XL362, XL363, XL364, XL365, XL366, XL367, XL368, XL369, XL370, XL371, XL372, XL373, XL374, XL375, XL376, XL377, and XL378**

## *Computer Checkup (TEST)*

Computer Checkup (TEST) determines if the various computer components and devices are recognized by the system and are functioning properly. You can display, print, or save the information generated by Computer Checkup.

Follow these steps to run Computer Checkup:

- 1. Plug the Notebook into an external power source. (A low-battery condition could interrupt the program.)
- 2. Turn on the external devices that you want to test. Connect the printer if you want to print a log of error messages.
- 3. Insert the Compaq Diagnostics diskette in drive A.
- 4. Turn on or restart the Notebook. The Notebook starts from drive A, and the Diagnostics Welcome screen is displayed.
- 5. Press **Enter** to continue. The Diagnostics menu is displayed.
- 6. Select **Computer Checkup** from the **Diagnostics** menu. A Test Option menu is displayed.
- 7. Select **View the Device List** from the **Test Option** menu. A list of the installed Compaq devices is displayed.
- 8. If the list of installed devices is correct, select **OK**. The Test Option menu is displayed.

**Note:** If the list is incorrect, ensure that any new devices are installed properly.

Select one of the following from the **Test Option** menu:

- **Quick Check Diagnostics**. Runs a quick, general test on each device with a minimal number of prompts. If errors occur, they display when the testing is complete. You cannot print or save the error messages.
- **Automatic Diagnostics**. Runs unattended, maximum testing of each device with minimal prompts. You can choose how many times to run the tests, to stop on errors, or to print or save a log of errors.
- **Prompted Diagnostics**. Allows maximum control over testing the devices. You can choose attended or unattended testing, decide to stop on errors, or choose to print or save a log of errors.
- 9. Follow the instructions on the screen as the devices are tested. When testing is complete, the Test Option menu is displayed.
- 10. Exit the Test Option menu and the Diagnostics menu.

### **Presario 1700 Series**

#### <span id="page-52-0"></span>**Models: XL260, XL261, XL262, XL264, XL265, XL266, XL274, XL275, XL360, XL361, XL362, XL363, XL364, XL365, XL366, XL367, XL368, XL369, XL370, XL371, XL372, XL373, XL374, XL375, XL376, XL377, and XL378**

## *View System Information (INSPECT)*

The View System Information (INSPECT) utility provides information about the Notebook and installed or connected devices. You can display, print, or save the information.

Follow these steps to run View System Information (INSPECT) from the Compaq Diagnostics diskette:

- 1. Turn on the external devices that you want to test. Connect the printer if you want to print the information.
- 2. Insert the Compaq Diagnostics diskette in drive A.
- 3. Turn on or restart the computer. The computer starts from drive A, and the Diagnostics Welcome screen is displayed.
- 4. Press **Enter** to continue. The Diagnostics menu is displayed.
- 5. Select **View System Information (INSPECT)** from the Diagnostics menu.
- 6. Select the item you want to view from the following list:

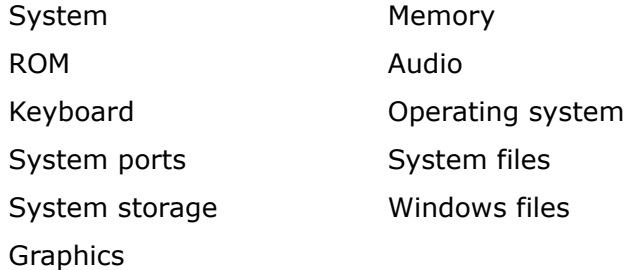

7. Follow the on-screen instructions to cycle through the screens, return to the list and choose another item, or print the information.

### **Presario 1700 Series**

#### <span id="page-53-0"></span>**Models: XL260, XL261, XL262, XL264, XL265, XL266, XL274, XL275, XL360, XL361, XL362, XL363, XL364, XL365, XL366, XL367, XL368, XL369, XL370, XL371, XL372, XL373, XL374, XL375, XL376, XL377, and XL378**

## *Diagnostic Error Codes*

Diagnostic error codes are displayed if the system recognizes a problem while running the Compaq Diagnostic program. These error codes help identify subassemblies with possible damage or defects.

The following tables list error codes, a description of the error condition, and the action required to resolve the error condition.

**Important:** Retest the system after completing each step. If the problem is resolved, do not proceed with the remaining steps.

For the removal and replacement of a particular subassembly, see [Removal and](#page-79-2)  [Replacement Procedures](#page-79-2).

Select error codes by number or type:

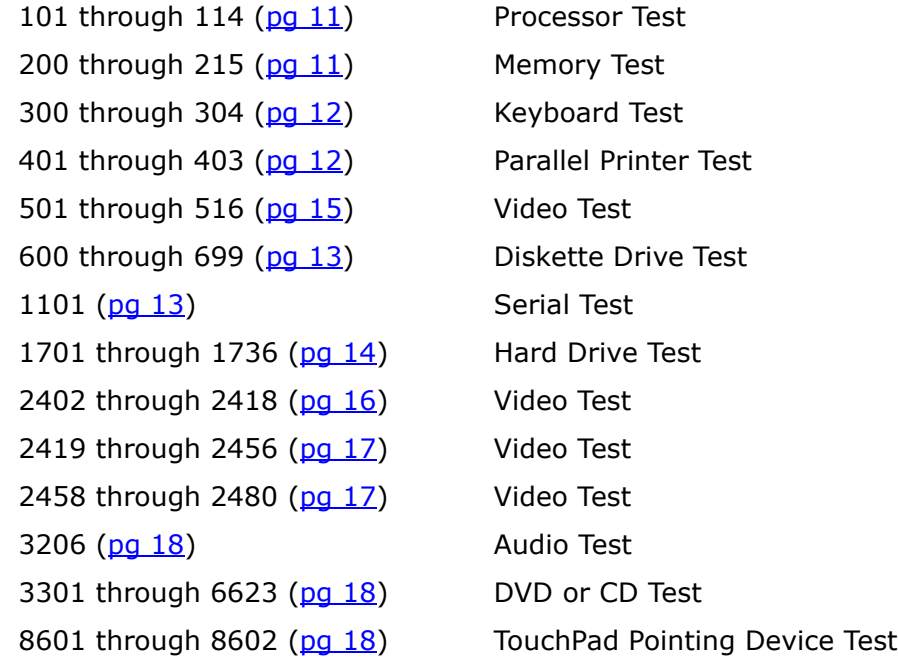

## **Presario 1700 Series**

#### <span id="page-54-0"></span>**Models: XL260, XL261, XL262, XL264, XL265, XL266, XL274, XL275, XL360, XL361, XL362, XL363, XL364, XL365, XL366, XL367, XL368, XL369, XL370, XL371, XL372, XL373, XL374, XL375, XL376, XL377, and XL378**

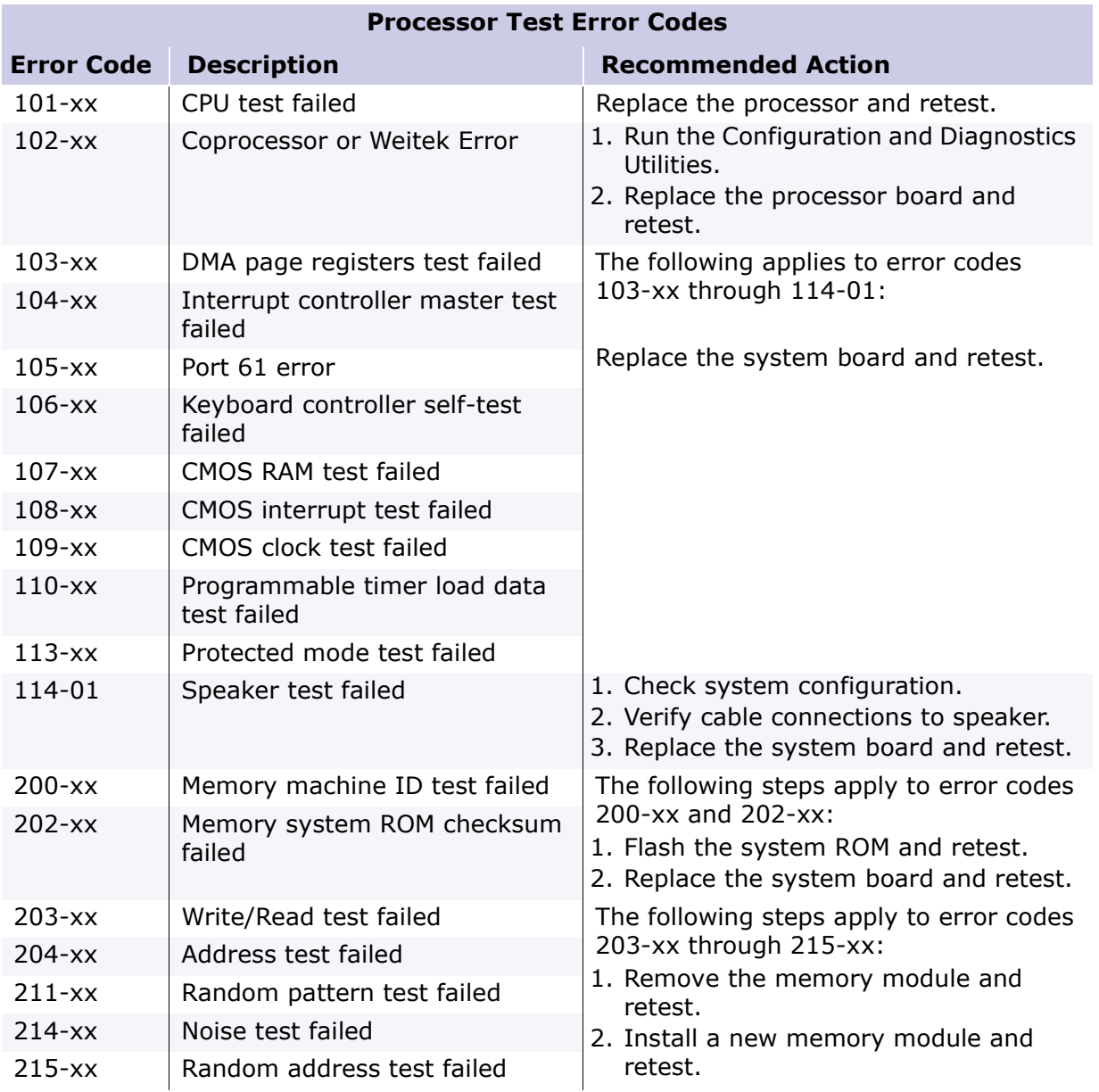

### **Presario 1700 Series**

<span id="page-55-0"></span>**Models: XL260, XL261, XL262, XL264, XL265, XL266, XL274, XL275, XL360, XL361, XL362, XL363, XL364, XL365, XL366, XL367, XL368, XL369, XL370, XL371, XL372, XL373, XL374, XL375, XL376, XL377, and XL378**

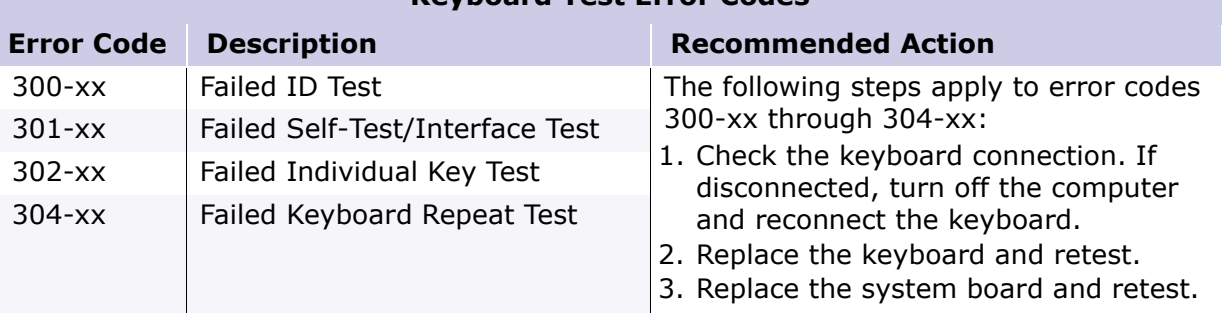

#### **Keyboard Test Error Codes**

### **Parallel Printer Test Error Codes**

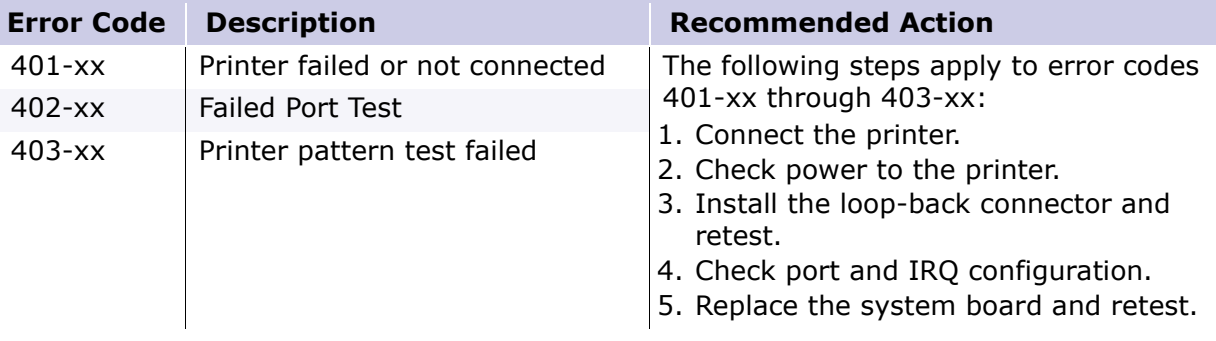

### **Presario 1700 Series**

#### <span id="page-56-0"></span>**Models: XL260, XL261, XL262, XL264, XL265, XL266, XL274, XL275, XL360, XL361, XL362, XL363, XL364, XL365, XL366, XL367, XL368, XL369, XL370, XL371, XL372, XL373, XL374, XL375, XL376, XL377, and XL378**

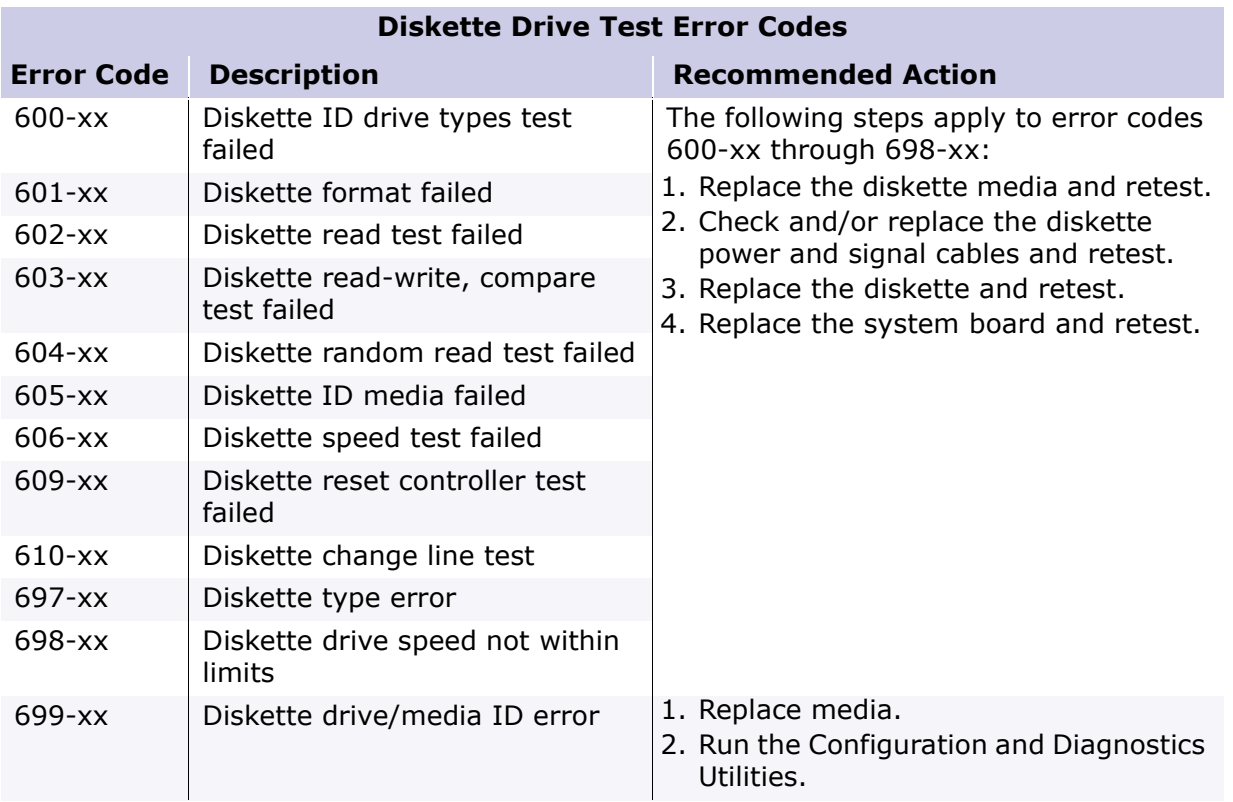

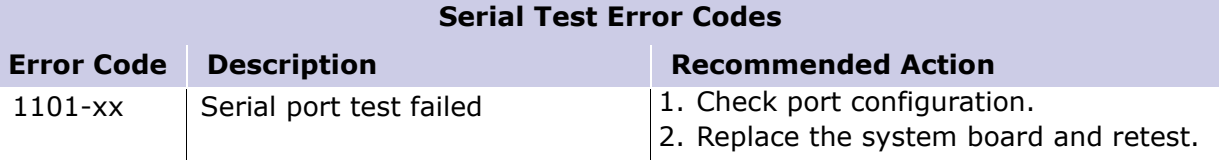

### **Presario 1700 Series**

<span id="page-57-0"></span>**Models: XL260, XL261, XL262, XL264, XL265, XL266, XL274, XL275, XL360, XL361, XL362, XL363, XL364, XL365, XL366, XL367, XL368, XL369, XL370, XL371, XL372, XL373, XL374, XL375, XL376, XL377, and XL378**

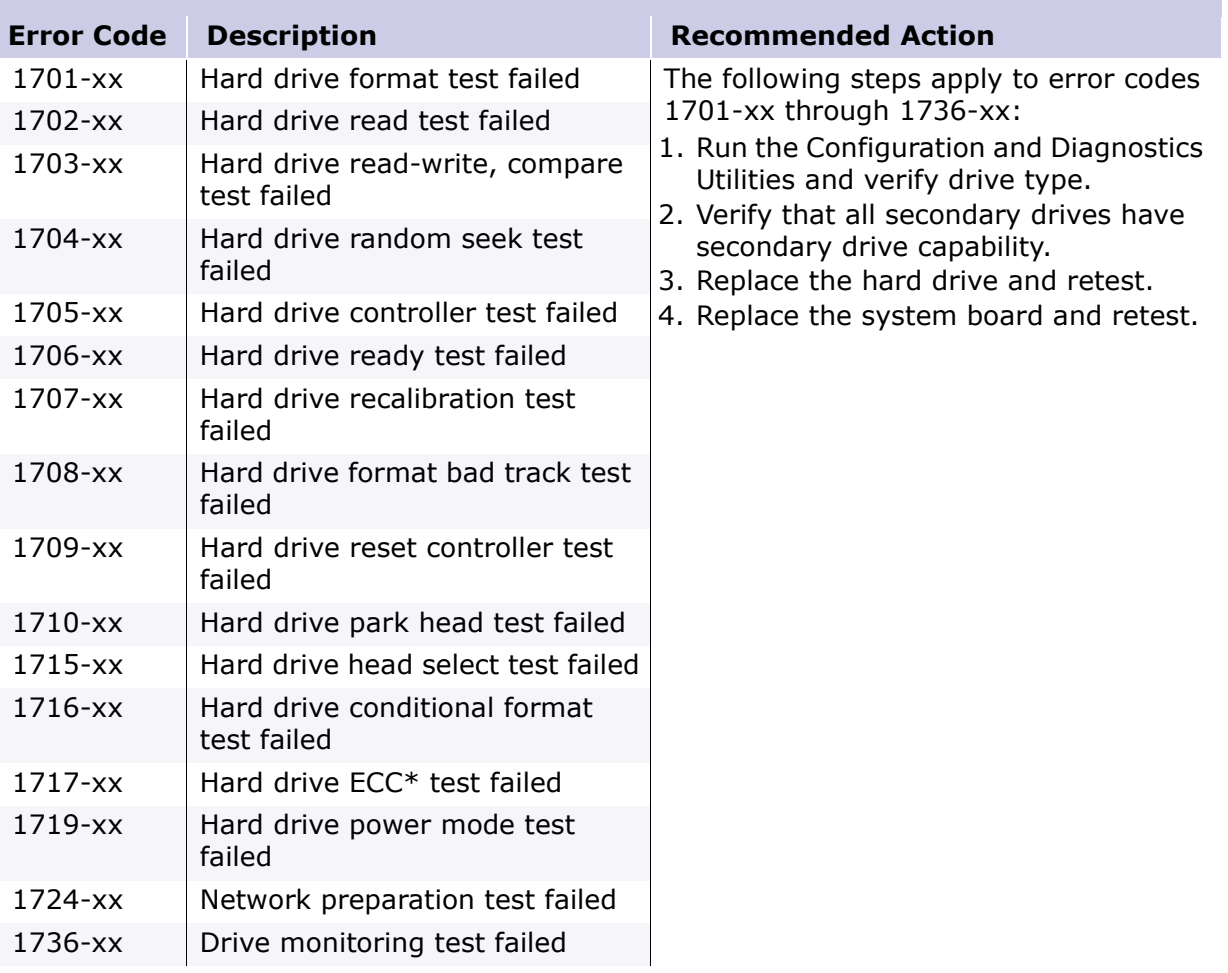

### **Hard Drive Test Error Codes**

*\*ECC = Error Correction Code*

### **Presario 1700 Series**

<span id="page-58-0"></span>**Models: XL260, XL261, XL262, XL264, XL265, XL266, XL274, XL275, XL360, XL361, XL362, XL363, XL364, XL365, XL366, XL367, XL368, XL369, XL370, XL371, XL372, XL373, XL374, XL375, XL376, XL377, and XL378**

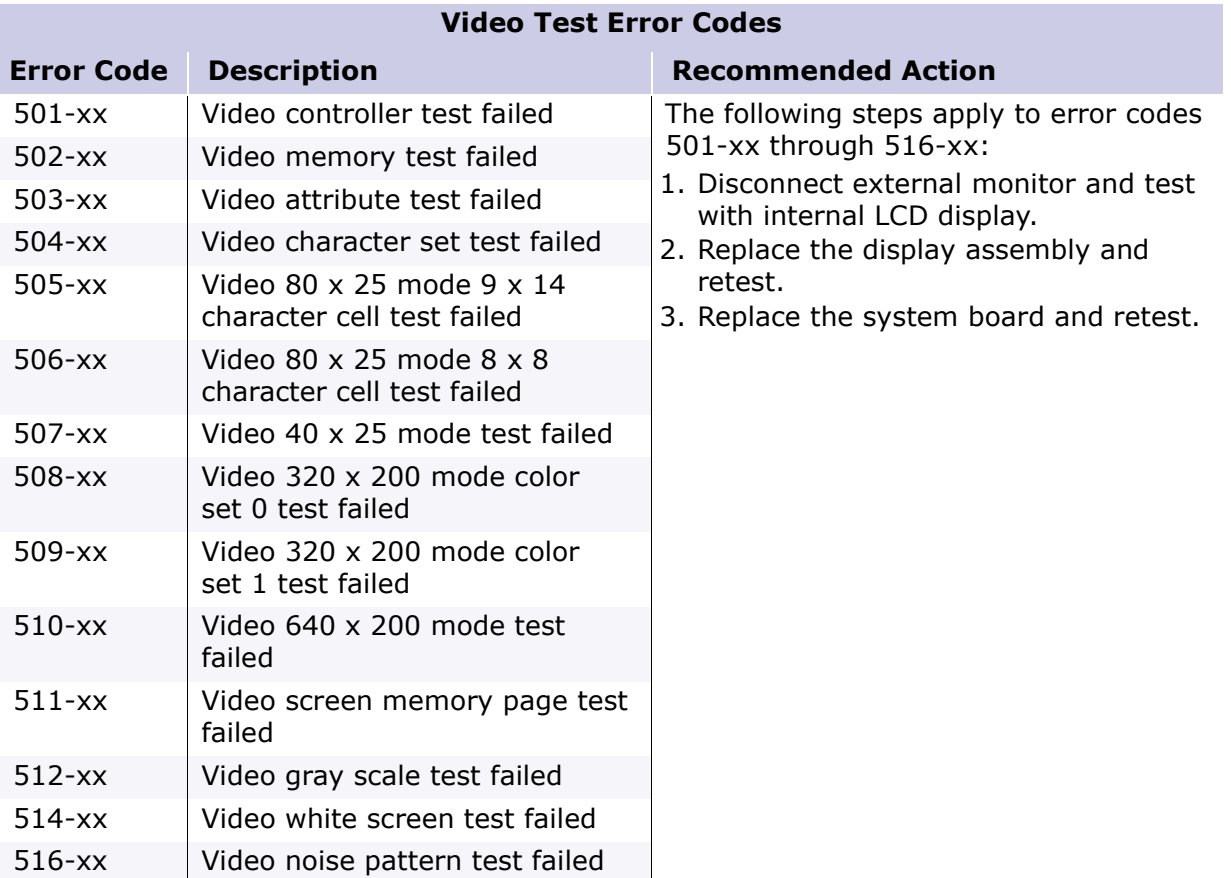

### **Presario 1700 Series**

<span id="page-59-0"></span>**Models: XL260, XL261, XL262, XL264, XL265, XL266, XL274, XL275, XL360, XL361, XL362, XL363, XL364, XL365, XL366, XL367, XL368, XL369, XL370, XL371, XL372, XL373, XL374, XL375, XL376, XL377, and XL378**

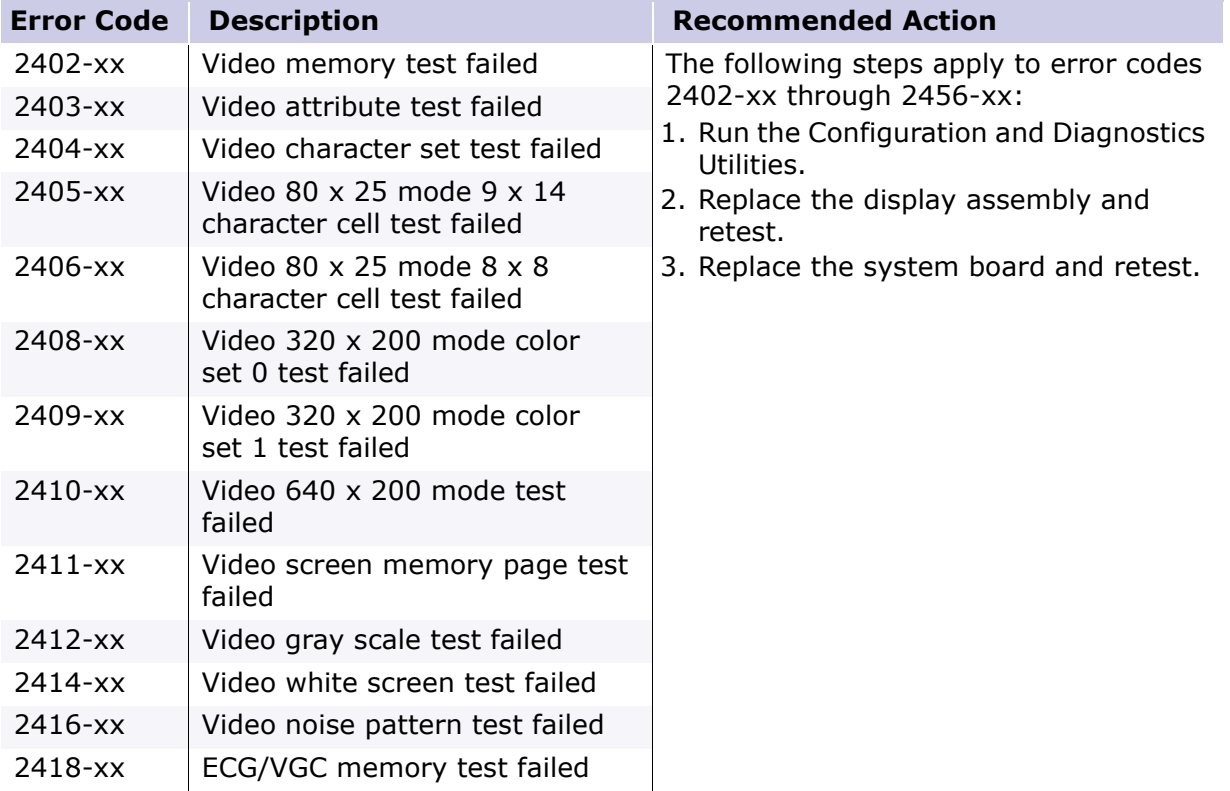

#### **Video Test Error Codes (***Continued***)**

### **Presario 1700 Series**

#### <span id="page-60-0"></span>**Models: XL260, XL261, XL262, XL264, XL265, XL266, XL274, XL275, XL360, XL361, XL362, XL363, XL364, XL365, XL366, XL367, XL368, XL369, XL370, XL371, XL372, XL373, XL374, XL375, XL376, XL377, and XL378**

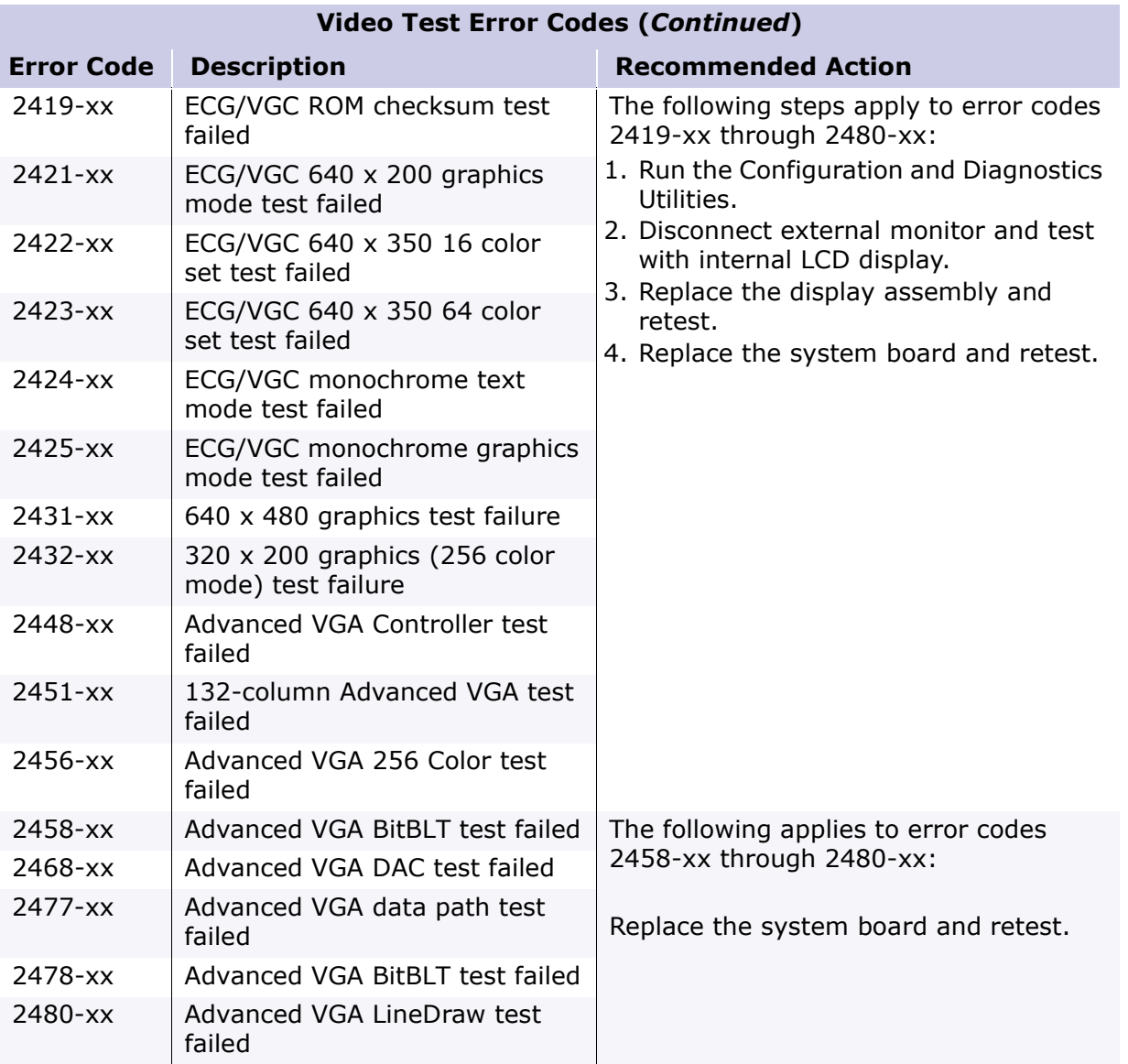

### **Presario 1700 Series**

#### <span id="page-61-0"></span>**Models: XL260, XL261, XL262, XL264, XL265, XL266, XL274, XL275, XL360, XL361, XL362, XL363, XL364, XL365, XL366, XL367, XL368, XL369, XL370, XL371, XL372, XL373, XL374, XL375, XL376, XL377, and XL378**

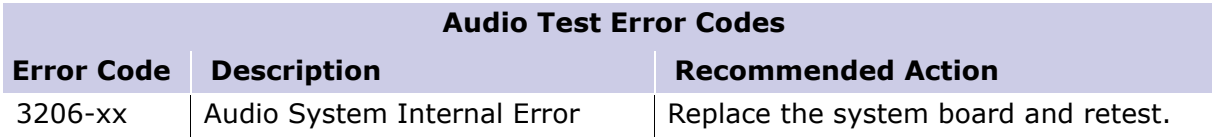

#### **TouchPad/Pointing Device Interface Test Error Codes**

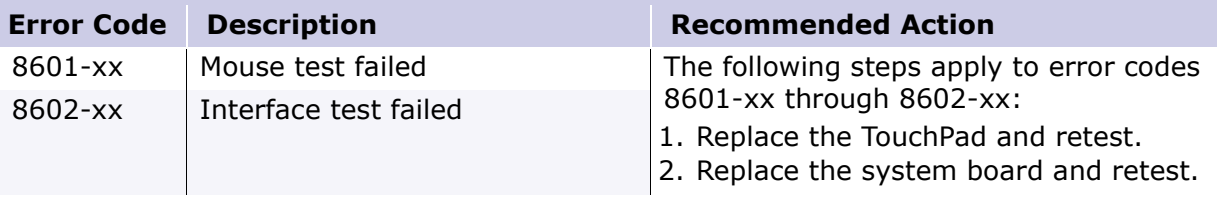

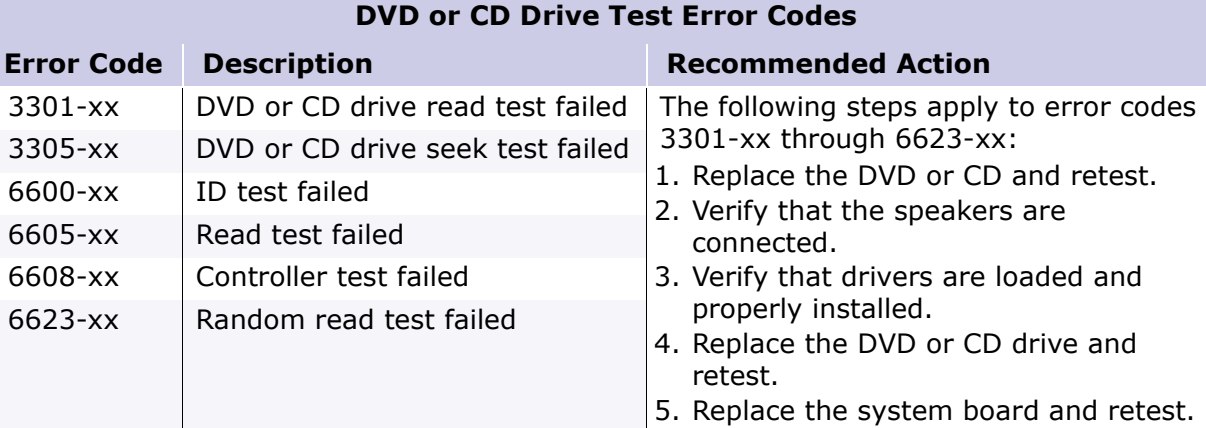

### **Presario 1700 Series**

#### <span id="page-62-0"></span>**Models: XL260, XL261, XL262, XL264, XL265, XL266, XL274, XL275, XL360, XL361, XL362, XL363, XL364, XL365, XL366, XL367, XL368, XL369, XL370, XL371, XL372, XL373, XL374, XL375, XL376, XL377, and XL378**

*Troubleshooting without Diagnostics*

This section provides information about how to identify and correct some common hardware, memory, and software problems. It also explains several types of common messages that may be displayed on the screen. The following pages contain troubleshooting information on:

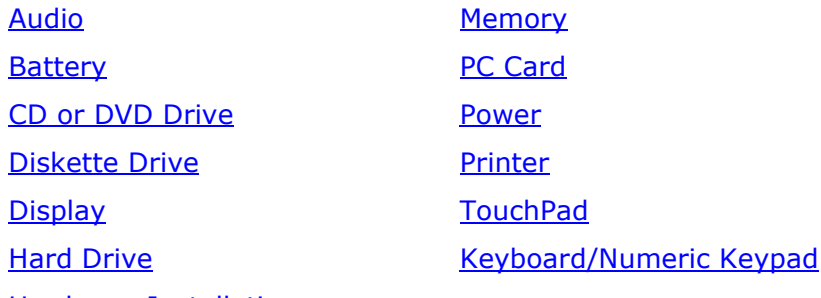

[Hardware Installation](#page-71-0)

Since symptoms can appear to be similar, carefully match the symptoms of the computer malfunction against the problem description in the tables to avoid a misdiagnosis.

**WARNING:** To avoid a potential shock hazard during troubleshooting procedures, disconnect all power sources before removing the keyboard cover or the display bezel.

## *Before Replacing Parts*

Verify that cables are connected properly to the suspected defective parts.

- Run Computer Setup after connecting external devices.
- Verify that all required device drivers are installed.
- Verify that all required changes have been made to the CONFIG.SYS file.
- Verify that all required changes have been made to the AUTOEXEC.BAT file.
- Verify that all printer drivers have been installed for each application.

### **Presario 1700 Series**

#### <span id="page-63-0"></span>**Models: XL260, XL261, XL262, XL264, XL265, XL266, XL274, XL275, XL360, XL361, XL362, XL363, XL364, XL365, XL366, XL367, XL368, XL369, XL370, XL371, XL372, XL373, XL374, XL375, XL376, XL377, and XL378**

## *Solving Minor Problems*

Some minor problems and possible solutions are outlined in the following tables. If the problem appears related to a software application, check the documentation provided with the software.

#### **Solving Audio Problems**

Some common audio problems and solutions are listed in the following table.

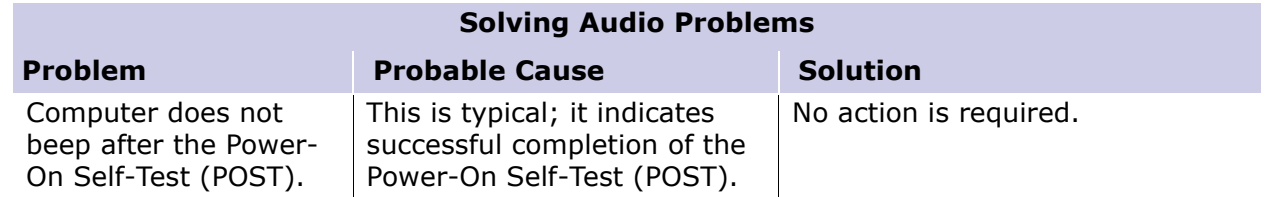

### **Solving Battery Pack/Gauge Problems**

Some common causes and solutions for battery pack problems are listed in the following table. The "Solving Power Problems" section in this chapter may also be applicable.

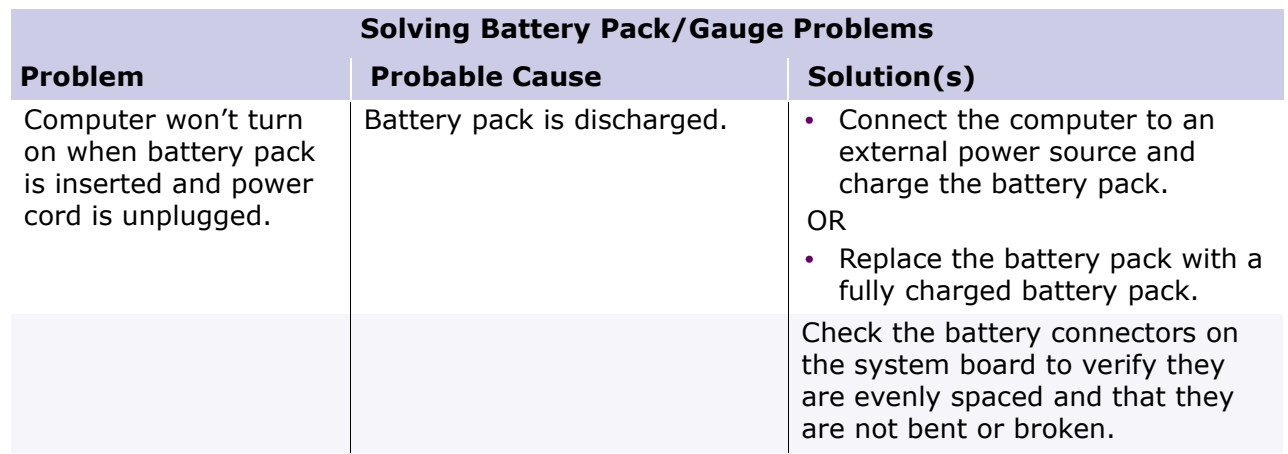

## **Presario 1700 Series**

#### **Models: XL260, XL261, XL262, XL264, XL265, XL266, XL274, XL275, XL360, XL361, XL362, XL363, XL364, XL365, XL366, XL367, XL368, XL369, XL370, XL371, XL372, XL373, XL374, XL375, XL376, XL377, and XL378**

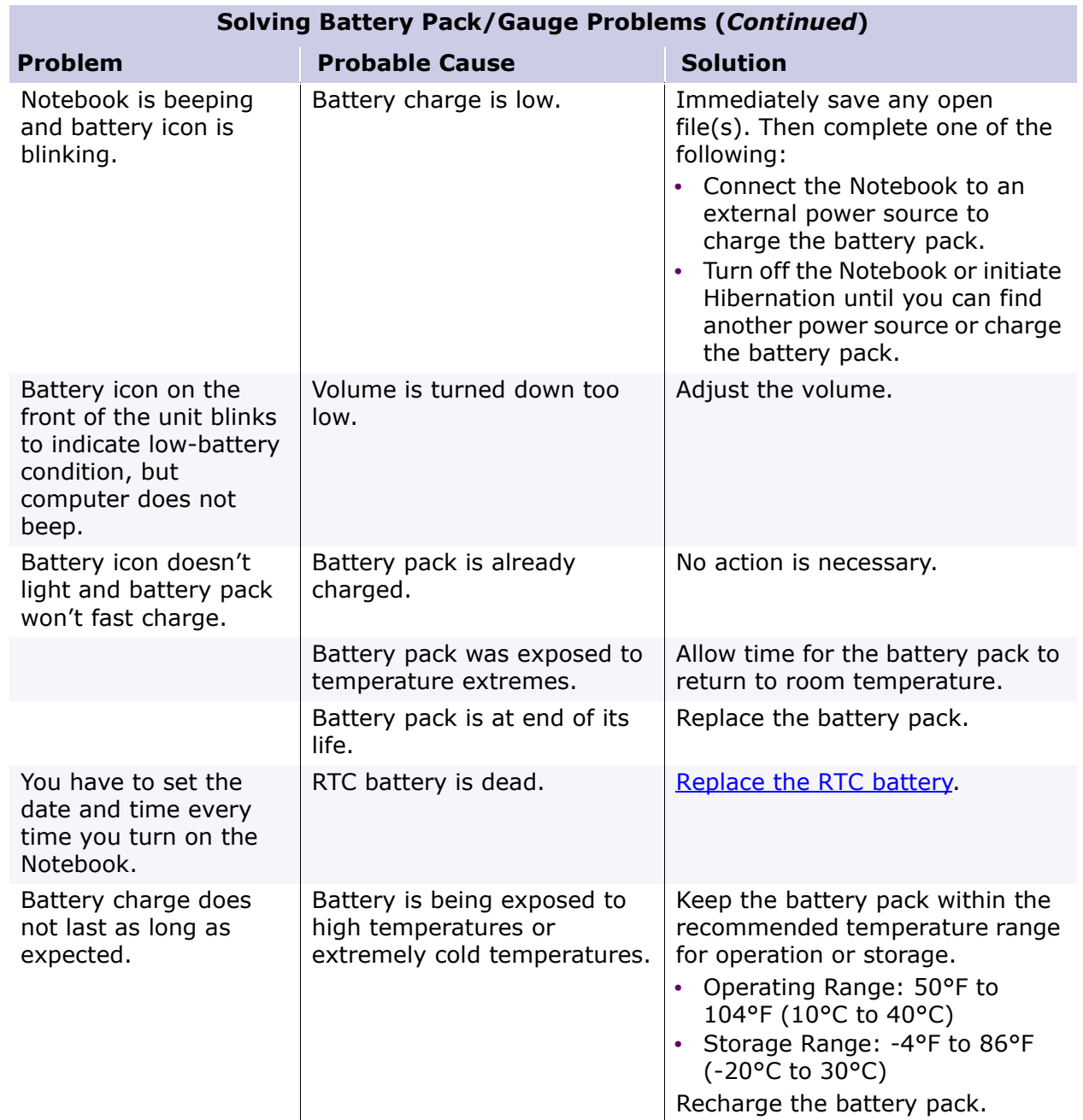

### **Presario 1700 Series**

**Models: XL260, XL261, XL262, XL264, XL265, XL266, XL274, XL275, XL360, XL361, XL362, XL363, XL364, XL365, XL366, XL367, XL368, XL369, XL370, XL371, XL372, XL373, XL374, XL375, XL376, XL377, and XL378**

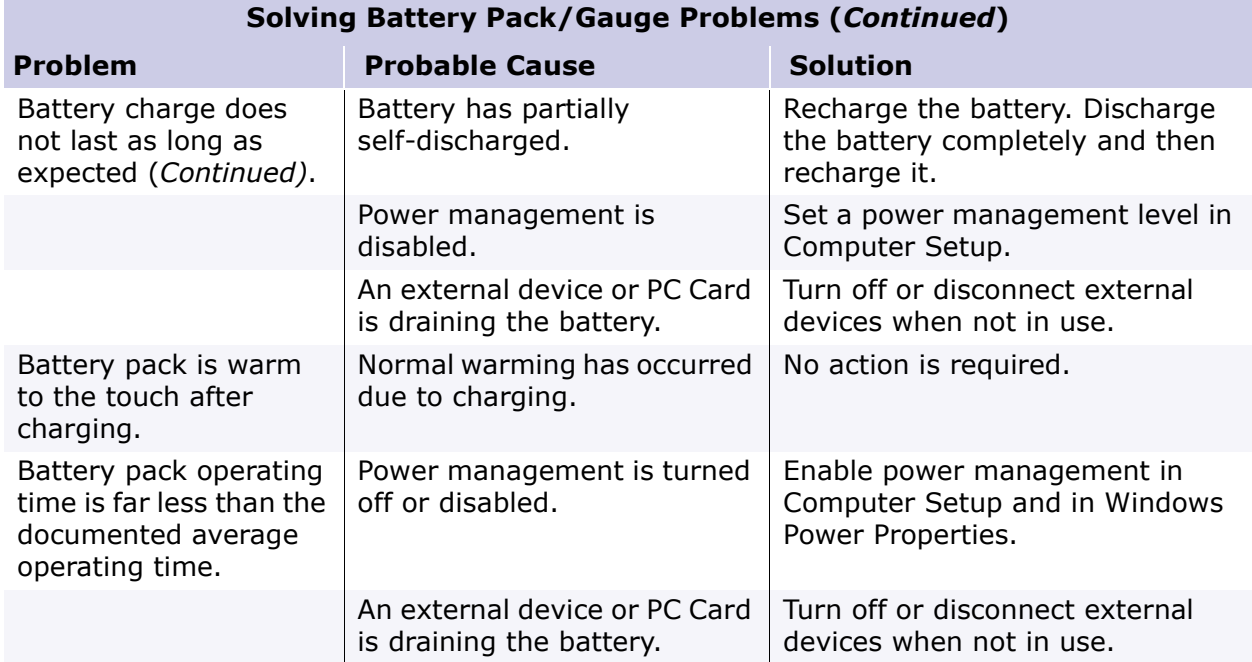

### **Presario 1700 Series**

<span id="page-66-0"></span>**Models: XL260, XL261, XL262, XL264, XL265, XL266, XL274, XL275, XL360, XL361, XL362, XL363, XL364, XL365, XL366, XL367, XL368, XL369, XL370, XL371, XL372, XL373, XL374, XL375, XL376, XL377, and XL378**

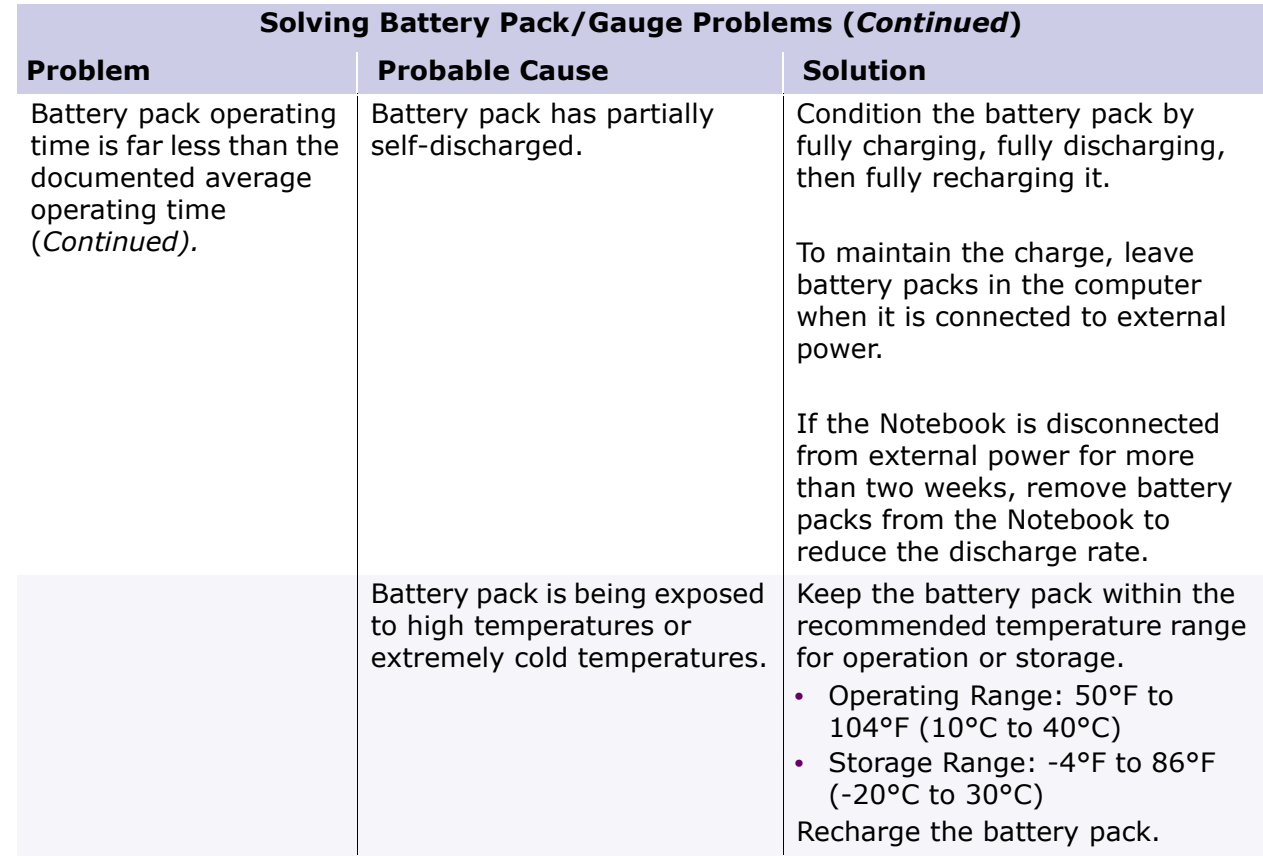

### **Solving CD and DVD Drive Problems**

Some common causes and solutions for CD and DVD drive problems are listed in the following table.

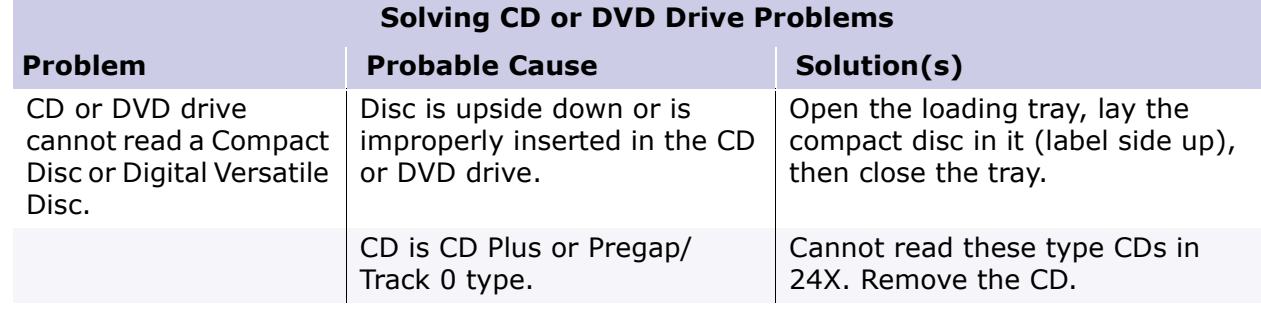

### **Presario 1700 Series**

#### <span id="page-67-0"></span>**Models: XL260, XL261, XL262, XL264, XL265, XL266, XL274, XL275, XL360, XL361, XL362, XL363, XL364, XL365, XL366, XL367, XL368, XL369, XL370, XL371, XL372, XL373, XL374, XL375, XL376, XL377, and XL378**

### **Solving Diskette Drive Problems**

٠

Some common causes and solutions for diskette drive problems are listed in the following table.

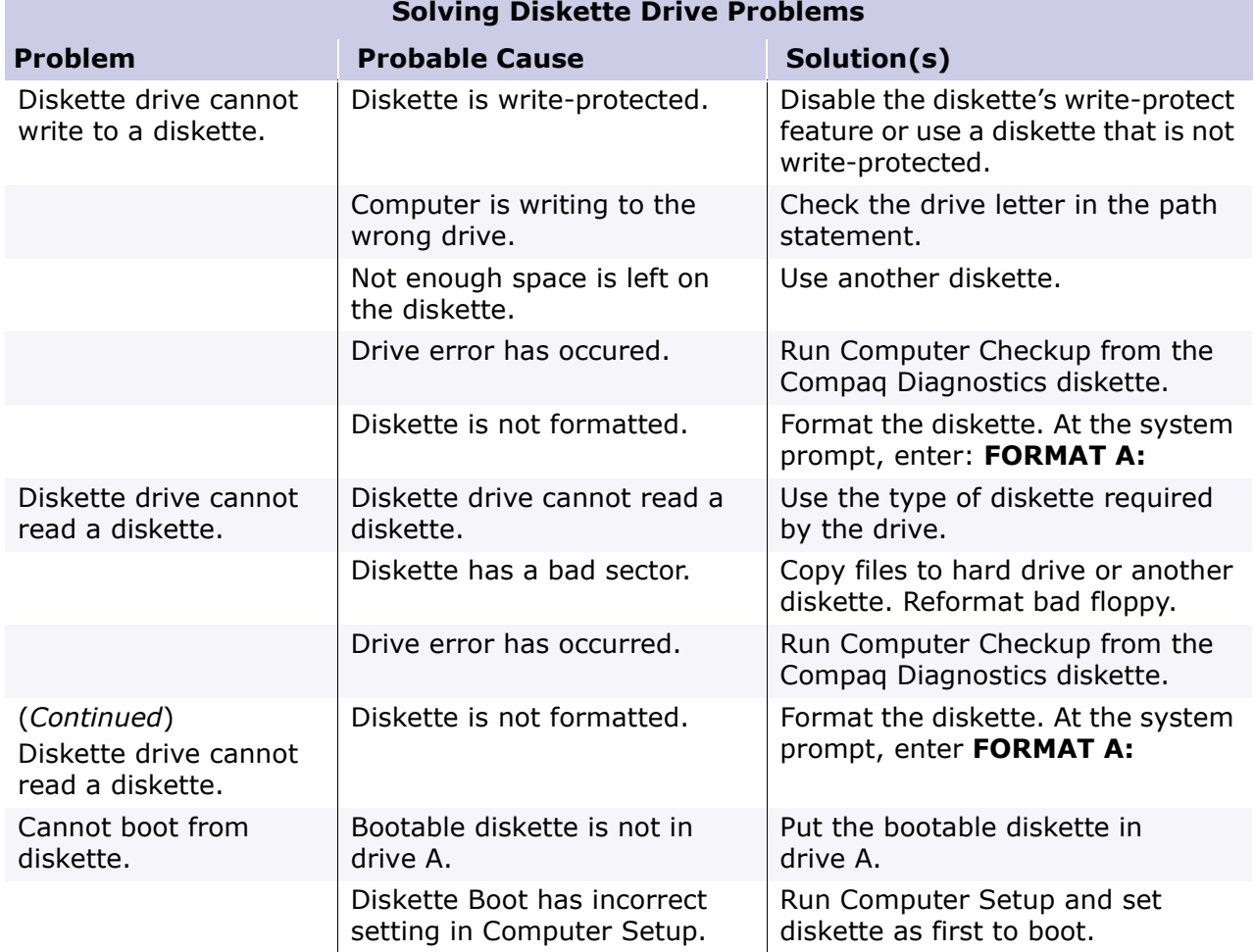

### **Presario 1700 Series**

#### <span id="page-68-0"></span>**Models: XL260, XL261, XL262, XL264, XL265, XL266, XL274, XL275, XL360, XL361, XL362, XL363, XL364, XL365, XL366, XL367, XL368, XL369, XL370, XL371, XL372, XL373, XL374, XL375, XL376, XL377, and XL378**

### **Solving Display Problems**

This section lists some common causes and solutions for computer display and external monitor problems.

You can perform a monitor self-test on an external VGA color or monochrome monitor by disconnecting the monitor from the Notebook, then completing the following steps:

- 1. Turn off the monitor.
- 2. Turn off the Notebook.
- 3. Disconnect the monitor signal cable from the Notebook.
- 4. Turn on the monitor and allow it to warm up for one minute.

The display should be white. A narrow black border may also appear on the left and right sides of the display. Either of these displays indicates that the monitor is working properly.

**Solving Display Problems**

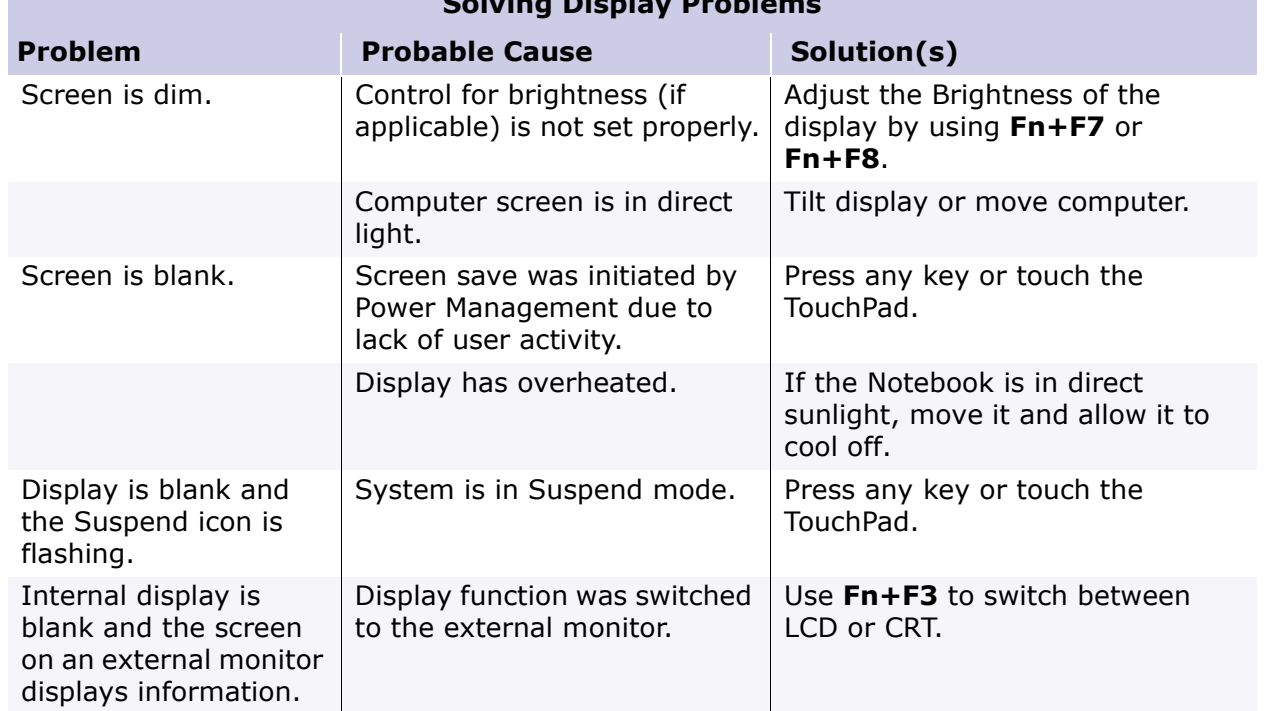

### **Presario 1700 Series**

#### **Models: XL260, XL261, XL262, XL264, XL265, XL266, XL274, XL275, XL360, XL361, XL362, XL363, XL364, XL365, XL366, XL367, XL368, XL369, XL370, XL371, XL372, XL373, XL374, XL375, XL376, XL377, and XL378**

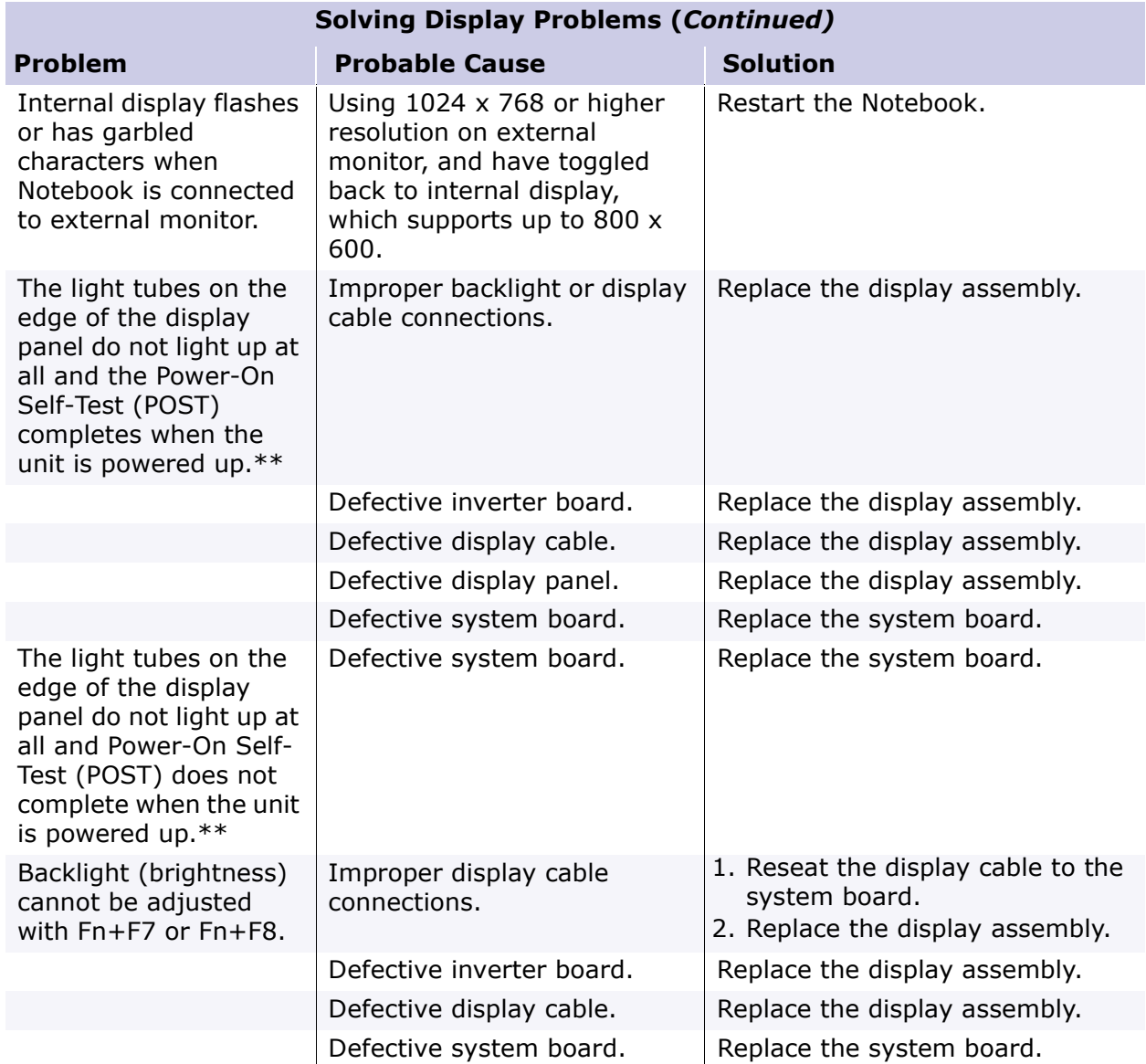

*\*\*This problem indicates that the backlight or its power circuitry has failed. If the backlight is not functioning, the POST result cannot be observed. Connect the unit to an external monitor before powering up the unit. If an external monitor is not available, verify that POST is complete by opening and closing the display, and listening for the single or double beep.*

### **Presario 1700 Series**

**Models: XL260, XL261, XL262, XL264, XL265, XL266, XL274, XL275, XL360, XL361, XL362, XL363, XL364, XL365, XL366, XL367, XL368, XL369, XL370, XL371, XL372, XL373, XL374, XL375, XL376, XL377, and XL378**

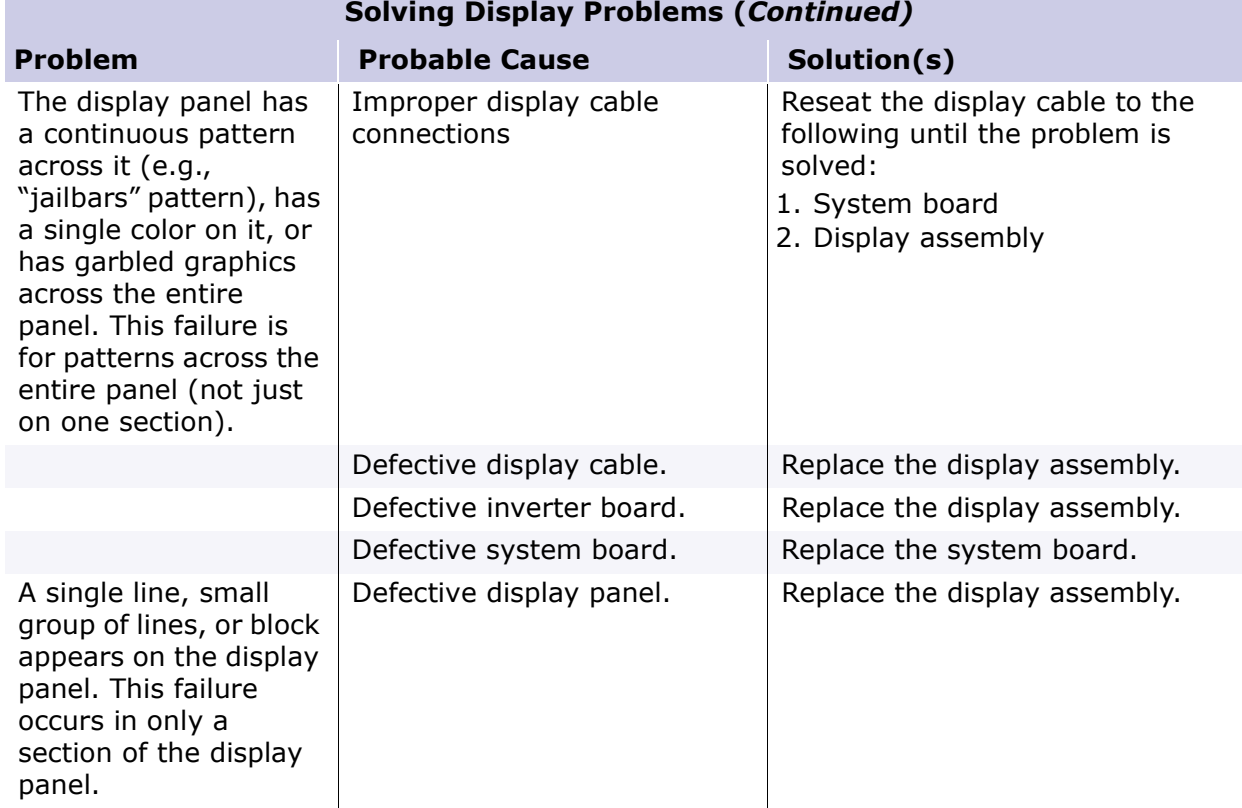

**Note:** When you perform a "self-test" on an external VGA color or monochrome monitor, the screen should be white. A narrow black border may also appear on the left and right sides of the display. Either of these displays indicates that the monitor is working properly.

### **Presario 1700 Series**

#### <span id="page-71-0"></span>**Models: XL260, XL261, XL262, XL264, XL265, XL266, XL274, XL275, XL360, XL361, XL362, XL363, XL364, XL365, XL366, XL367, XL368, XL369, XL370, XL371, XL372, XL373, XL374, XL375, XL376, XL377, and XL378**

## *Solving Hard Drive Problems*

Some common causes and solutions for hard drive problems are listed in the following table.

Ä**CAUTION:** To prevent loss of information, always maintain an up-to-date backup  $\Delta$  of vour hard drive at all times, in case of errors or failures.

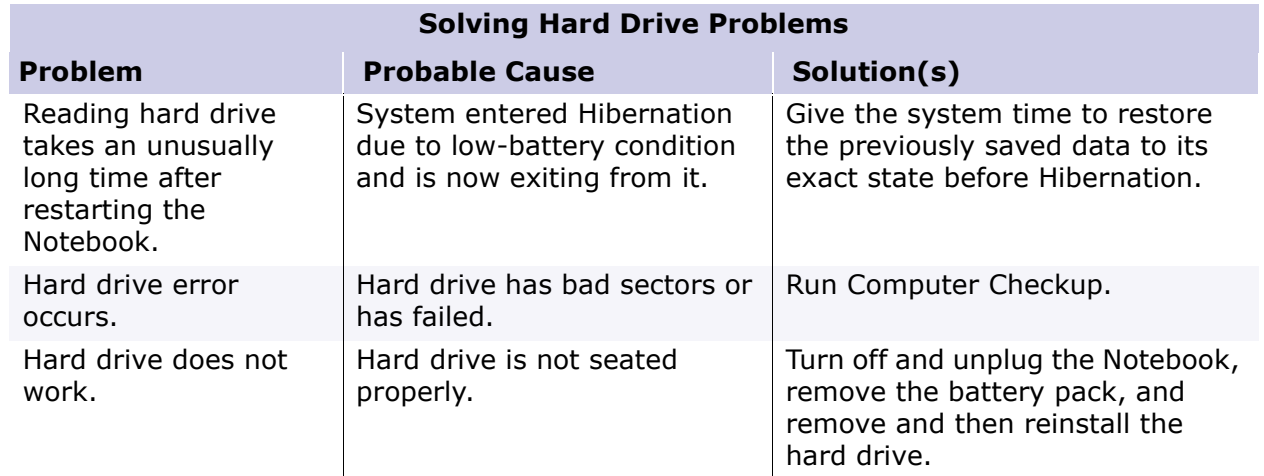

## *Solving Hardware Installation Problems*

Some common causes and solutions for hardware installation problems are listed in the following table.

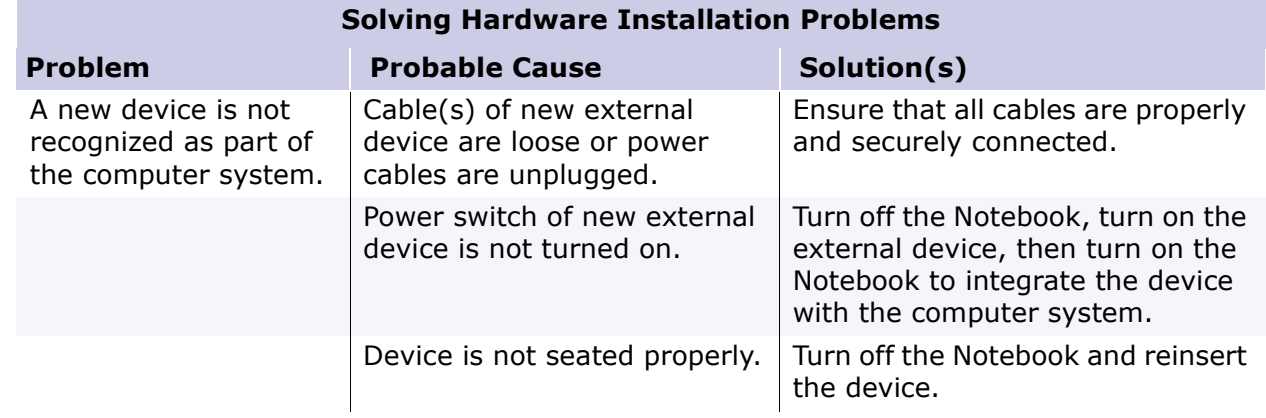
### **Presario 1700 Series**

#### **Models: XL260, XL261, XL262, XL264, XL265, XL266, XL274, XL275, XL360, XL361, XL362, XL363, XL364, XL365, XL366, XL367, XL368, XL369, XL370, XL371, XL372, XL373, XL374, XL375, XL376, XL377, and XL378**

## *Solving Keyboard/Numeric Keypad Problems*

Some common causes and solutions for keyboard/numeric keypad problems are listed in the following table.

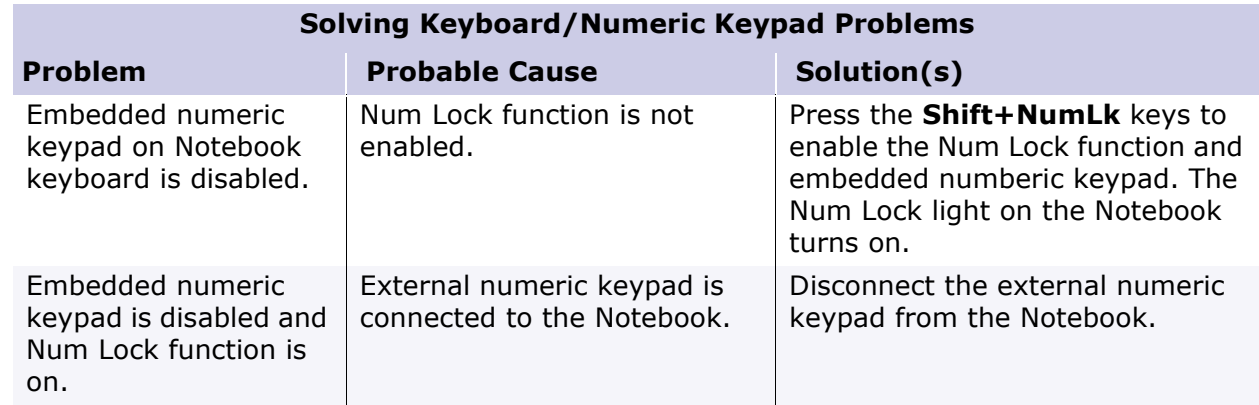

## *Solving Memory Problems*

Some common causes and solutions for memory problems are listed in the following table.

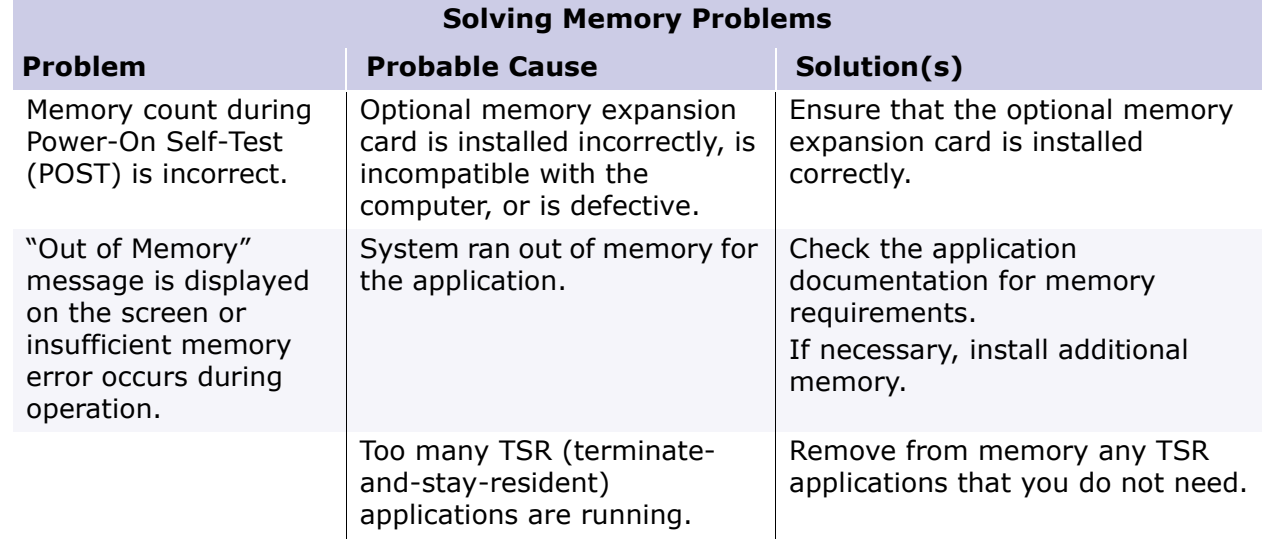

### **Presario 1700 Series**

#### **Models: XL260, XL261, XL262, XL264, XL265, XL266, XL274, XL275, XL360, XL361, XL362, XL363, XL364, XL365, XL366, XL367, XL368, XL369, XL370, XL371, XL372, XL373, XL374, XL375, XL376, XL377, and XL378**

## *Solving PC Card Problems*

The following table lists some common causes and solutions for PC Card problems.

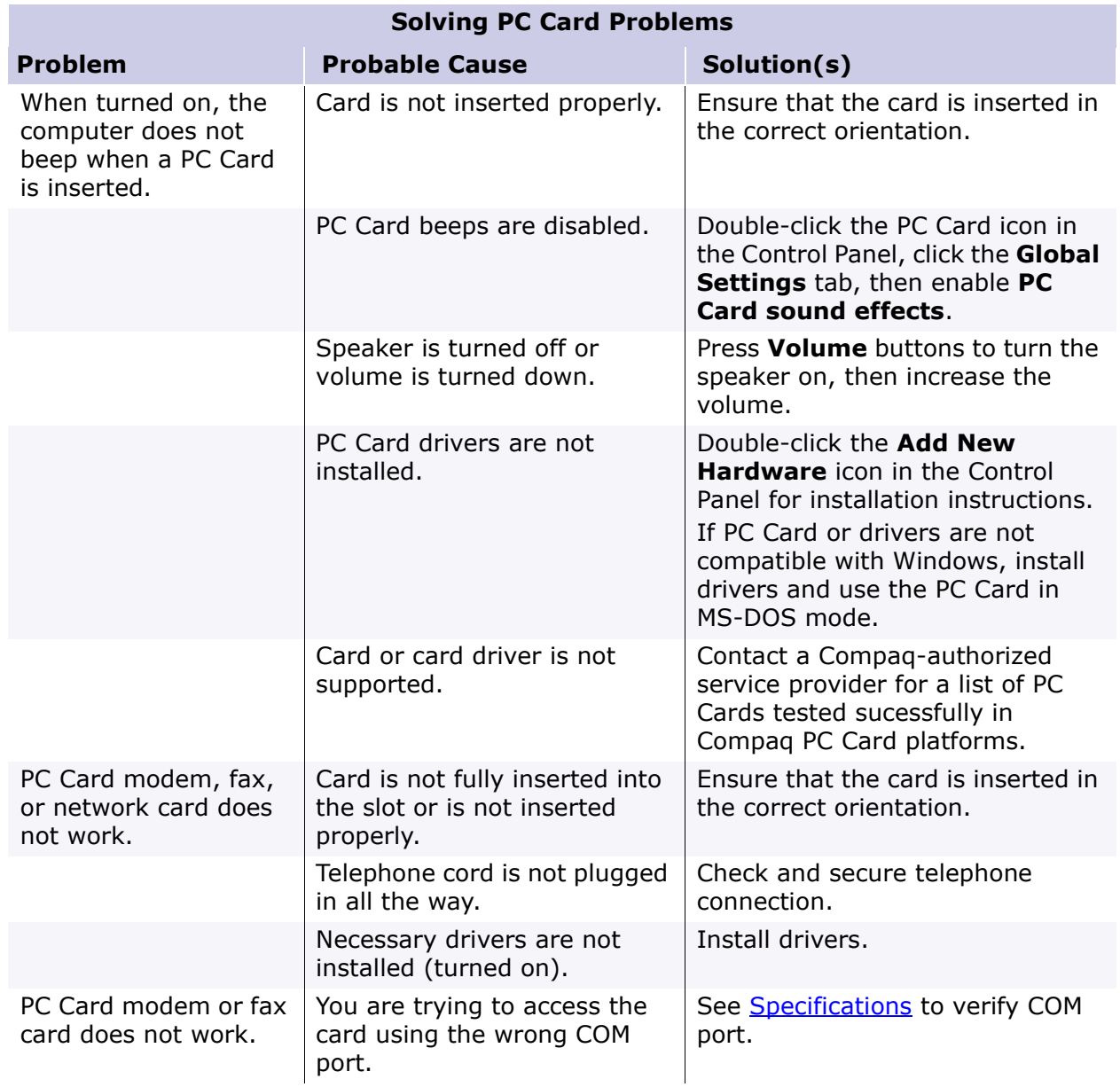

### **Presario 1700 Series**

#### **Models: XL260, XL261, XL262, XL264, XL265, XL266, XL274, XL275, XL360, XL361, XL362, XL363, XL364, XL365, XL366, XL367, XL368, XL369, XL370, XL371, XL372, XL373, XL374, XL375, XL376, XL377, and XL378**

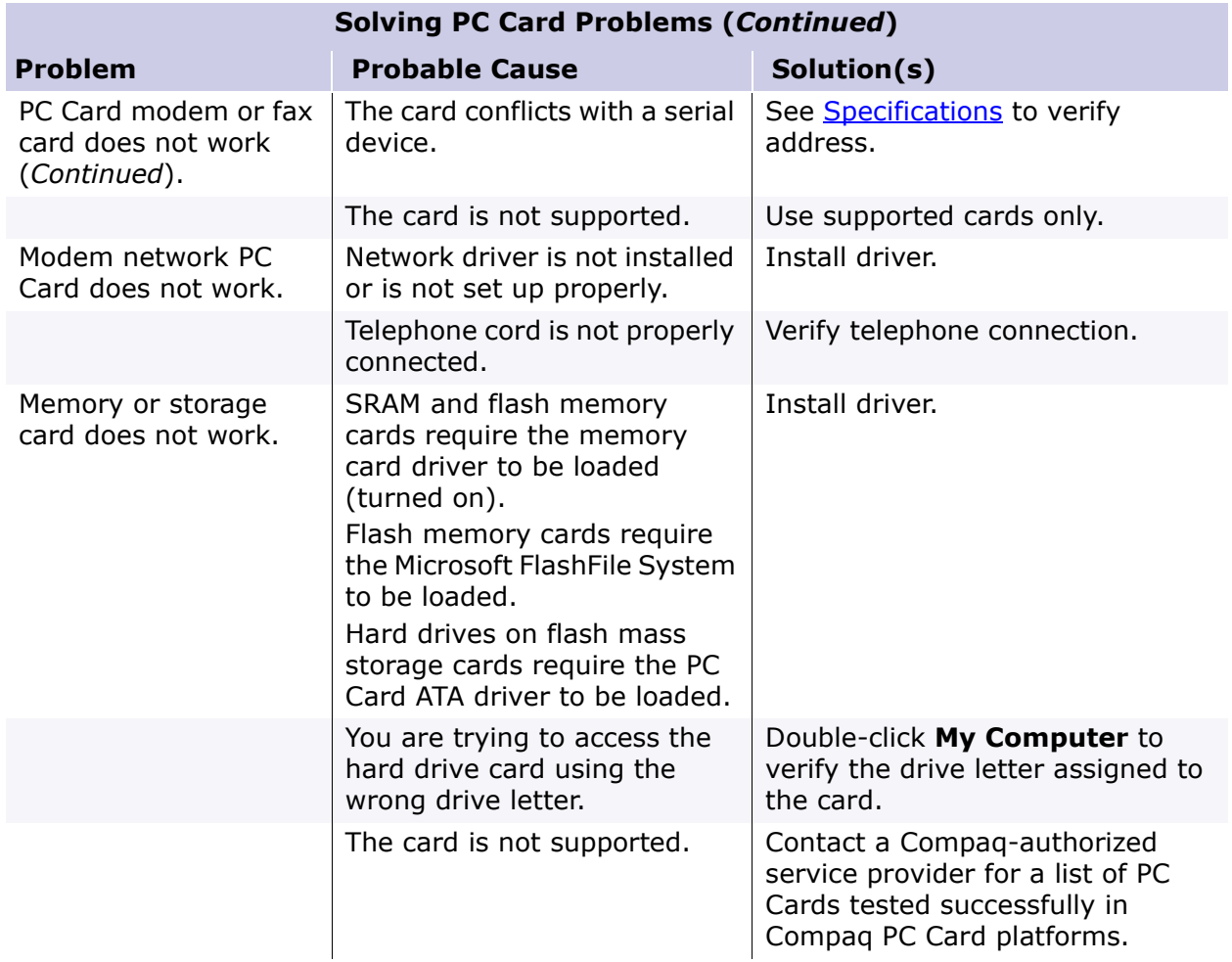

### **Presario 1700 Series**

#### **Models: XL260, XL261, XL262, XL264, XL265, XL266, XL274, XL275, XL360, XL361, XL362, XL363, XL364, XL365, XL366, XL367, XL368, XL369, XL370, XL371, XL372, XL373, XL374, XL375, XL376, XL377, and XL378**

### *Solving Power Problems*

Also see [Solving Battery Pack/Gauge Problems](#page-63-0) in this section.

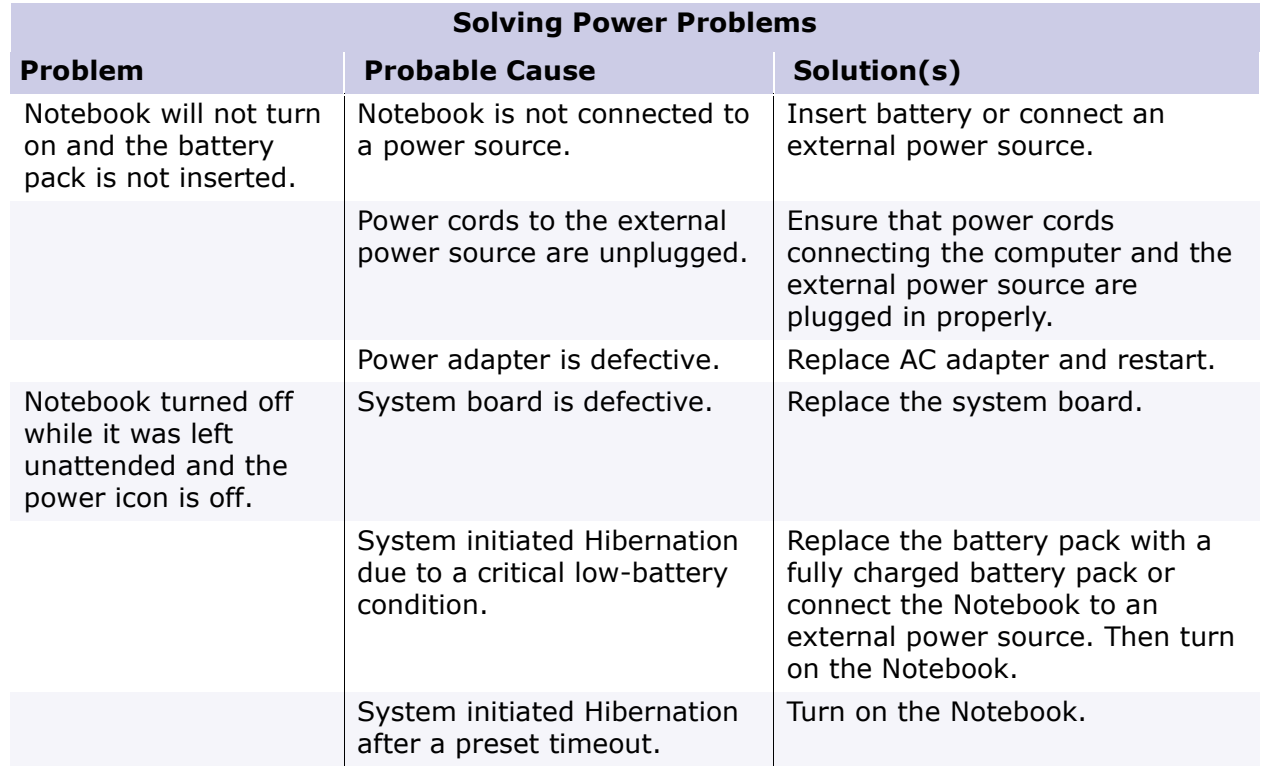

### **Presario 1700 Series**

#### **Models: XL260, XL261, XL262, XL264, XL265, XL266, XL274, XL275, XL360, XL361, XL362, XL363, XL364, XL365, XL366, XL367, XL368, XL369, XL370, XL371, XL372, XL373, XL374, XL375, XL376, XL377, and XL378**

### *Solving Printer Problems*

If you experience problems printing, run a printer self-test. Refer to the documentation provided with your printer for instructions. If the self-test fails, it is a printer-specific problem. Also refer to the printing section of your application documentation.

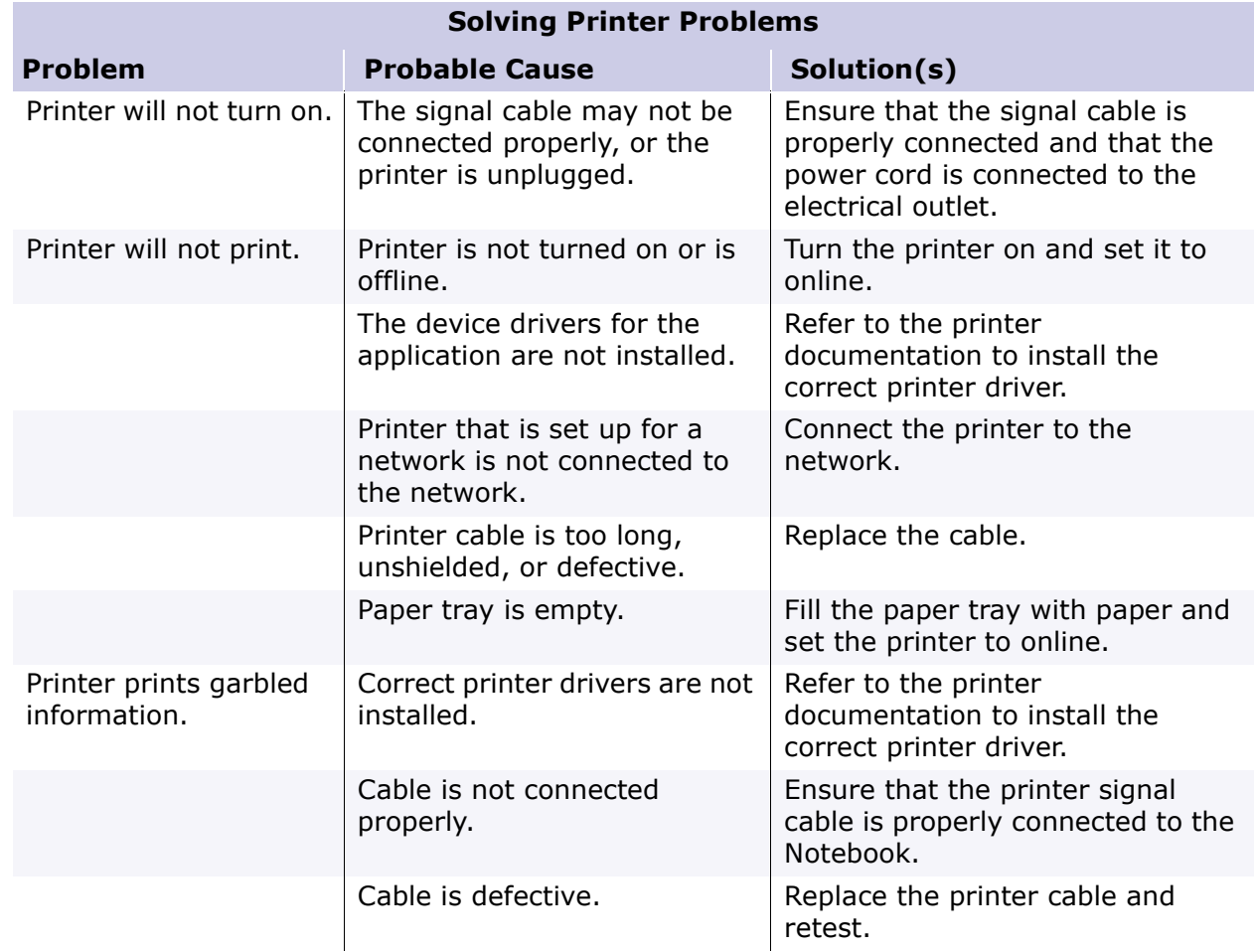

### **Presario 1700 Series**

#### **Models: XL260, XL261, XL262, XL264, XL265, XL266, XL274, XL275, XL360, XL361, XL362, XL363, XL364, XL365, XL366, XL367, XL368, XL369, XL370, XL371, XL372, XL373, XL374, XL375, XL376, XL377, and XL378**

### *Solving TouchPad/Pointing Device Problems*

The following table lists some common causes and solutions for TouchPad/pointing device problems.

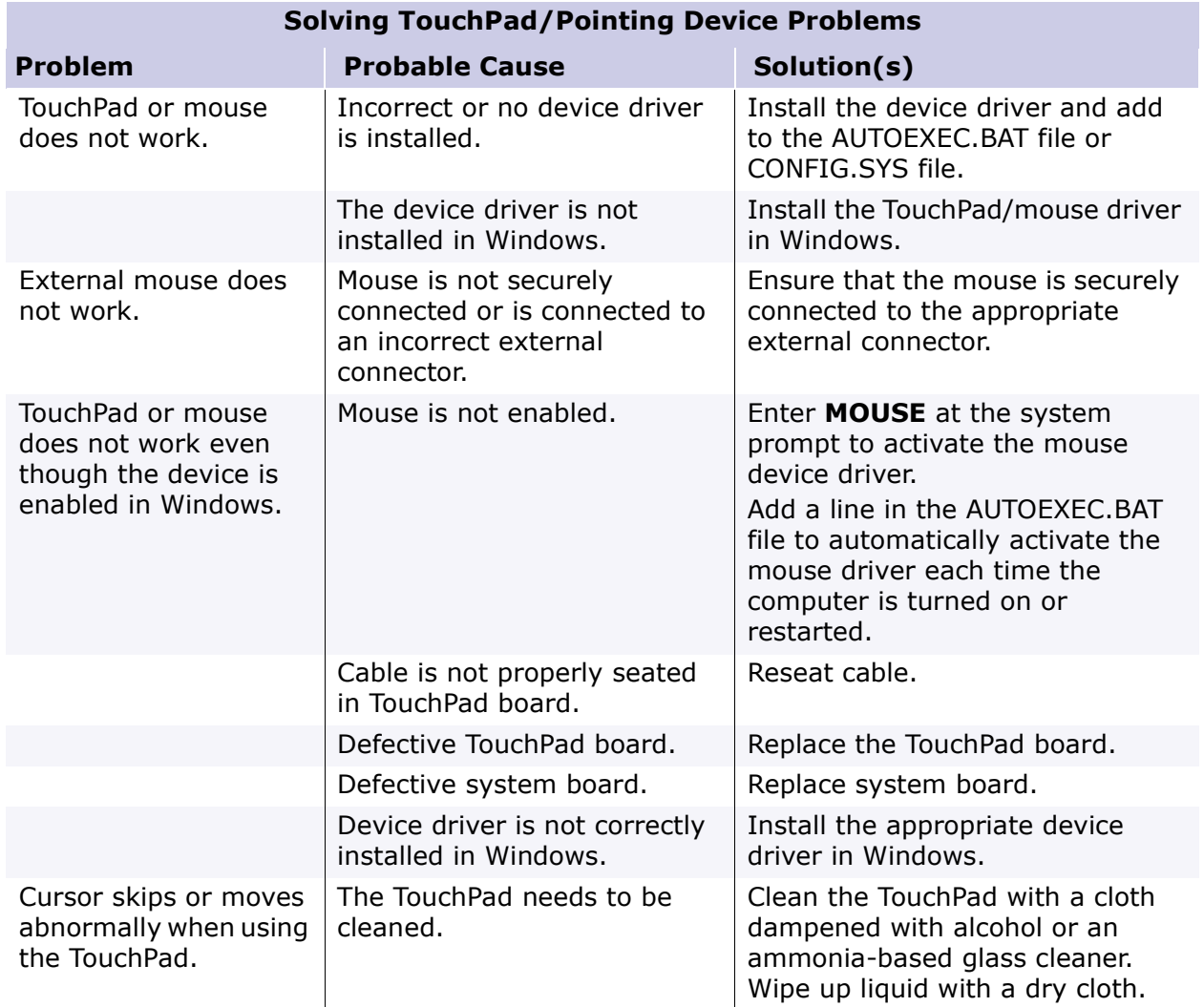

### **Presario 1700 Series**

#### **Models: XL260, XL261, XL262, XL264, XL265, XL266, XL274, XL275, XL360, XL361, XL362, XL363, XL364, XL365, XL366, XL367, XL368, XL369, XL370, XL371, XL372, XL373, XL374, XL375, XL376, XL377, and XL378**

## *Contacting Compaq Support*

Obtain the following information before contacting Compaq Reseller Support:

- Product name
- Product serial number
- Purchase date
- Conditions under which the problem occurred
- Any error messages that have occurred
- Hardware configuration
- Type of printer connected
- Hardware/software installed
- Printed result of Computer Checkup (TEST)
- Printed copies of CONFIG.SYS and AUTOEXEC.BAT files, if possible.

### **Shipping Preparation**

To ship the Notebook, complete the following steps:

- 1. Back up the critical hard drive files. Ensure that backup tapes/diskette are not exposed to electrical or magnetic fields while stored or in transit.
- 2. Turn off the Notebook and external devices.
- 3. Disconnect the external devices from their power sources, then from the Notebook.

**Important:** Ensure that there is no diskette in the diskette drive and that there are no PC Cards in the PC slots.

- 4. Close the display and all exterior doors of the Notebook.
- 5. Pack the Notebook with sufficient packing material to protect it. Use the original packing box or similar packaging.

**Presario 1700 Series**

<span id="page-79-0"></span>**Models: XL260, XL261, XL262, XL264, XL265, XL266, XL274, XL275, XL360, XL361, XL362, XL363, XL364, XL365, XL366, XL367, XL368, XL369, XL370, XL371, XL372, XL373, XL374, XL375, XL376, XL377, and XL378**

## **Removal Sequence**

This section explains the removal and replacement procedures for the 1700XL unit.

## *Serial Number Location*

Report the unit's serial number  $\bigcup$  to Compag when requesting information or ordering spare parts. The serial number is located underneath the Notebook as shown below.

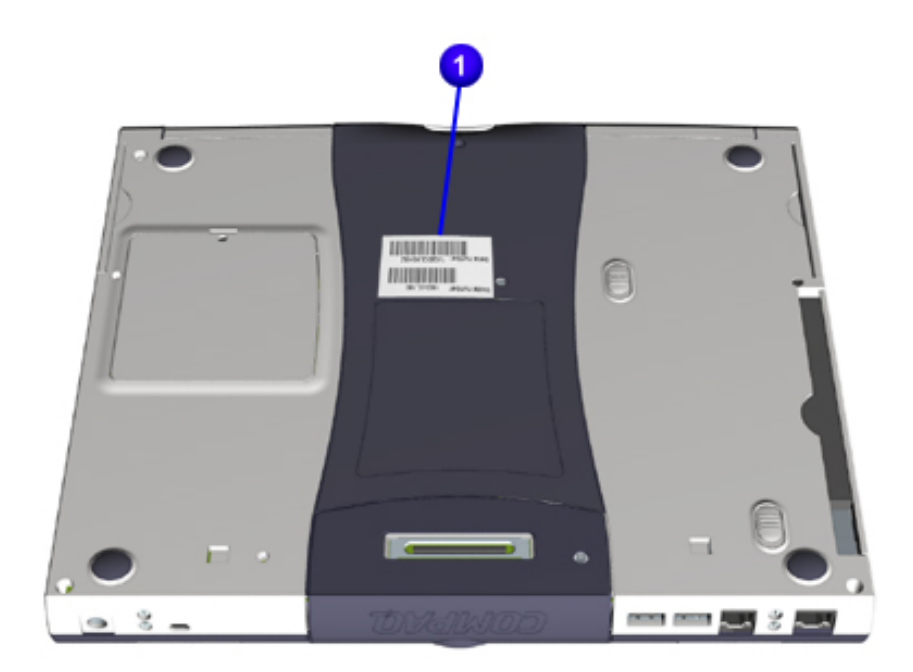

### **Presario 1700 Series**

#### **Models: XL260, XL261, XL262, XL264, XL265, XL266, XL274, XL275, XL360, XL361, XL362, XL363, XL364, XL365, XL366, XL367, XL368, XL369, XL370, XL371, XL372, XL373, XL374, XL375, XL376, XL377, and XL378**

### *Electrostatic Discharge*

A sudden discharge of static electricity from a finger or other conductor can destroy static-sensitive devices or microcircuitry. Often the spark is neither felt nor heard, but damage occurs. An electronic device exposed to electrostatic discharge (ESD) may work perfectly throughout a normal cycle and may not seem to be affected at all. However, although it may function normally for a while, it may be degraded in the internal layers, reducing its life expectancy.

Networks built into many integrated circuits provide some protection, but in many cases, the discharge contains enough power to alter device parameters or melt silicon junctions.

#### **Generating Static**

The table below shows activities that generate static electricity and the associated electrostatic voltage level.

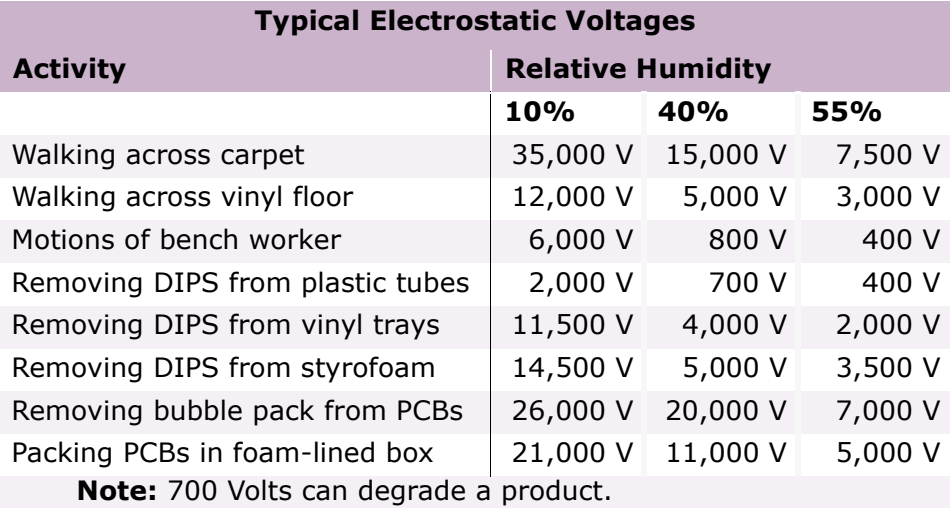

### **Presario 1700 Series**

#### **Models: XL260, XL261, XL262, XL264, XL265, XL266, XL274, XL275, XL360, XL361, XL362, XL363, XL364, XL365, XL366, XL367, XL368, XL369, XL370, XL371, XL372, XL373, XL374, XL375, XL376, XL377, and XL378**

### *Service Considerations*

Listed below are some of the considerations to consider during the assembly and disassembly of the Notebook.

### **Tool and Software Requirements**

The following items are required to service the computer:

- 5mm nut drivers (for screwlocks and standoffs)
- Small standard screwdriver
- Small Phillips screwdriver
- Diagnostics software

#### **Screws**

The screws used in the Notebook are **not** interchangeable. If an incorrect screw is used during the reassembly process, it can damage the unit. Compaq strongly recommends that all screws removed during disassembly be kept with the part that was removed, then returned to their proper locations.

**Important:** As each subassembly is removed from the Notebook, place it away from the work area to prevent damage.

### **Presario 1700 Series**

#### **Models: XL260, XL261, XL262, XL264, XL265, XL266, XL274, XL275, XL360, XL361, XL362, XL363, XL364, XL365, XL366, XL367, XL368, XL369, XL370, XL371, XL372, XL373, XL374, XL375, XL376, XL377, and XL378**

### *Cables and Connectors*

Most cables used throughout the unit are ribbon cables. Cables must be handled with extreme care to avoid damage. Apply only the tension required to seat or unseat the cables during insertion or removal from the connector. Handle cables by the connector whenever possible. In all cases, avoid bending, twisting, or tearing the cables, and ensure that the cables are routed in such a way that they cannot be caught or snagged by parts being removed or replaced.

#### **Cables**

Use the following precautions when handling cables to avoid damage to the cable or the Notebook:

- Always handle cables by their connectors.
- Avoid bending, twisting, or pulling on the cables.
- Apply minimum required force when seating or unseating the cables from their connectors.
- Place the cables carefully so that they cannot be caught or snagged by parts being removed or replaced.
- Handle flex cables with extreme care; they can tear easily.

Ä**CAUTION:** When servicing these computers, ensure that cables are placed in their  $\Delta$  proper location during the reassembly process. Improper cable placement can cause severe damage to the unit.

The following illustrations show the proper placement for each cable:

- [ZIF Connectors](#page-83-0)
- [Speaker Assembly Cable](#page-84-0)

#### **Connectors and Plastic Parts**

Plastic parts can be damaged by the use of excessive force during disassembly and reassembly. When handling the plastic parts, use care. Apply pressure only at the points designated in the maintenance instructions.

**Presario 1700 Series**

#### <span id="page-83-0"></span>**Models: XL260, XL261, XL262, XL264, XL265, XL266, XL274, XL275, XL360, XL361, XL362, XL363, XL364, XL365, XL366, XL367, XL368, XL369, XL370, XL371, XL372, XL373, XL374, XL375, XL376, XL377, and XL378**

#### **ZIF Connectors**

The 1700LX Series Notebook uses zero insertion force (ZIF) connectors on the system board.

Ä**CAUTION:** A ZIF connector and its attached cable can be easily damaged. Handle  $\Delta$  only the connector slide when removing or replacing a cable. Never pull or twist on the cable while it is connected.

To remove a cable from a ZIF connector, lift both corners of the ZIF connector and simultaneously slide the cable out with constant light force.

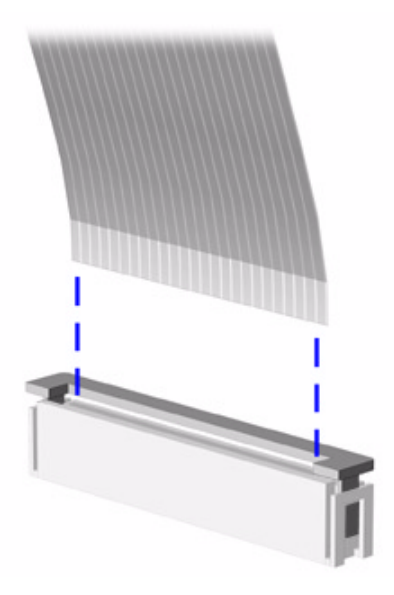

Ä**CAUTION:** When servicing the Notebook, ensure that cables are placed in their  $\Delta$  proper location during the reassembly process. Improper cable placement can damage the Notebook.

**Presario 1700 Series**

<span id="page-84-0"></span>**Models: XL260, XL261, XL262, XL264, XL265, XL266, XL274, XL275, XL360, XL361, XL362, XL363, XL364, XL365, XL366, XL367, XL368, XL369, XL370, XL371, XL372, XL373, XL374, XL375, XL376, XL377, and XL378**

**Speaker Assembly Cable**

The cable position for the speaker assembly is shown below.

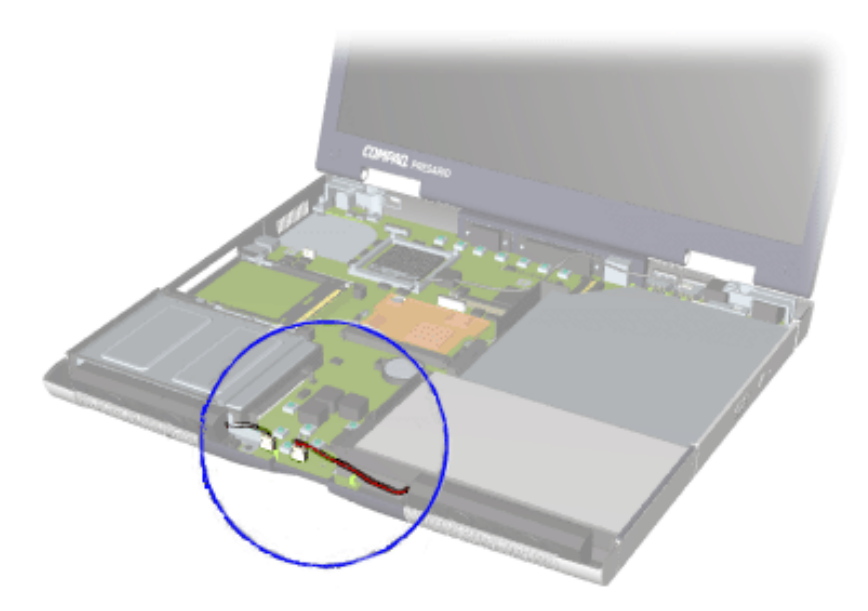

CAUTION: When servicing the Notebook, ensure that cables are placed in their proper location during the reassembly process. Improper cable placement can damage the Notebook.

### **Presario 1700 Series**

#### <span id="page-85-0"></span>**Models: XL260, XL261, XL262, XL264, XL265, XL266, XL274, XL275, XL360, XL361, XL362, XL363, XL364, XL365, XL366, XL367, XL368, XL369, XL370, XL371, XL372, XL373, XL374, XL375, XL376, XL377, and XL378**

*Preparing the Notebook for Disassembly*

Before beginning [Removal & Replacement Procedures](#page-79-0), complete the following steps:

- 1. Disconnect AC power and any external devices.
- 2. Remove the QuikDock [\(pg 8](#page-86-0)).
- 3. Remove the battery pack [\(pg 9](#page-87-0)).

**Important:** The battery pack should be removed before performing any internal maintenance on the Notebook.

Å**WARNING:** Metal objects can damage the battery pack as well as the battery contacts in the battery compartment. To prevent damage, do not allow metal objects to touch the battery contacts. Place only the battery pack for the Compaq Presario 1700 Series Portable Notebook into the battery compartment. Do not force the battery pack into the bay if insertion is difficult.

Ä**CAUTION:** Do not crush, puncture, or incinerate the battery pack. Do not open a battery pack; this damages the pack, makes it unusable, and exposes potentially harmful battery components. No field-serviceable parts are located inside the battery pack.

**Note:** The Compaq Presario 1700 Series Portable Computers have several screws of various sizes that are **not** interchangeable. During disassembly, place screws in their correct location. During removal keep screws with their respective subassembly to make reassembly easy.

### **Presario 1700 Series**

<span id="page-86-0"></span>**Models: XL260, XL261, XL262, XL264, XL265, XL266, XL274, XL275, XL360, XL361, XL362, XL363, XL364, XL365, XL366, XL367, XL368, XL369, XL370, XL371, XL372, XL373, XL374, XL375, XL376, XL377, and XL378**

*Removal Procedures*

### **QuikDock**

To disconnect the QuikDock from the unit, complete the following steps:

- 1. Simultaneously press the release mechanisms  $\bigoplus$  on both ends of the QuikDock.
- 2. Lift  $\left( \frac{2}{2} \right)$  the unit off the alignment pins and the QuikDock connector.

To reconnect the QuikDock to the unit, reverse steps 1 and 2.

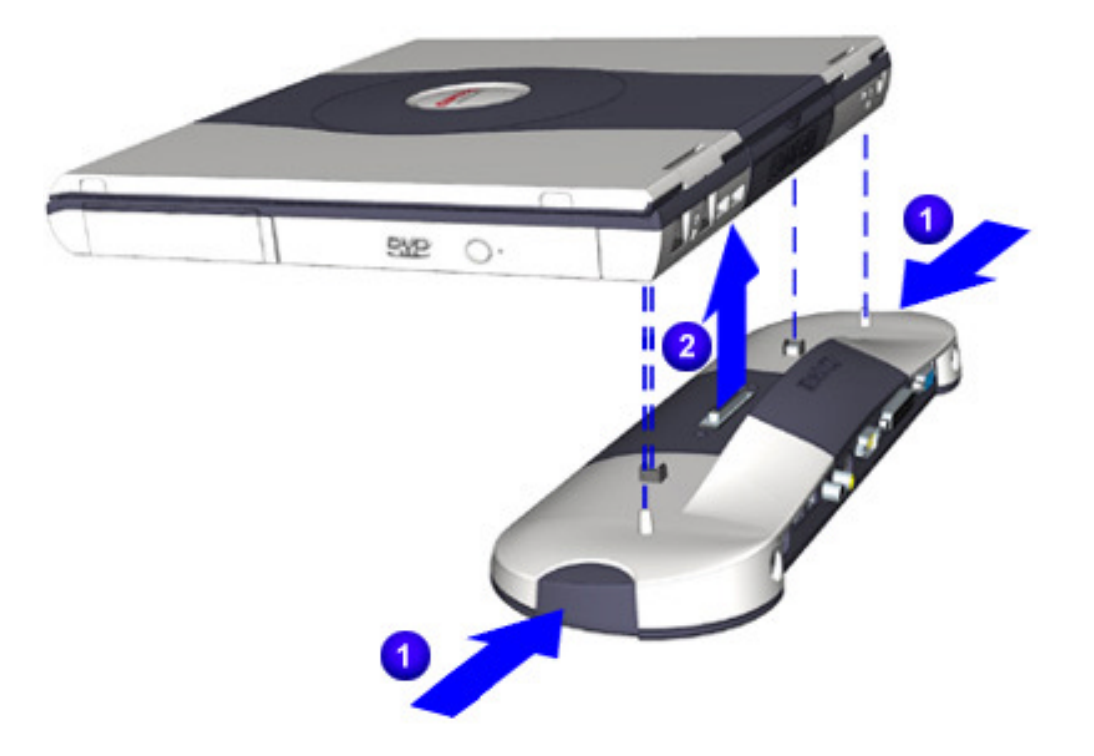

### **Presario 1700 Series**

<span id="page-87-0"></span>**Models: XL260, XL261, XL262, XL264, XL265, XL266, XL274, XL275, XL360, XL361, XL362, XL363, XL364, XL365, XL366, XL367, XL368, XL369, XL370, XL371, XL372, XL373, XL374, XL375, XL376, XL377, and XL378**

#### **Battery**

To remove the battery pack, complete the following steps:

- 1. Push the release latch  $\bigcirc$  at the bottom of the unit.
- 2. Pull the battery pack  $\boxed{2}$  out.

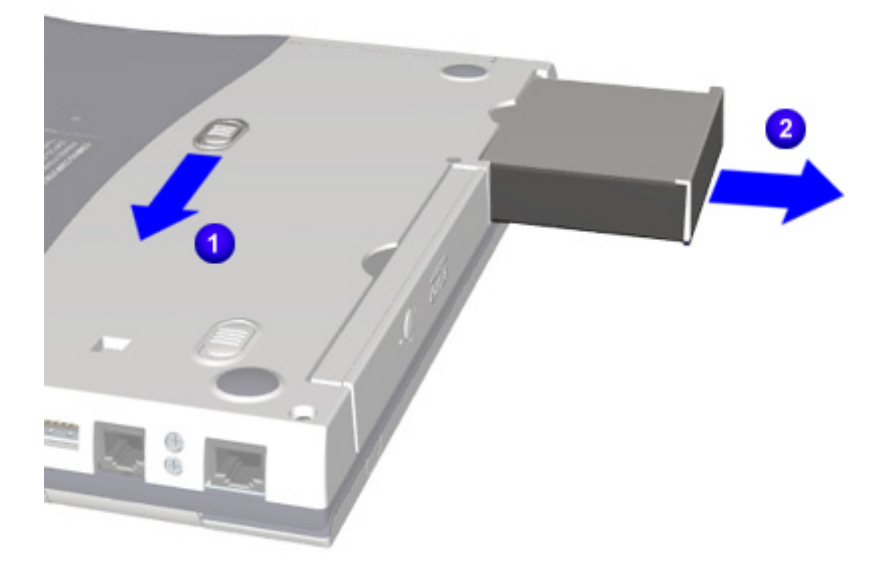

To replace the battery pack, reverse steps 1 and 2.

**Important:** The battery pack should be removed before performing any internal maintenance on the Notebook.

WARNING: Metal objects can damage the battery pack as well as the battery contacts in the battery compartment. To prevent damage, do not allow metal objects to touch the battery contacts. Place only the battery pack for the Compaq Presario 1700 Series Portable Notebook into the battery compartment. Do not force the battery pack into the bay if insertion does not occur easily.

Ä**CAUTION:** Do not crush, puncture, or incinerate the battery pack. Do not open a battery pack; this action damages the pack, makes it unusable, and exposes potentially harmful battery components. No field-serviceable parts are located inside the battery pack.

### **Presario 1700 Series**

<span id="page-88-0"></span>**Models: XL260, XL261, XL262, XL264, XL265, XL266, XL274, XL275, XL360, XL361, XL362, XL363, XL364, XL365, XL366, XL367, XL368, XL369, XL370, XL371, XL372, XL373, XL374, XL375, XL376, XL377, and XL378**

### **Hard Drive**

To remove the hard drive, complete the following steps:

- 1. Prepare the unit for disassembly  $(pq 7)$ .
- 2. Turn the unit upside down.
- 3. Remove one screw  $\bigoplus$  from the bottom of the unit.
- 4. Pull the hard drive  $\overline{2}$  out.

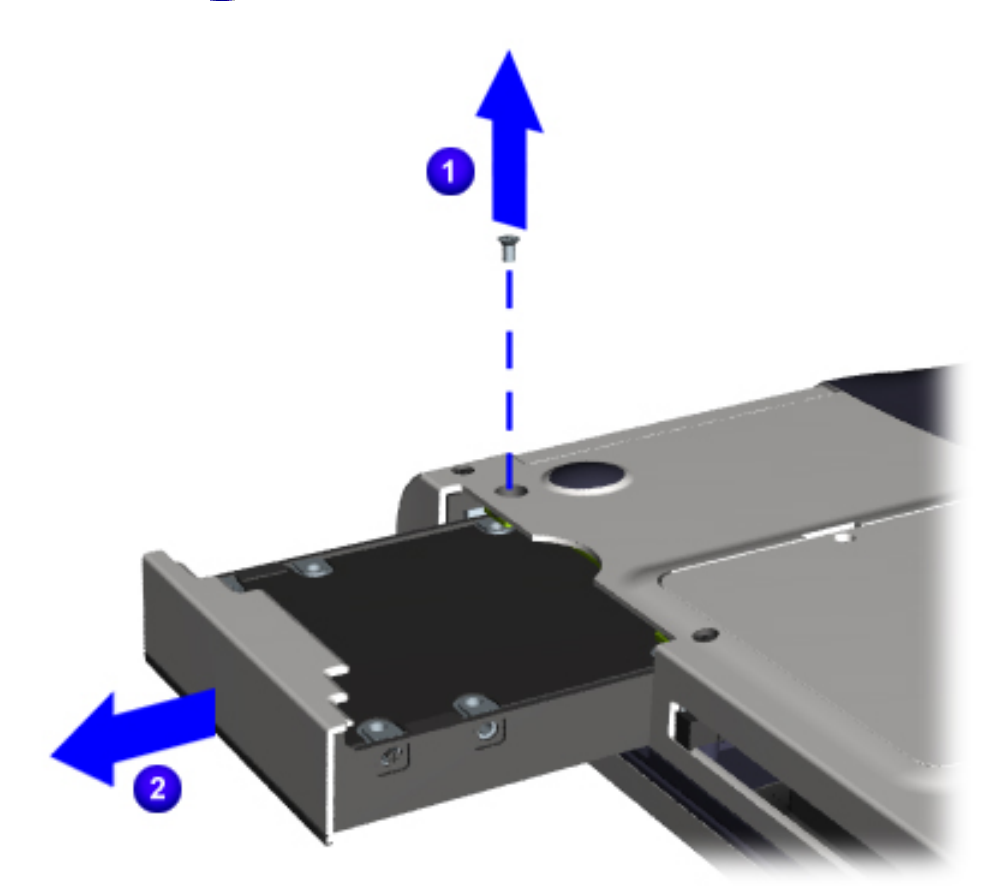

### **Presario 1700 Series**

<span id="page-89-0"></span>**Models: XL260, XL261, XL262, XL264, XL265, XL266, XL274, XL275, XL360, XL361, XL362, XL363, XL364, XL365, XL366, XL367, XL368, XL369, XL370, XL371, XL372, XL373, XL374, XL375, XL376, XL377, and XL378**

#### **FutureBay<sup>™</sup>**

To remove the FutureBay, complete the following steps:

- 1. Turn the unit upside down.
- 2. Push the release lever  $\bigoplus$  back.
- 3. Pull the FutureBay  $\left( 2 \right)$  device out.

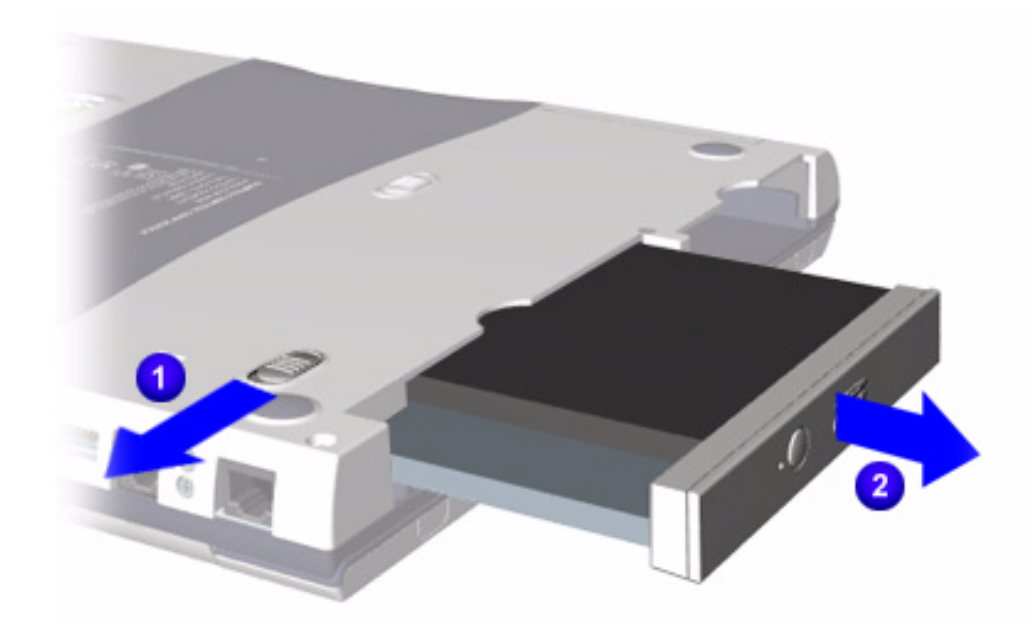

### **Presario 1700 Series**

<span id="page-90-0"></span>**Models: XL260, XL261, XL262, XL264, XL265, XL266, XL274, XL275, XL360, XL361, XL362, XL363, XL364, XL365, XL366, XL367, XL368, XL369, XL370, XL371, XL372, XL373, XL374, XL375, XL376, XL377, and XL378**

#### **LED Button Bezel**

To remove the LED button bezel, complete the following steps:

- 1. Prepare the unit for disassembly  $(pq 7)$ .
- 2. Turn the unit upside down.
- 3. Remove two screws from each side of the Port Replicator connector.

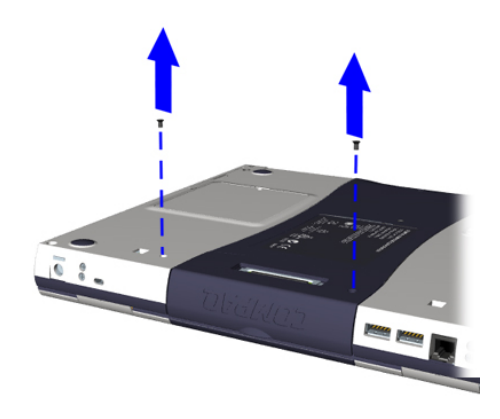

- 4. Gently pry the ends of the LED button bezel upwards.
- 5. Lift the bezel off.

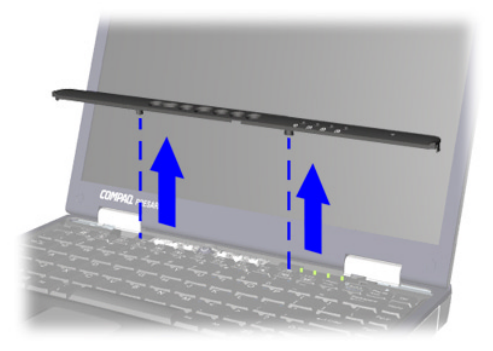

### **Presario 1700 Series**

#### **Models: XL260, XL261, XL262, XL264, XL265, XL266, XL274, XL275, XL360, XL361, XL362, XL363, XL364, XL365, XL366, XL367, XL368, XL369, XL370, XL371, XL372, XL373, XL374, XL375, XL376, XL377, and XL378**

#### **System Memory**

To upgrade or replace the system memory, complete the following steps:

- 1. Prepare the unit for disassembly [\(pg 7](#page-85-0)).
- 2. Turn the unit upside down.
- 3. Remove one screw  $\bigcirc$  on the memory compartment door.
- 4. Open the memory compartment door  $\mathbb Z$ , release the locks on each sides of the system memory, then remove the system memory.

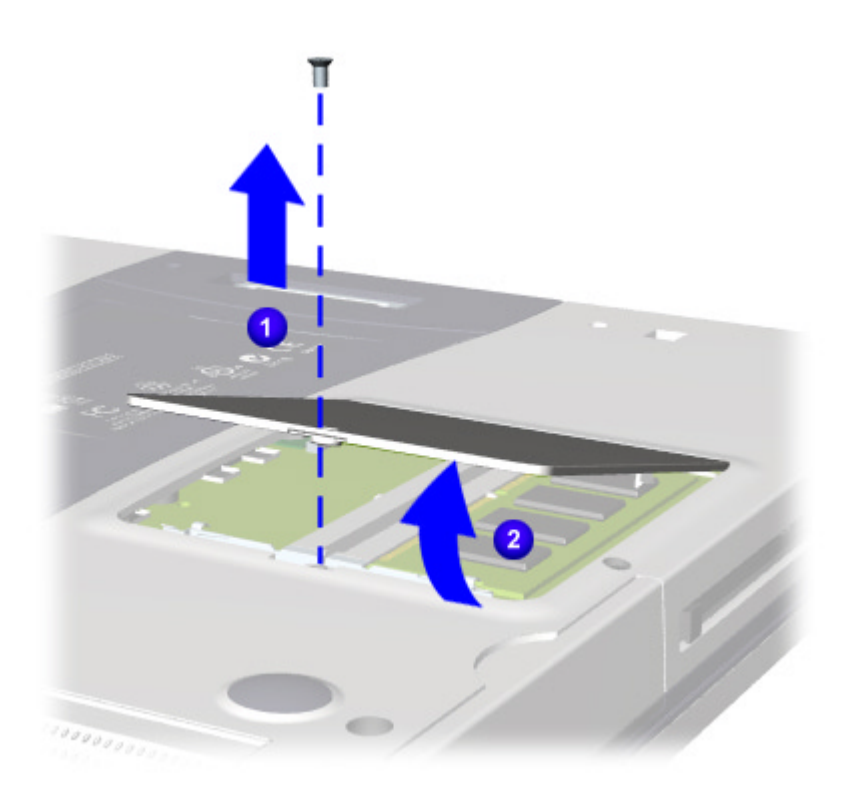

To add memory modules, reverse steps 1 and 2 above.

### **Presario 1700 Series**

#### <span id="page-92-0"></span>**Models: XL260, XL261, XL262, XL264, XL265, XL266, XL274, XL275, XL360, XL361, XL362, XL363, XL364, XL365, XL366, XL367, XL368, XL369, XL370, XL371, XL372, XL373, XL374, XL375, XL376, XL377, and XL378**

#### **Keyboard**

To remove the keyboard, complete the following steps:

- 1. Prepare the unit for disassembly  $(pq 7)$ .
- 2. Remove the LED button bezel  $(pq 12)$ .
- 3. Lift the top of the keyboard, fold it forward, then lay it on top of the TouchPad.

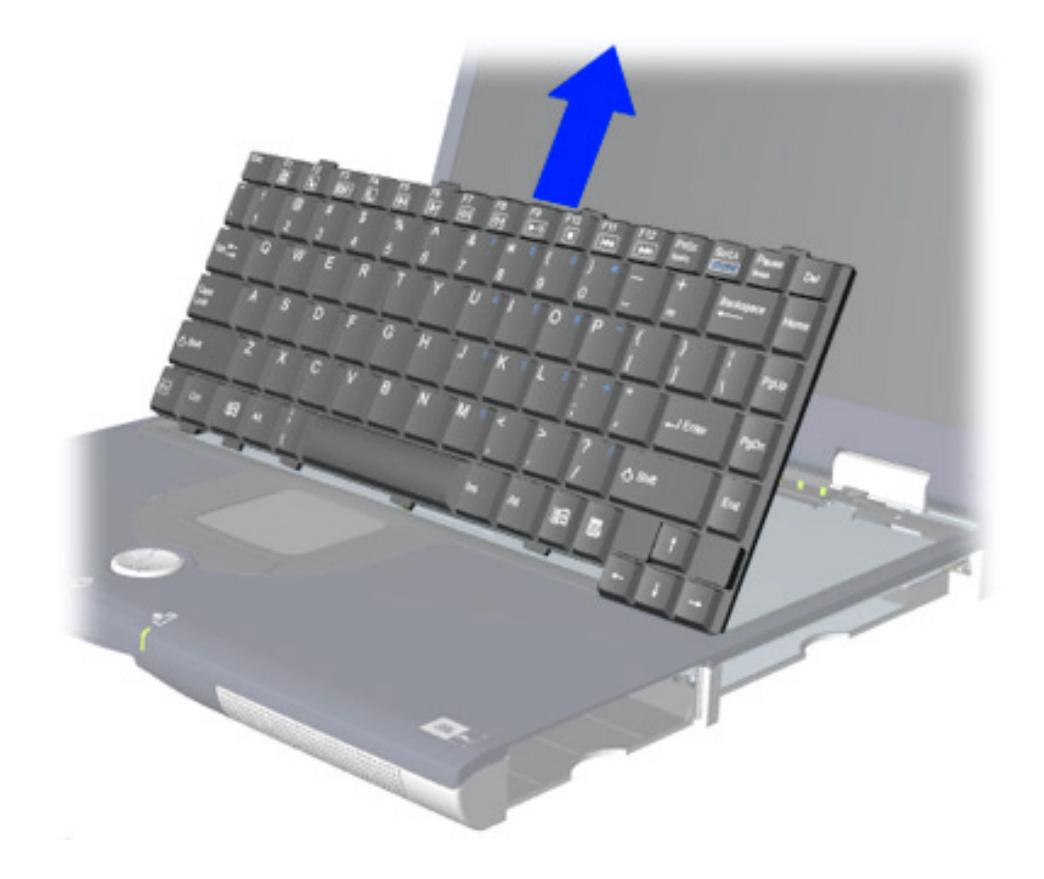

### **Presario 1700 Series**

<span id="page-93-0"></span>**Models: XL260, XL261, XL262, XL264, XL265, XL266, XL274, XL275, XL360, XL361, XL362, XL363, XL364, XL365, XL366, XL367, XL368, XL369, XL370, XL371, XL372, XL373, XL374, XL375, XL376, XL377, and XL378**

#### **Heatspreader**

To remove the Heatspreader, complete the following steps:

- 1. Prepare the unit for disassembly  $(pq 7)$ .
- 2. Remove the LED button bezel  $(pq 12)$ .
- 3. Remove the keyboard ([pg 14](#page-92-0)).
- 4. Remove four screws  $\bigoplus$  and lift out  $\bigoplus$  the Heatspreader.

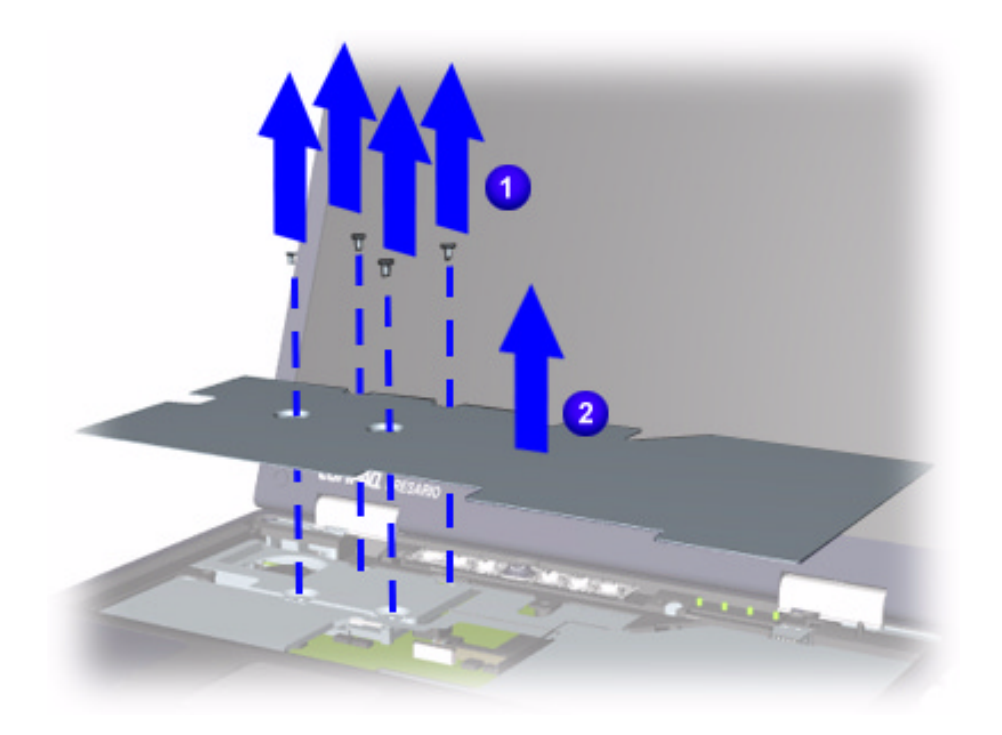

### **Presario 1700 Series**

#### <span id="page-94-0"></span>**Models: XL260, XL261, XL262, XL264, XL265, XL266, XL274, XL275, XL360, XL361, XL362, XL363, XL364, XL365, XL366, XL367, XL368, XL369, XL370, XL371, XL372, XL373, XL374, XL375, XL376, XL377, and XL378**

**Heatsink Assembly (Fan Assembly)**

To remove the Heatsink assembly, complete the following steps:

- 1. Prepare the unit for disassembly  $(pq 7)$ .
- 2. Remove the LED button bezel  $(pq 12)$ .
- 3. Remove the keyboard  $(pq_1 14)$ .
- 4. Remove the Heatspreader [\(pg 15](#page-93-0)).
- 5. Lift up the right side of the Heatsink assembly  $\bigcup$ , pull it to the right, then disconnect the two-pin connector  $\mathbf{R}$ .

**Note:** The Heatsink assembly in the Notebook may differ from the one shown in the illustration below.

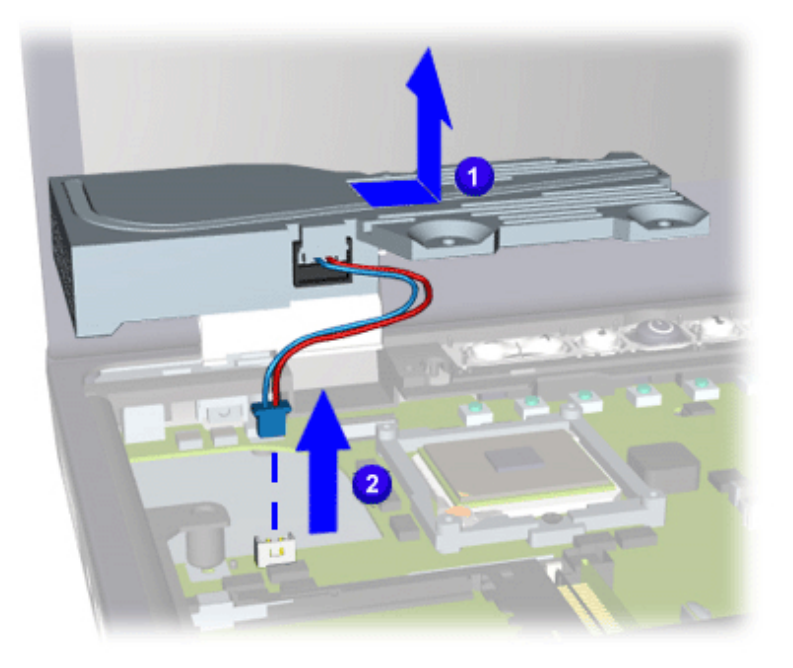

### **Presario 1700 Series**

**Models: XL260, XL261, XL262, XL264, XL265, XL266, XL274, XL275, XL360, XL361, XL362, XL363, XL364, XL365, XL366, XL367, XL368, XL369, XL370, XL371, XL372, XL373, XL374, XL375, XL376, XL377, and XL378**

#### **Processor**

To remove the processor, complete the following steps:

- 1. Prepare the unit for disassembly( $pq$  7).
- 2. Remove the LED button bezel  $(pq 12)$ .
- 3. Remove the keyboard  $(pq_1 14)$ .
- 4. Remove the Heatspreader [\(pg 15](#page-93-0)).
- 5. Remove the Heatsink assembly (pq 16).
- 6. Turn screw  $\Box$  counter-clockwise (1/2 turn only), then lift the processor  $\Box$  and remove it from the socket.

Ä**CAUTION:** If you turn the screw more than a half turn, you will damage the socket, making it necessary to replace the system board.

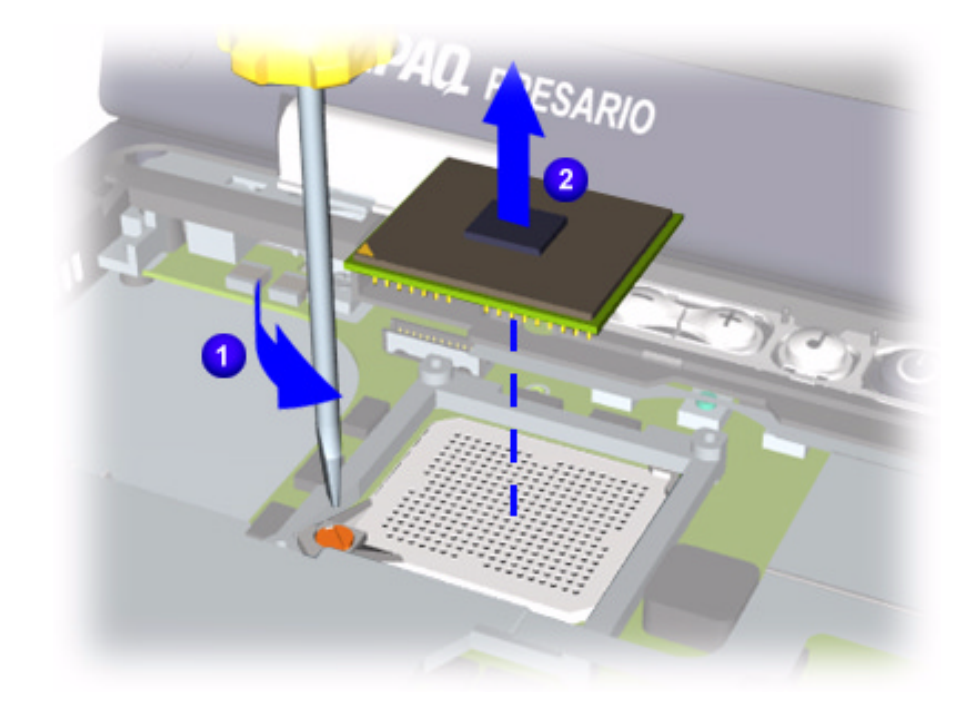

**Presario 1700 Series**

**Models: XL260, XL261, XL262, XL264, XL265, XL266, XL274, XL275, XL360, XL361, XL362, XL363, XL364, XL365, XL366, XL367, XL368, XL369, XL370, XL371, XL372, XL373, XL374, XL375, XL376, XL377, and XL378**

To replace the processor, make sure that the processor's pin  $1 \oplus$  orientation is aligned with the lower-left corner of the socket. Turn screw clockwise (1/2 turn **only**).

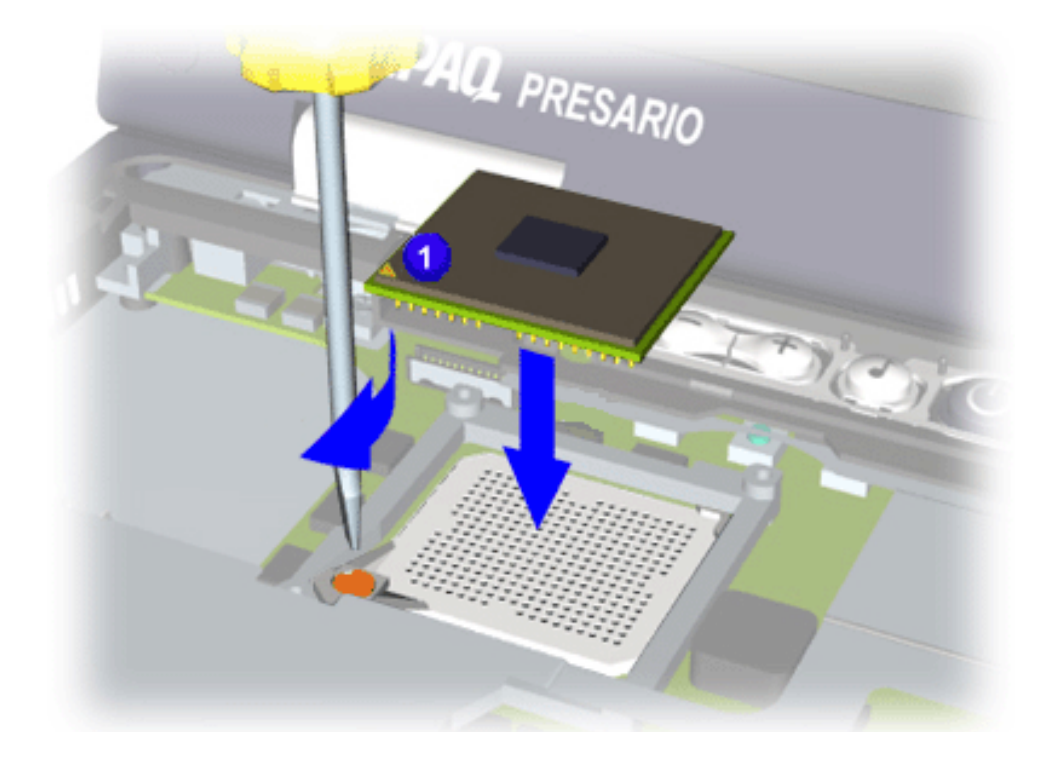

### **Presario 1700 Series**

#### <span id="page-97-0"></span>**Models: XL260, XL261, XL262, XL264, XL265, XL266, XL274, XL275, XL360, XL361, XL362, XL363, XL364, XL365, XL366, XL367, XL368, XL369, XL370, XL371, XL372, XL373, XL374, XL375, XL376, XL377, and XL378**

#### **Keyboard Cable Connection**

To remove the keyboard cable connection, complete the following steps:

- 1. Prepare the unit for disassembly [\(pg 7](#page-85-0)).
- 2. Remove the LED button bezel [\(pg 12](#page-90-0)).
- 3. Remove the keyboard ([pg 14](#page-92-0)).
- 4. Remove the Heatspreader (pq 15).
- 5. Remove the Heatsink assembly [\(pg 16](#page-94-0)).
- 6. Gently pry open the ZIF connector  $\bigoplus$  by carefully lifting on the left side, then the right side, until you can lift no further.
- 7. Grasp the cable and GENTLY pull up from connector.

Ä**CAUTION:** Lifting the cable with too much force might result in system board damage, making it necessary to replace the system board.

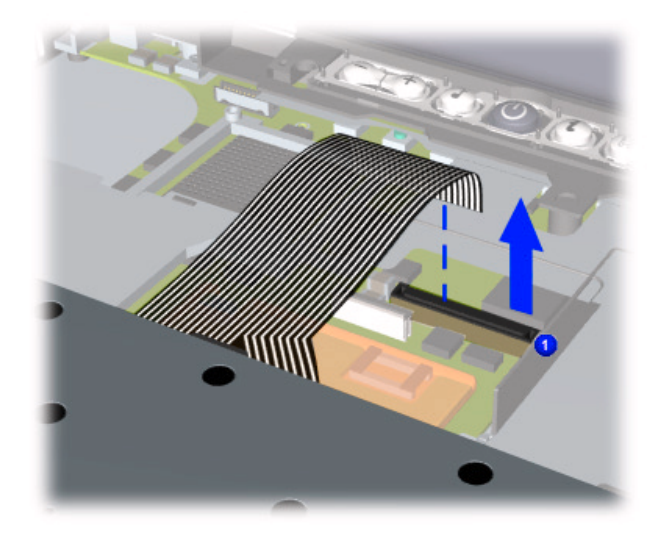

### **Presario 1700 Series**

#### **Models: XL260, XL261, XL262, XL264, XL265, XL266, XL274, XL275, XL360, XL361, XL362, XL363, XL364, XL365, XL366, XL367, XL368, XL369, XL370, XL371, XL372, XL373, XL374, XL375, XL376, XL377, and XL378**

**Modem/NIC Combo Card**

**Preparing for Modem/NIC Combo Card Removal**

Prepare the unit for disassembly ( $pq \, 7$ ), and remove the following before removing the modem/NIC combo card:

- 1. Remove the LED button bezel [\(pg 12](#page-90-0)).
- 2. Remove the keyboard ([pg 14](#page-92-0)).
- 3. Remove the Heatspreader [\(pg 15](#page-93-0)).
- 4. Remove the Heatsink assembly [\(pg 16](#page-94-0)).
- 5. Remove the keyboard cable connection [\(pg 19](#page-97-0)).

**Removing the Modem/NIC Combo Card**

To remove the modem/NIC combo card, complete the following steps:

- 1. Gently pry open the ZIF connector  $\bigoplus$  by carefully lifting on the left side, then the right side, until you can lift no further.
- 2. Grasp the cable and GENTLY pull up from connector.

Ä**CAUTION:** To prevent damage to the system board, do not pry and lift with excessive force. You may otherwise have to replace the system board.

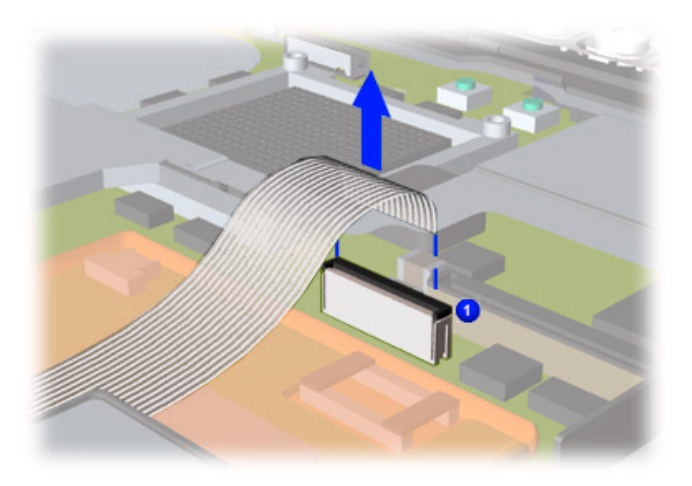

### **Presario 1700 Series**

**Models: XL260, XL261, XL262, XL264, XL265, XL266, XL274, XL275, XL360, XL361, XL362, XL363, XL364, XL365, XL366, XL367, XL368, XL369, XL370, XL371, XL372, XL373, XL374, XL375, XL376, XL377, and XL378**

- 3. Pry latches on each side of the card  $\bullet$  outward.
- 4. Remove the two-pin connector  $\alpha$  on the left side of the card.
- 5. Grasp the upper-right hand corner of the Modem/NIC combo card, then lift it up and pull it out  $\mathbf{A}$

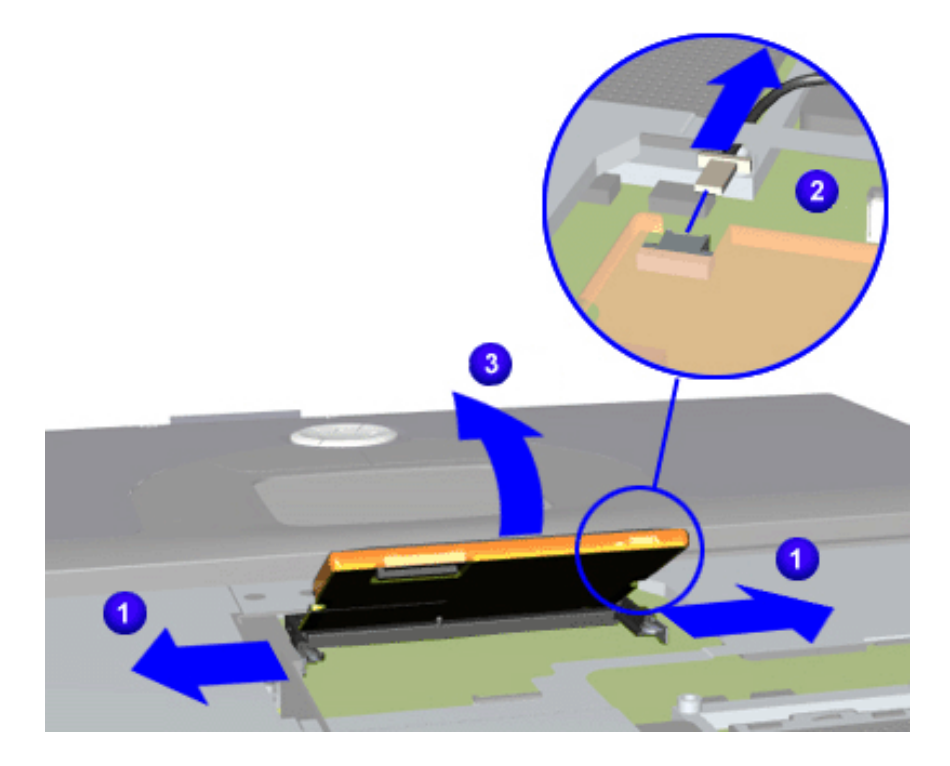

To replace the card, remove the pin connector, insert a new card, then reconnect the pin.

### **Presario 1700 Series**

#### <span id="page-100-0"></span>**Models: XL260, XL261, XL262, XL264, XL265, XL266, XL274, XL275, XL360, XL361, XL362, XL363, XL364, XL365, XL366, XL367, XL368, XL369, XL370, XL371, XL372, XL373, XL374, XL375, XL376, XL377, and XL378**

### **Display Panel**

#### **Preparing for the Display Panel Removal**

Prepare the unit for disassembly ( $pq/2$ ), and remove the following before removing the display panel:

- 1. Remove the LED button bezel [\(pg 12](#page-90-0)).
- 2. Remove the keyboard  $(pq 14)$ .
- 3. Remove the Heatspreader [\(pg 15](#page-93-0)).
- 4. Remove the keyboard cable connection [\(pg 19](#page-97-0)).

#### **Removing the Display Panel**

To remove the Display Panel, complete the following steps:

- 1. Close the Display Panel.
- 2. Remove each hinge cover by prying either side of the hinge cover up and lifting off.

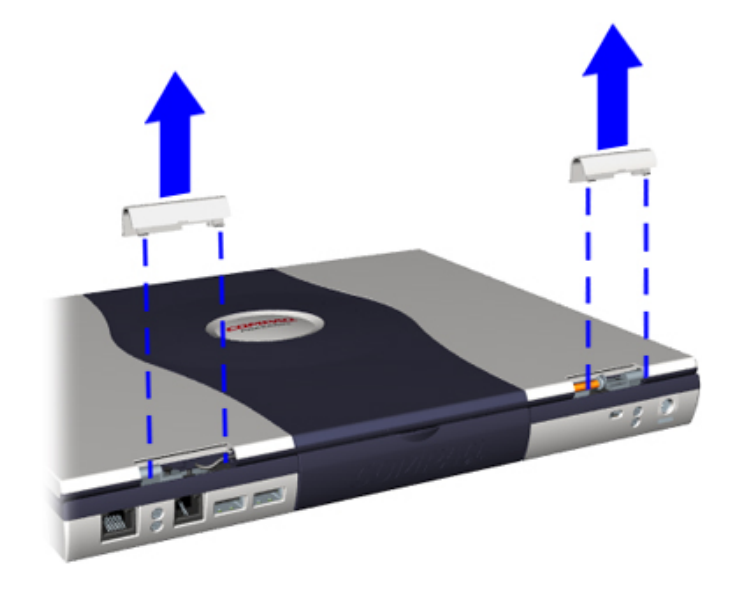

### **Presario 1700 Series**

**Models: XL260, XL261, XL262, XL264, XL265, XL266, XL274, XL275, XL360, XL361, XL362, XL363, XL364, XL365, XL366, XL367, XL368, XL369, XL370, XL371, XL372, XL373, XL374, XL375, XL376, XL377, and XL378**

3. Remove the screw on top of each hinge and the cable stabilizer clip  $\mathbf{f}$  from the left-side hinge.

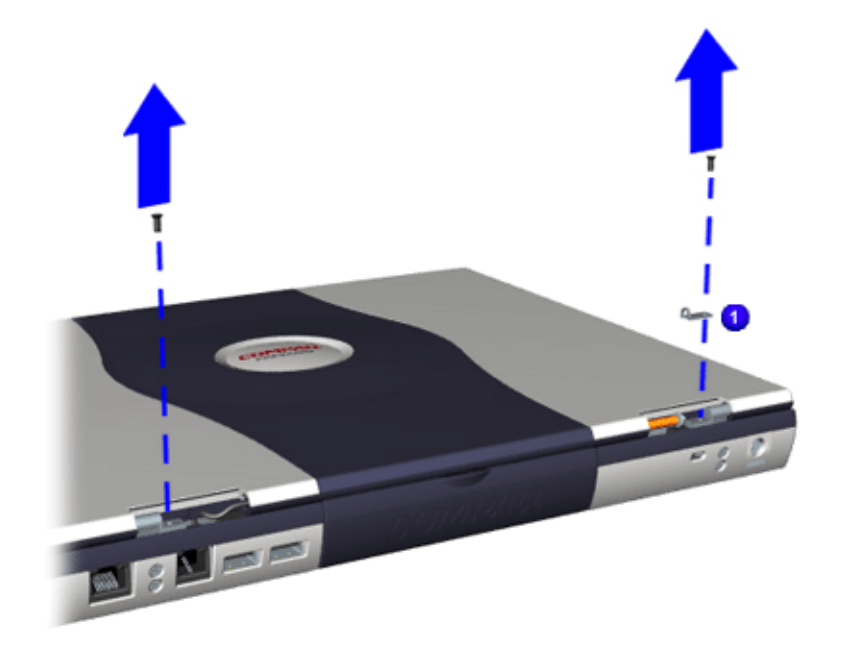

4. Remove two screws from the back of each hinge, then open the Display.

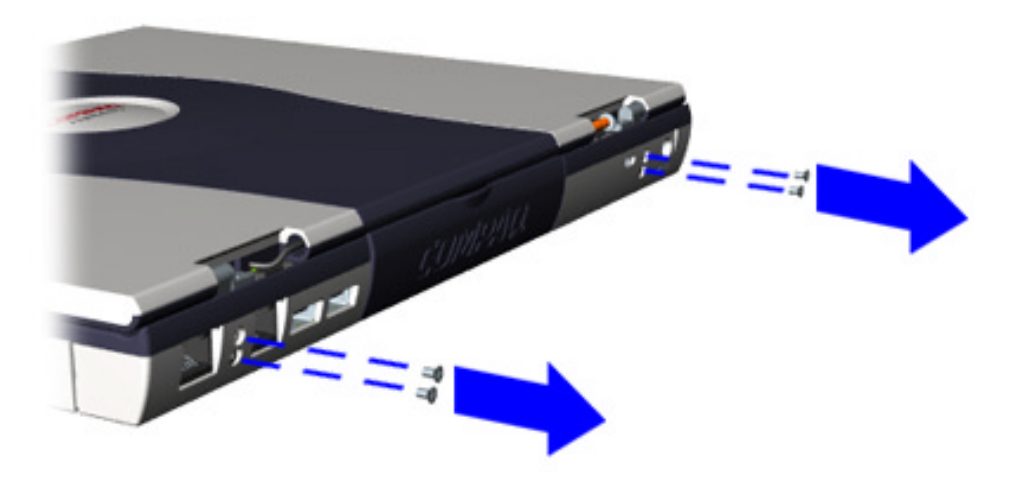

### **Presario 1700 Series**

#### **Models: XL260, XL261, XL262, XL264, XL265, XL266, XL274, XL275, XL360, XL361, XL362, XL363, XL364, XL365, XL366, XL367, XL368, XL369, XL370, XL371, XL372, XL373, XL374, XL375, XL376, XL377, and XL378**

- 5. Remove the back light cable  $\mathbf{B}$  by carefully lifting it from the socket.
- 6. Remove the Display cable  $\boxed{2}$  by prying on the left and right sides of the cable connector until it is detached.

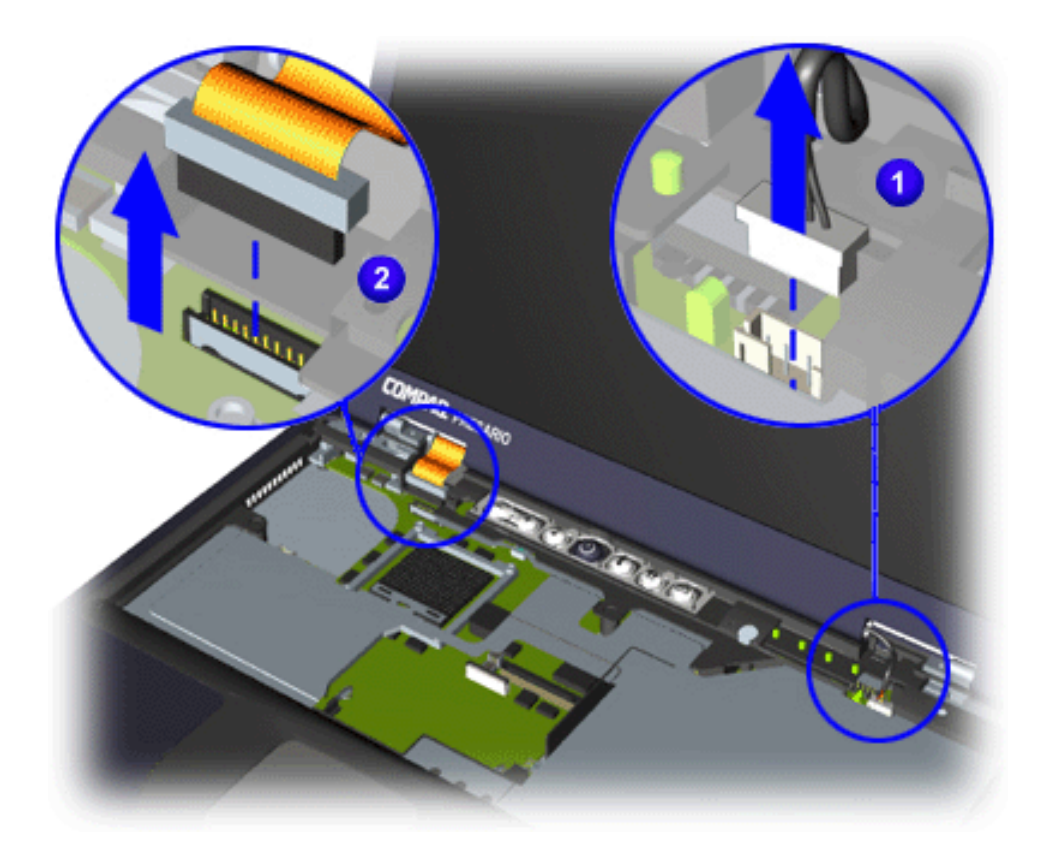

**Presario 1700 Series**

**Models: XL260, XL261, XL262, XL264, XL265, XL266, XL274, XL275, XL360, XL361, XL362, XL363, XL364, XL365, XL366, XL367, XL368, XL369, XL370, XL371, XL372, XL373, XL374, XL375, XL376, XL377, and XL378**

7. Grasp the panel assembly and lift up to remove it.

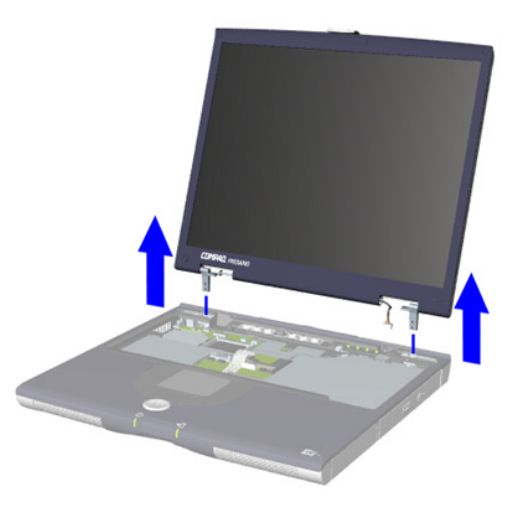

### **Presario 1700 Series**

<span id="page-104-0"></span>**Models: XL260, XL261, XL262, XL264, XL265, XL266, XL274, XL275, XL360, XL361, XL362, XL363, XL364, XL365, XL366, XL367, XL368, XL369, XL370, XL371, XL372, XL373, XL374, XL375, XL376, XL377, and XL378**

**CPU Top Cover with TouchPad/Palmrest**

**Preparing for CPU Top Cover with TouchPad/Palmrest Removal**

Prepare the unit for disassembly ( $pq \, 7$ ), and remove the following before removing the CPU Top Cover with TouchPad/Palmrest:

- 1. Remove the hard drive [\(pg 10](#page-88-0)).
- 2. Remove the FutureBay  $(pq 11)$ .
- 3. Remove the LED button bezel  $(pq 12)$ .
- 4. Remove the keyboard  $(pq_1 14)$ .
- 5. Remove the Heatspreader (pq 15).
- 6. Remove the Heatsink assembly [\(pg 16](#page-94-0)).
- 7. Remove the keyboard cable connection ( $pq$  19).
- 8. Remove the Display Panel [\(pg 22](#page-100-0)).

### **Presario 1700 Series**

#### **Models: XL260, XL261, XL262, XL264, XL265, XL266, XL274, XL275, XL360, XL361, XL362, XL363, XL364, XL365, XL366, XL367, XL368, XL369, XL370, XL371, XL372, XL373, XL374, XL375, XL376, XL377, and XL378**

**Removing the CPU Top Cover with TouchPad/Palmrest**

To remove the CPU Top Cover with TouchPad/Palmrest, complete the following steps:

- 1. Turn the unit upside down.
- 2. Remove seven screws from the underside of the unit.

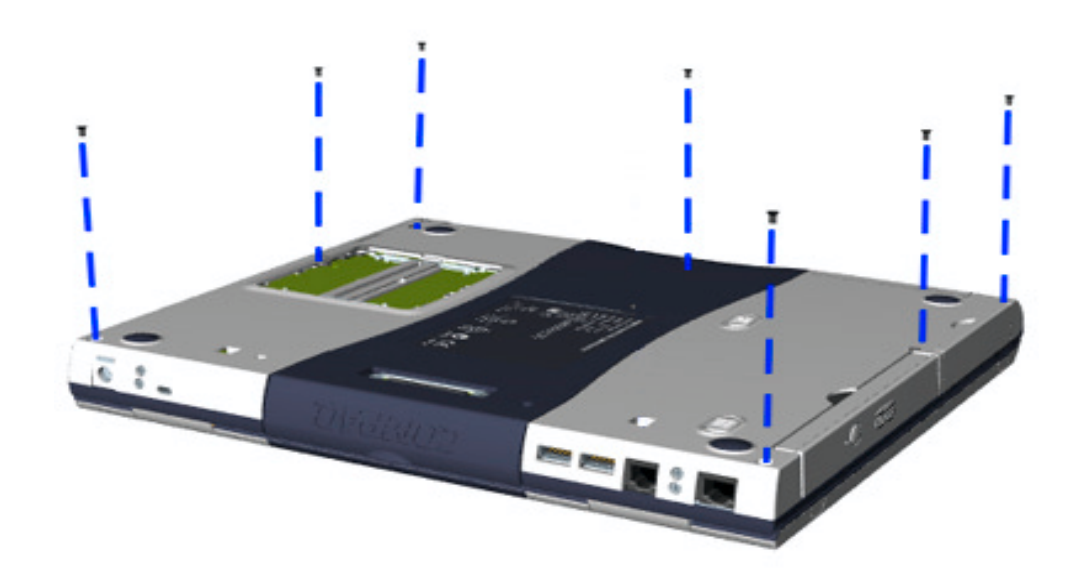

### **Presario 1700 Series**

#### **Models: XL260, XL261, XL262, XL264, XL265, XL266, XL274, XL275, XL360, XL361, XL362, XL363, XL364, XL365, XL366, XL367, XL368, XL369, XL370, XL371, XL372, XL373, XL374, XL375, XL376, XL377, and XL378**

3. Turn the unit right-side up and remove four screws.

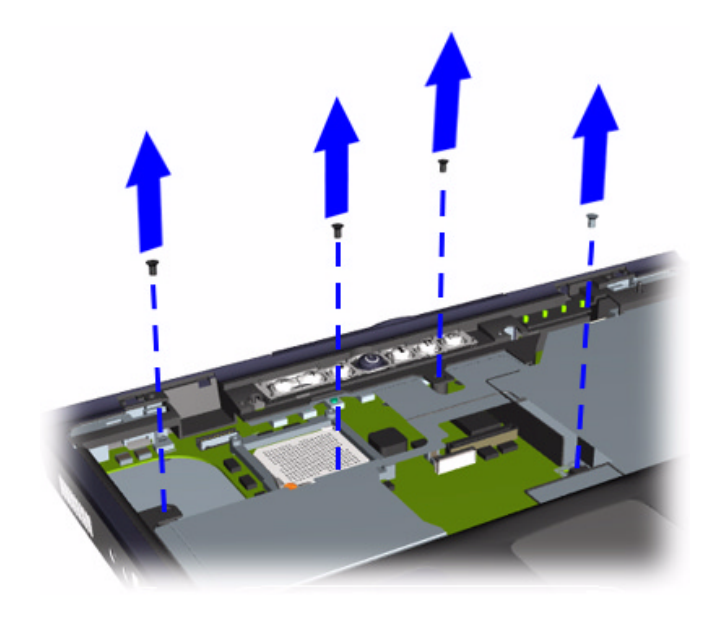

- 4. Unplug the [Zif Connector](#page-83-0) for the TouchPad.
- 5. Lift and remove the CPU Top Cover with TouchPad/Palmrest.

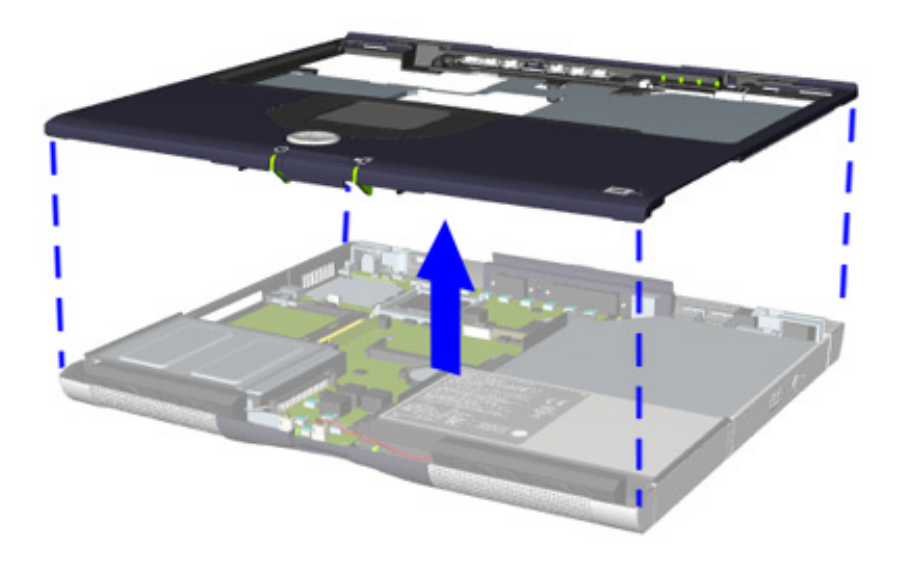

#### **Presario 1700 Series**

#### **Models: XL260, XL261, XL262, XL264, XL265, XL266, XL274, XL275, XL360, XL361, XL362, XL363, XL364, XL365, XL366, XL367, XL368, XL369, XL370, XL371, XL372, XL373, XL374, XL375, XL376, XL377, and XL378**

**Sub IO Board**

#### **Preparing for Sub IO Board Removal**

Prepare the unit for disassembly ( $pq \, 7$ ), and remove the following before removing the Sub IO Board:

- 1. Remove the hard drive [\(pg 10](#page-88-0)).
- 2. Remove FutureBay [\(pg 11\)](#page-89-0).
- 3. Remove the LED button bezel [\(pg 12](#page-90-0)).
- 4. Remove the keyboard ([pg 14](#page-92-0)).
- 5. Remove the Heatspreader [\(pg 15](#page-93-0)).
- 6. Remove the Heatsink assembly [\(pg 16](#page-94-0)).
- 7. Remove the keyboard cable connection  $(pq 19)$ .
- 8. Remove the Display Panel [\(pg 22](#page-100-0)).
- 9. Remove the CPU Top Cover with TouchPad/Palmrest [\(pg 26](#page-104-0)).
**Presario 1700 Series**

**Models: XL260, XL261, XL262, XL264, XL265, XL266, XL274, XL275, XL360, XL361, XL362, XL363, XL364, XL365, XL366, XL367, XL368, XL369, XL370, XL371, XL372, XL373, XL374, XL375, XL376, XL377, and XL378**

**Removing the Sub IO Board**

To remove the Sub IO board, complete the following steps:

1. Remove two screws from the right hinge support bracket and lift the bracket up to remove it.

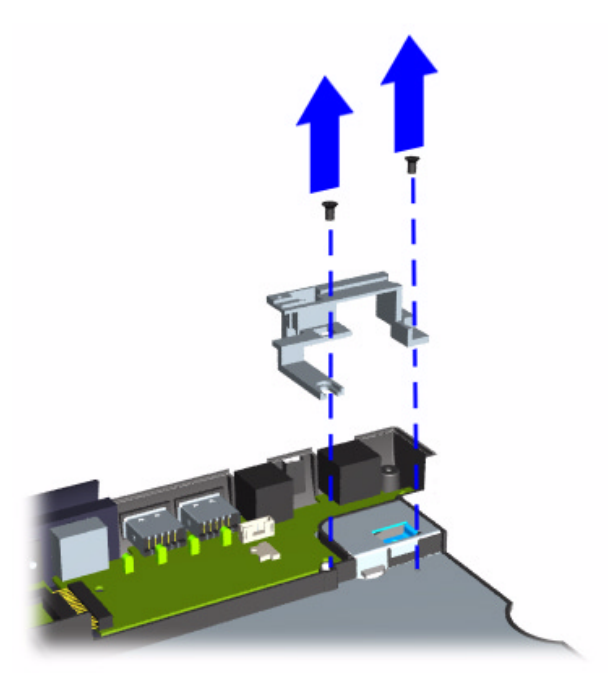

### **Presario 1700 Series**

**Models: XL260, XL261, XL262, XL264, XL265, XL266, XL274, XL275, XL360, XL361, XL362, XL363, XL364, XL365, XL366, XL367, XL368, XL369, XL370, XL371, XL372, XL373, XL374, XL375, XL376, XL377, and XL378**

2. Grasp the right-hand corner of the board and lift it up slightly.

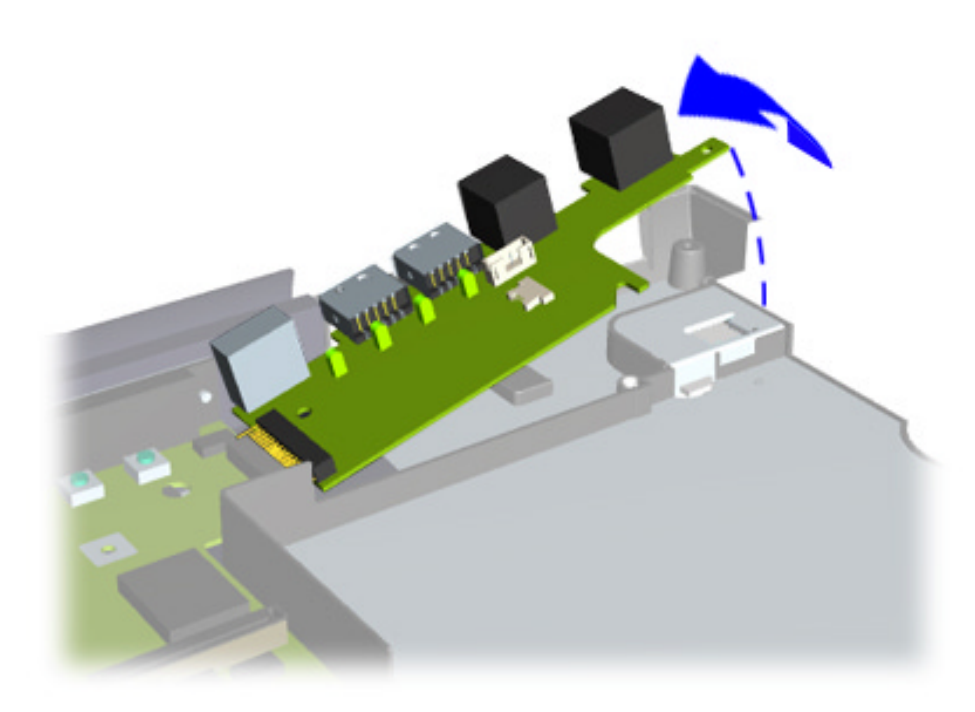

3. Pull the board to the right until the IO connector is disconnected from the system board.

### **Presario 1700 Series**

#### **Models: XL260, XL261, XL262, XL264, XL265, XL266, XL274, XL275, XL360, XL361, XL362, XL363, XL364, XL365, XL366, XL367, XL368, XL369, XL370, XL371, XL372, XL373, XL374, XL375, XL376, XL377, and XL378**

#### **System Board**

#### **Preparing for System Board Removal**

Prepare the unit for disassembly ( $pq 7$ ), and remove the following before removing the system board:

- 1. Remove the hard drive  $(pq 10)$ .
- 2. Remove the FutureBay [\(pg 11](#page-89-0)).
- 3. Remove the LED button bezel  $(pq 12)$ .
- 4. Remove the keyboard ([pg 14](#page-92-0)).
- 5. Remove the Heatspreader [\(pg 15](#page-93-0)).
- 6. Remove the Heatsink assembly [\(pg 16](#page-94-0)).
- 7. Remove the Display Panel [\(pg 22](#page-100-0)).
- 8. Remove the CPU Top Cover with TouchPad/Palmrest [\(pg 26](#page-104-0)).
- 9. Remove the processor [\(pg 17](#page-95-0)).
- 10. Remove the keyboard cable connection [\(pg 19](#page-97-0)).
- 11. Remove the modem or NIC combo card [\(pg 20](#page-98-0)).
- 12. Remove the Sub IO Board [\(pg 29](#page-107-0)).

### **Presario 1700 Series**

**Models: XL260, XL261, XL262, XL264, XL265, XL266, XL274, XL275, XL360, XL361, XL362, XL363, XL364, XL365, XL366, XL367, XL368, XL369, XL370, XL371, XL372, XL373, XL374, XL375, XL376, XL377, and XL378**

#### **Removing the System Board**

To remove the system board, complete the following steps:

- 1. Remove one screw by the CMOS Battery  $\begin{pmatrix} 1 \\ 1 \end{pmatrix}$ .
- 2. Remove two screws from the left hinge bracket  $\left|2\right|$  and lift up to remove the bracket  $\bullet$

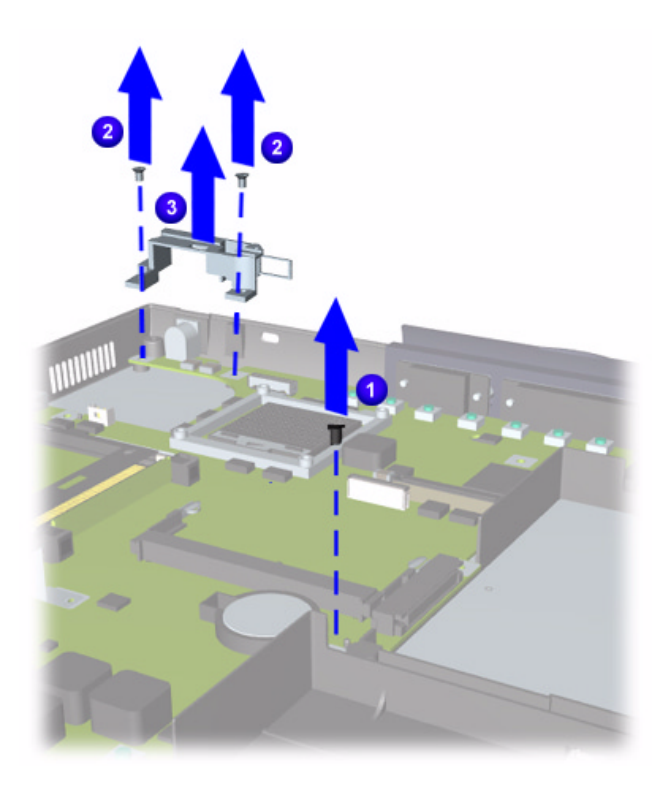

### **Presario 1700 Series**

**Models: XL260, XL261, XL262, XL264, XL265, XL266, XL274, XL275, XL360, XL361, XL362, XL363, XL364, XL365, XL366, XL367, XL368, XL369, XL370, XL371, XL372, XL373, XL374, XL375, XL376, XL377, and XL378**

3. Remove two screws on the hard drive frame, and lift the frame up to remove it.

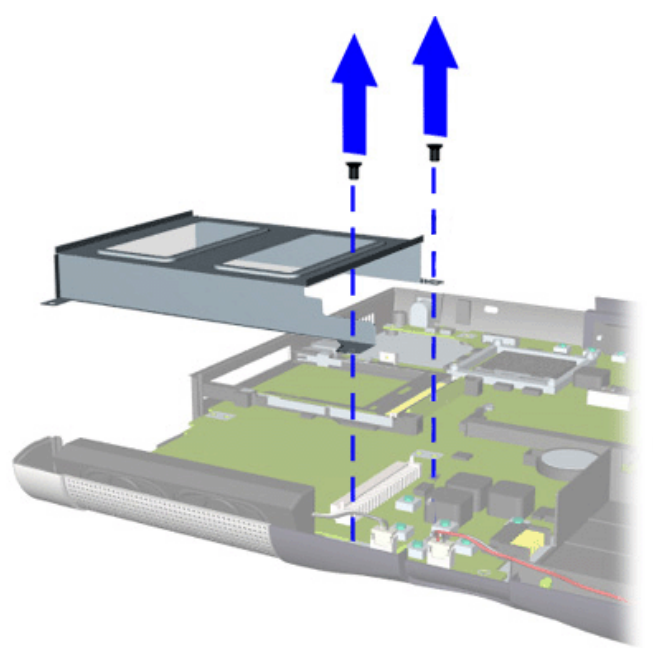

4. Unplug the two speaker cables.

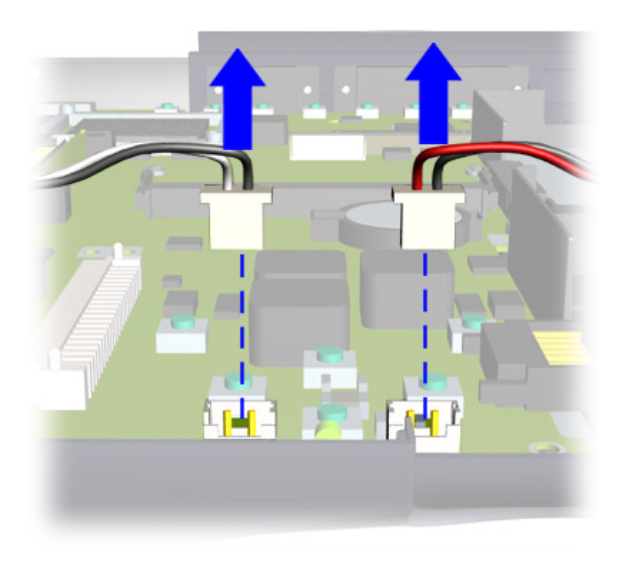

### **Presario 1700 Series**

- 5. Press the button on the side of the card-bus bezel  $\bullet$  to release the button. Press the button again to eject the card in the card-bus bezel. Remove the card.
- 6. Start lifting the board at the lower right corner  $\{2\}$ , pry the frame slightly  $\{3\}$ outward near the two audio jacks to release the jacks, then lift the system board out.

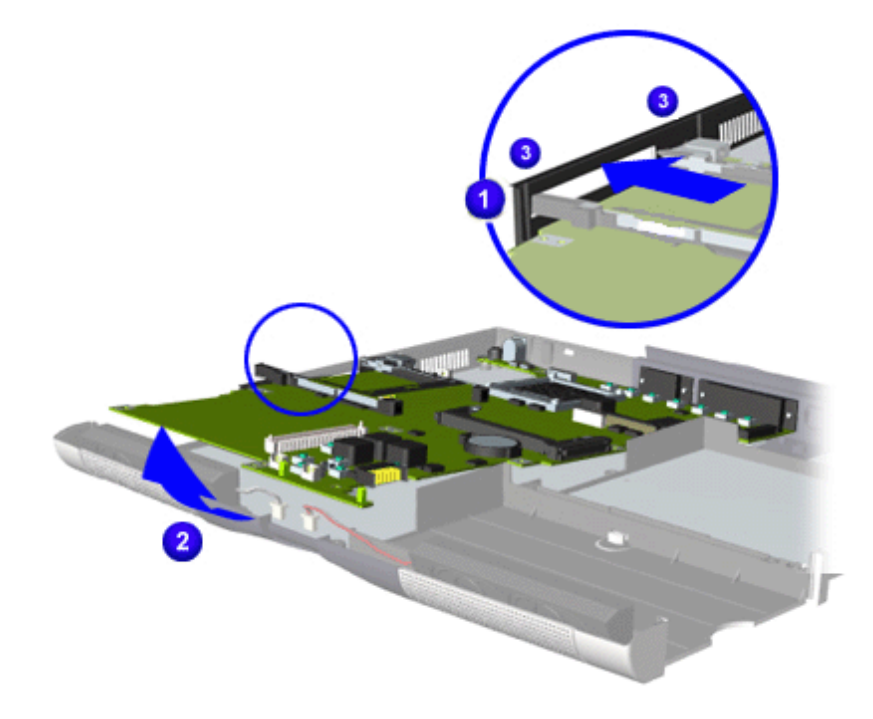

### **Presario 1700 Series**

#### **Models: XL260, XL261, XL262, XL264, XL265, XL266, XL274, XL275, XL360, XL361, XL362, XL363, XL364, XL365, XL366, XL367, XL368, XL369, XL370, XL371, XL372, XL373, XL374, XL375, XL376, XL377, and XL378**

**Left and Right Speaker Assembly**

To remove the left and right speaker assembly, prepare the unit for disassembly ([pg 7](#page-85-0)) and complete the following steps:

- 1. Remove the hard drive [\(pg 10](#page-88-0)).
- 2. Remove the FutureBay ( $pq$  11).
- 3. Remove the LED button bezel [\(pg 12](#page-90-0)).
- 4. Remove the keyboard ([pg 14](#page-92-0)).
- 5. Remove the Heatspreader (pq 15).
- 6. Remove the Heatsink assembly [\(pg 16](#page-94-0)).
- 7. Remove the keyboard cable connection ( $pq$  19).
- 8. Remove the Display Panel [\(pg 22](#page-100-0)).
- 9. Remove the CPU Top Cover with TouchPad/Palmrest (pq 26).
- 10. Remove the two screws connecting the speaker assembly to the chassis.

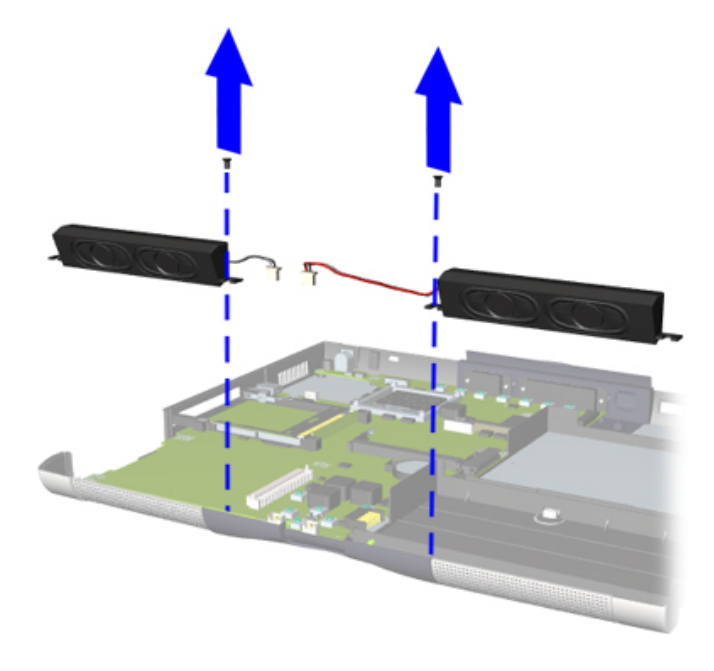

**Presario 1700 Series**

<span id="page-115-0"></span>**Models: XL260, XL261, XL262, XL264, XL265, XL266, XL274, XL275, XL360, XL361, XL362, XL363, XL364, XL365, XL366, XL367, XL368, XL369, XL370, XL371, XL372, XL373, XL374, XL375, XL376, XL377, and XL378**

### **Parts Catalog**

This section provides illustrations of the spare parts for Compaq Presario 1700XL Series Notebooks, and identifies the spare part ordering number and availability status of each item.

### *Illustrated Parts*

The following illustrations are typical of the spare parts provided with the Compaq Presario 1700XL Series Notebooks.

### **Units**

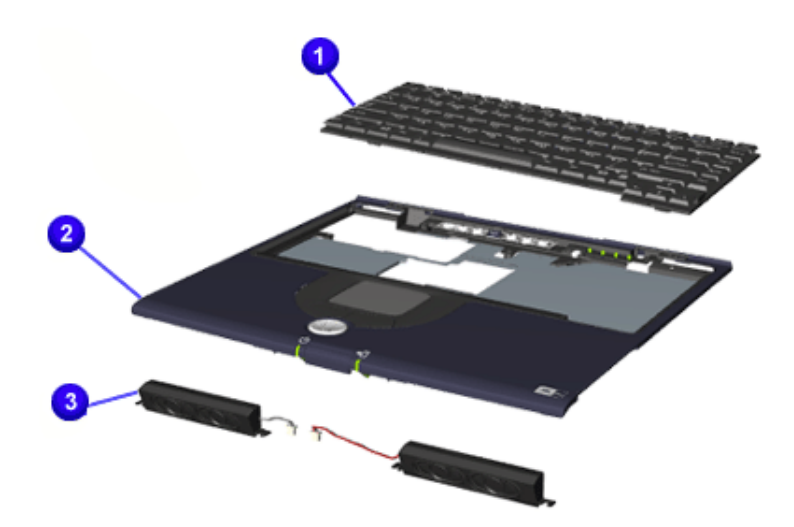

### **Spare Part Items**

- **Keyboard**
- Upper CPU Cover w/Palmrest and **Touchpad**
- **8** Speakers
- 4 Li-ion Battery (*not shown*)

[To order parts, refer to](#page-129-0) [Part](#page-121-0)  [Numbers & Availability](#page-121-0) later in this chapter.

**Presario 1700 Series**

**Models: XL260, XL261, XL262, XL264, XL265, XL266, XL274, XL275, XL360, XL361, XL362, XL363, XL364, XL365, XL366, XL367, XL368, XL369, XL370, XL371, XL372, XL373, XL374, XL375, XL376, XL377, and XL378**

### **Boards**

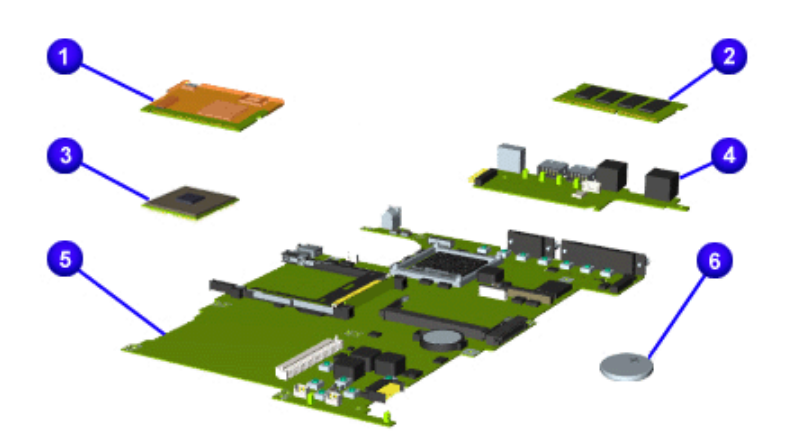

#### **Spare Part Items**

- $\bigcirc$  Modem or Modem/NIC Combo
- **2** Memory
- **8** Processor
- **4** IO Connector Board
- **6** System Board w/o Memory
- **6** RTC Battery

[To order parts, refer to](#page-129-0) **Part** [Numbers & Availability](#page-121-0) later in this chapter.

**Presario 1700 Series**

**Models: XL260, XL261, XL262, XL264, XL265, XL266, XL274, XL275, XL360, XL361, XL362, XL363, XL364, XL365, XL366, XL367, XL368, XL369, XL370, XL371, XL372, XL373, XL374, XL375, XL376, XL377, and XL378**

**Display Panel Assembly**

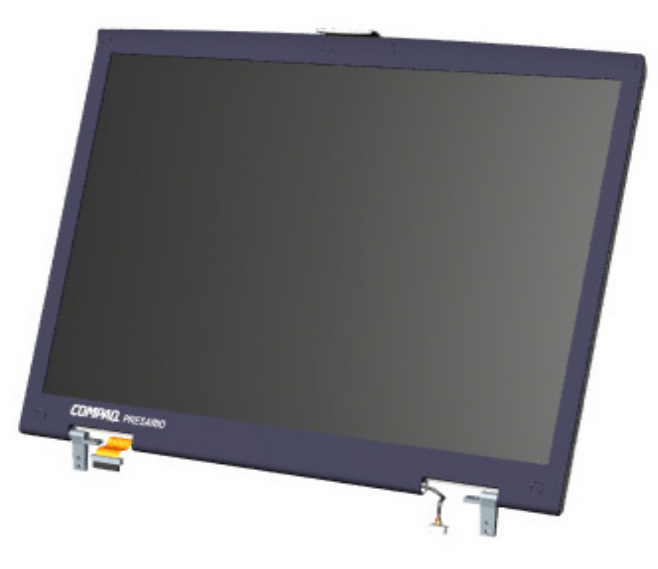

#### **Spare Part Item**

- 12.1 Display Panel Assembly
- 13.3 Display Panel Assembly
- 14.1 Display Panel Assembly (*shown*)

[To order parts, refer to](#page-129-0) [Part](#page-121-0)  [Numbers & Availability](#page-121-0) later in this chapter.

**Presario 1700 Series**

**Models: XL260, XL261, XL262, XL264, XL265, XL266, XL274, XL275, XL360, XL361, XL362, XL363, XL364, XL365, XL366, XL367, XL368, XL369, XL370, XL371, XL372, XL373, XL374, XL375, XL376, XL377, and XL378**

**Mass Storage Devices**

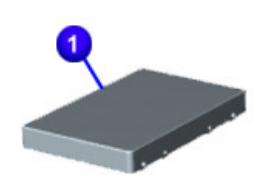

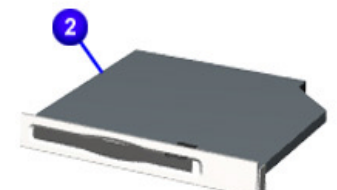

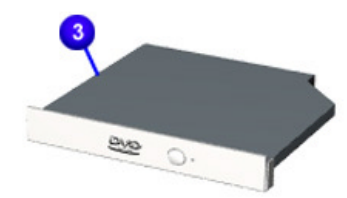

#### **Spare Part Items**

- $\bullet$  | Hard Drive (6.0 32.0 GB)
- $\bigcirc$  Diskette Drive (1.44 MB)
- $\bigcirc$  DVD (6X or 8X)
- 4 CD-ROM Drive (24X) (*not shown*)
- $\bigcirc$  CD-RW Drive (8X/4X/24X) (*not shown*)
- 6 LS-120 Drive (*not shown*)

[To order parts, refer to](#page-129-0) [Part](#page-121-0)  [Numbers & Availability](#page-121-0) later in this chapter.

**Presario 1700 Series**

**Models: XL260, XL261, XL262, XL264, XL265, XL266, XL274, XL275, XL360, XL361, XL362, XL363, XL364, XL365, XL366, XL367, XL368, XL369, XL370, XL371, XL372, XL373, XL374, XL375, XL376, XL377, and XL378**

*Miscellaneous Hardware*

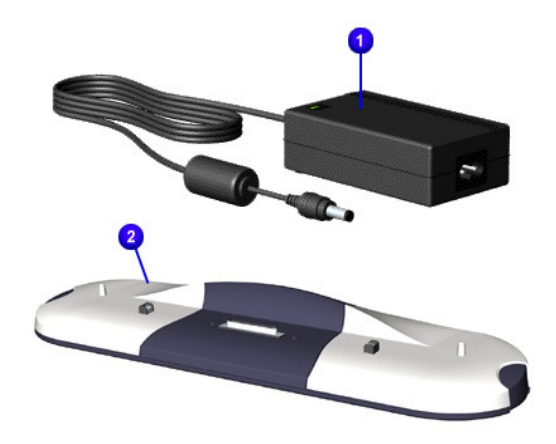

#### **Spare Part Items**

- Power Adapter
- Port Replicator

[To order parts, refer to](#page-129-0) **Part** [Numbers & Availability](#page-121-0) later in this chapter.

**Presario 1700 Series**

**Models: XL260, XL261, XL262, XL264, XL265, XL266, XL274, XL275, XL360, XL361, XL362, XL363, XL364, XL365, XL366, XL367, XL368, XL369, XL370, XL371, XL372, XL373, XL374, XL375, XL376, XL377, and XL378**

#### **Miscellaneous Hardware/Plastics Kit**

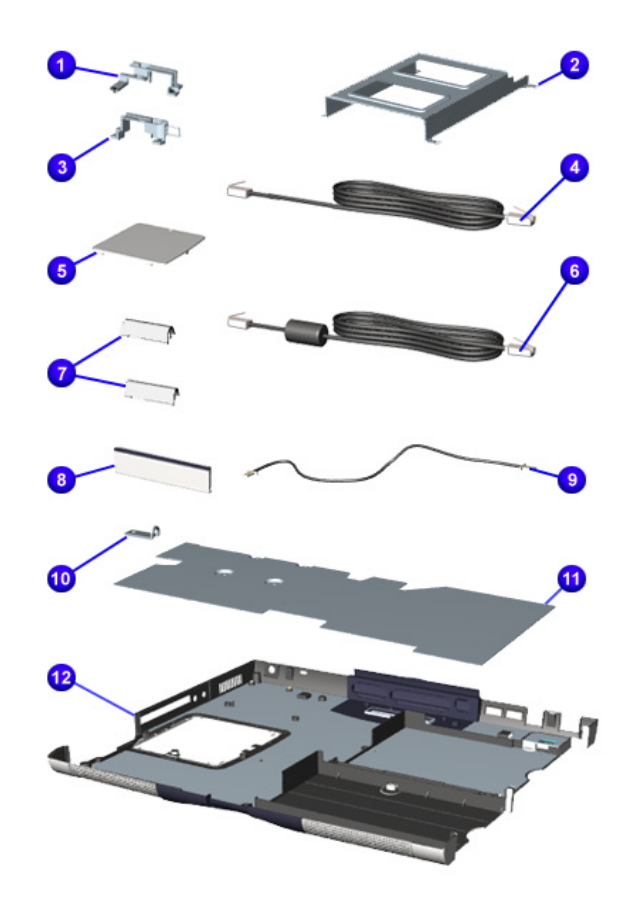

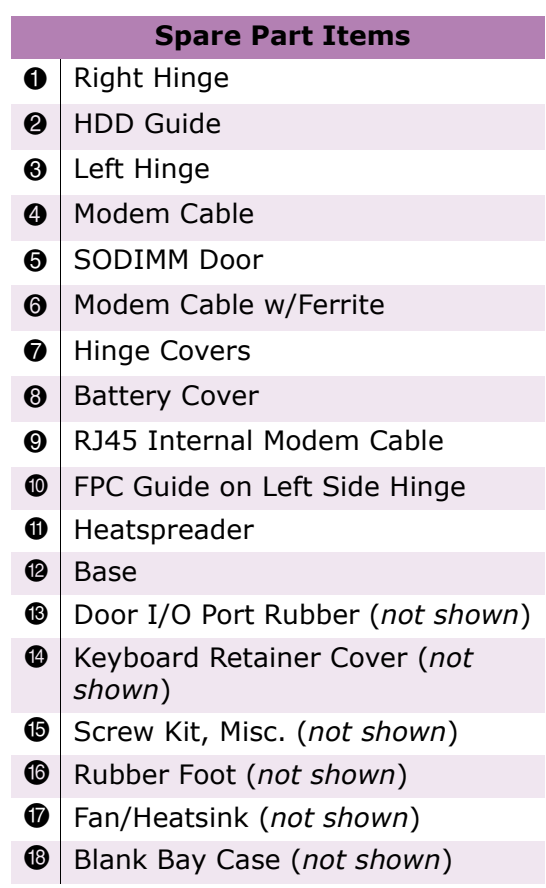

[To order parts, refer to](#page-129-0) Part [Numbers & Availability](#page-121-0) later in this chapter.

### **Presario 1700 Series**

#### <span id="page-121-0"></span>**Models: XL260, XL261, XL262, XL264, XL265, XL266, XL274, XL275, XL360, XL361, XL362, XL363, XL364, XL365, XL366, XL367, XL368, XL369, XL370, XL371, XL372, XL373, XL374, XL375, XL376, XL377, and XL378**

### *Part Numbers & Availability*

This section is a comprehensive list of the parts associated with the 1700XL Series Notebooks. It provides the part number, applicable model(s), and the availability of each item.

#### **Build-to-Order Models**

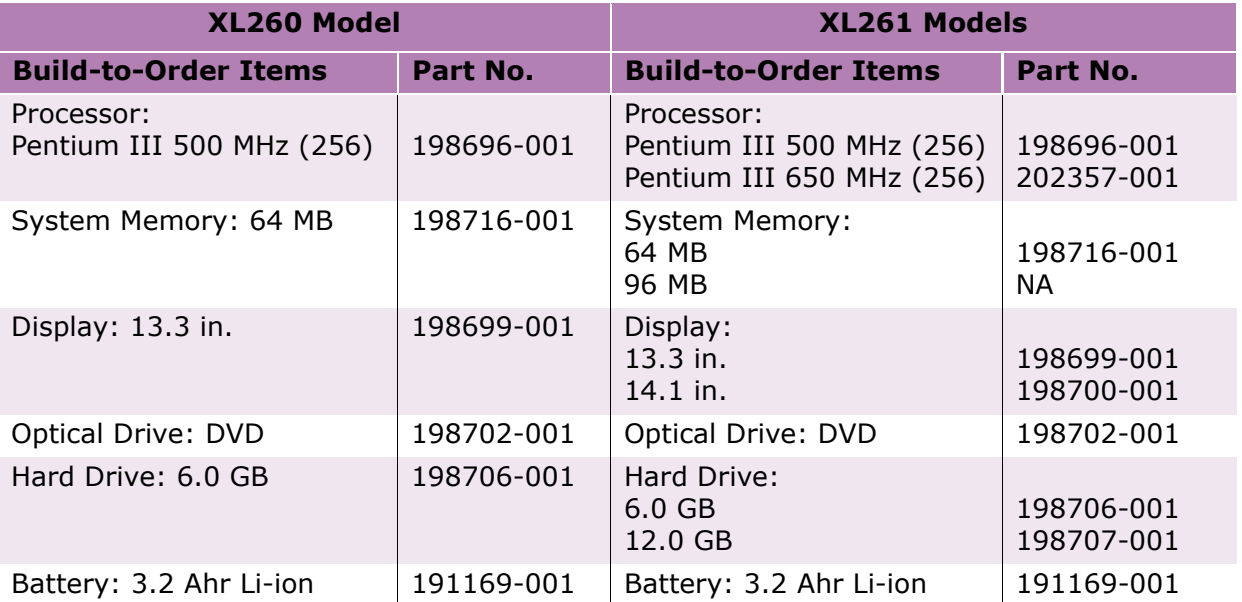

### **Presario 1700 Series**

#### **Models: XL260, XL261, XL262, XL264, XL265, XL266, XL274, XL275, XL360, XL361, XL362, XL363, XL364, XL365, XL366, XL367, XL368, XL369, XL370, XL371, XL372, XL373, XL374, XL375, XL376, XL377, and XL378**

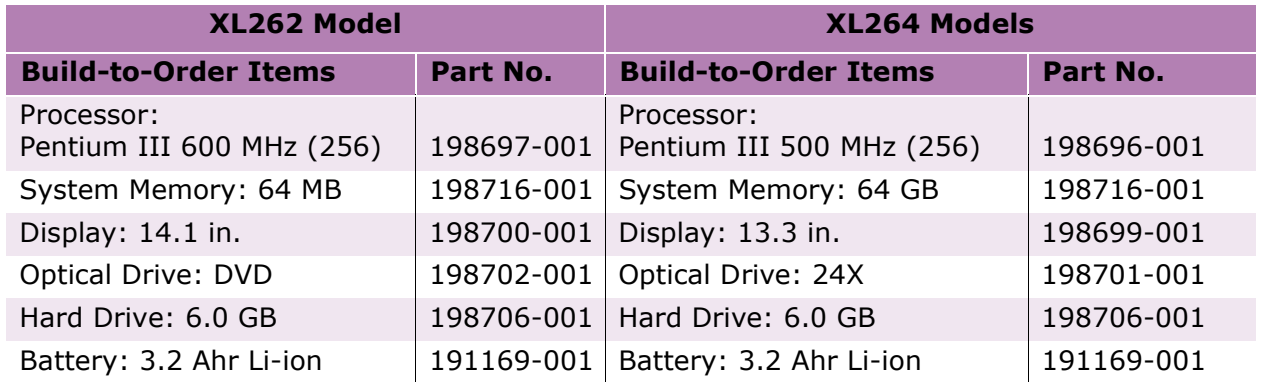

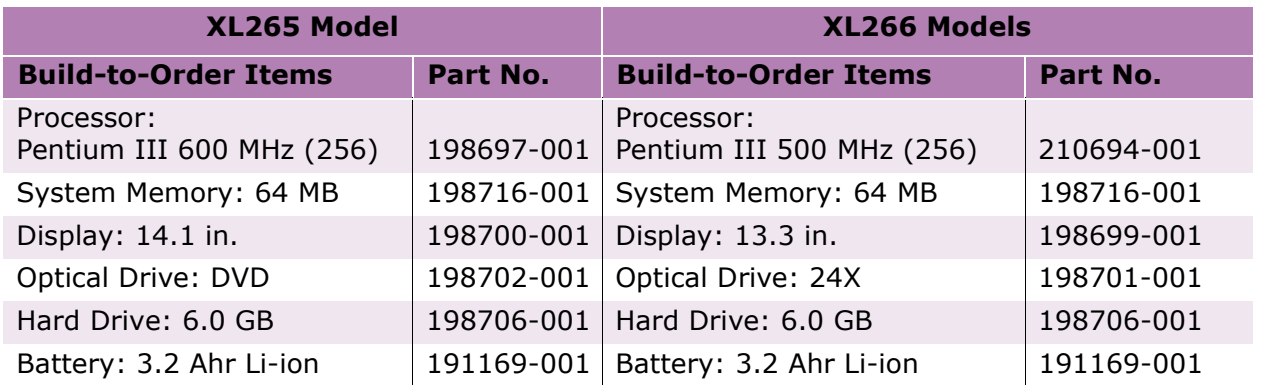

### **Presario 1700 Series**

#### **Models: XL260, XL261, XL262, XL264, XL265, XL266, XL274, XL275, XL360, XL361, XL362, XL363, XL364, XL365, XL366, XL367, XL368, XL369, XL370, XL371, XL372, XL373, XL374, XL375, XL376, XL377, and XL378**

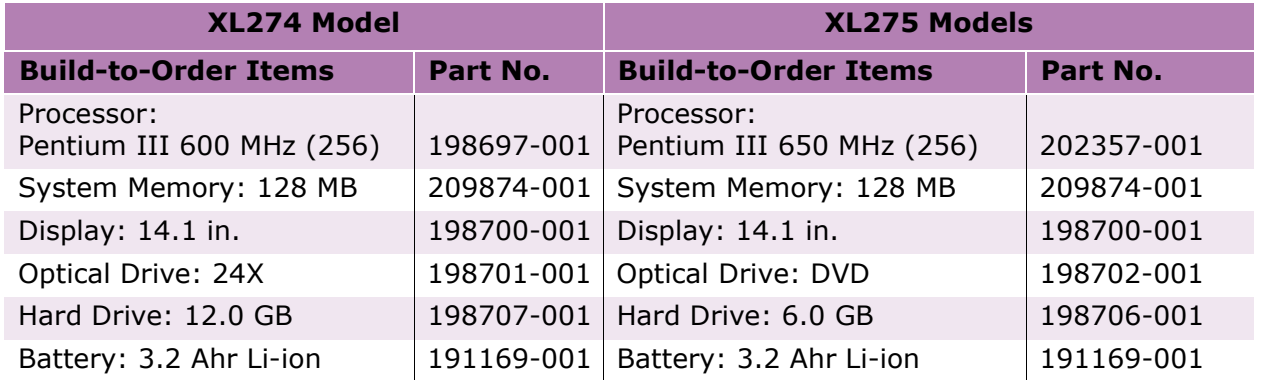

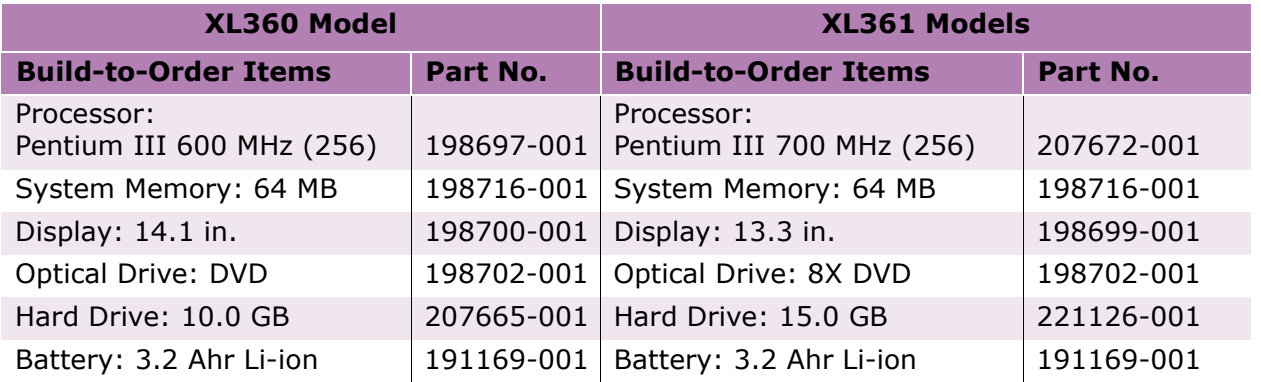

### **Presario 1700 Series**

#### **Models: XL260, XL261, XL262, XL264, XL265, XL266, XL274, XL275, XL360, XL361, XL362, XL363, XL364, XL365, XL366, XL367, XL368, XL369, XL370, XL371, XL372, XL373, XL374, XL375, XL376, XL377, and XL378**

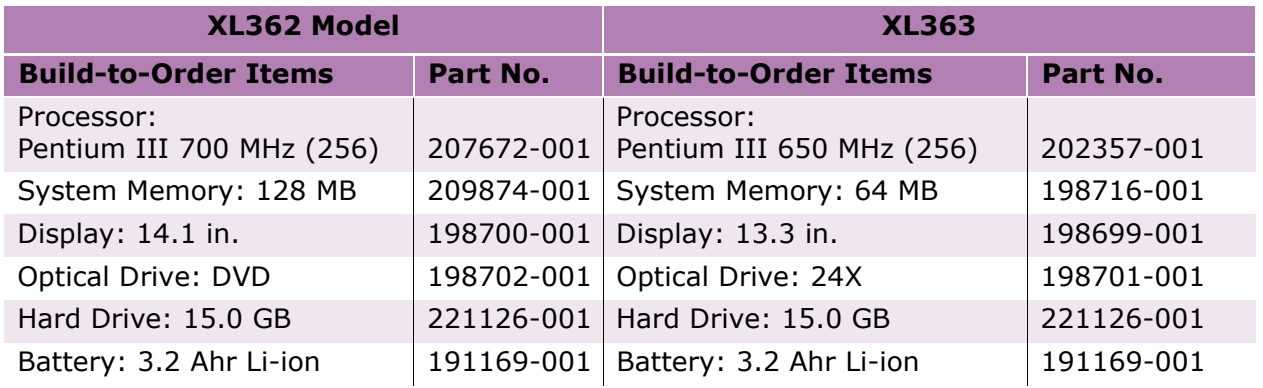

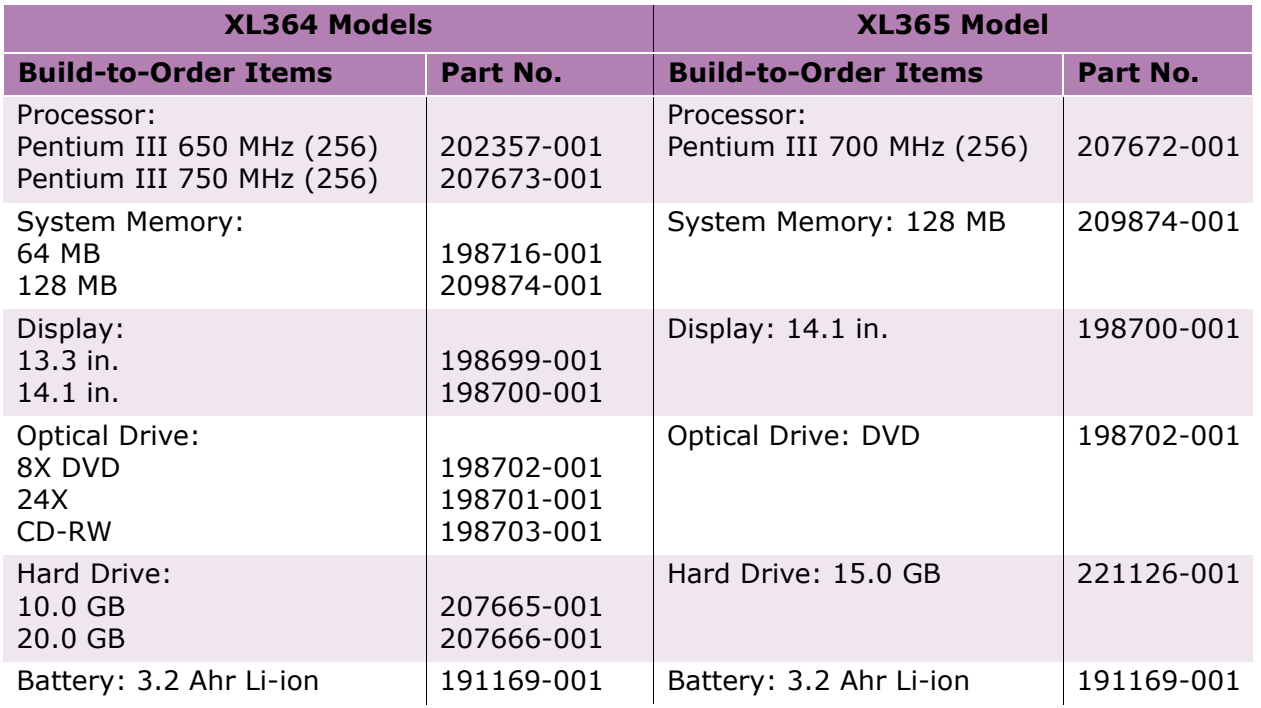

### **Presario 1700 Series**

#### **Models: XL260, XL261, XL262, XL264, XL265, XL266, XL274, XL275, XL360, XL361, XL362, XL363, XL364, XL365, XL366, XL367, XL368, XL369, XL370, XL371, XL372, XL373, XL374, XL375, XL376, XL377, and XL378**

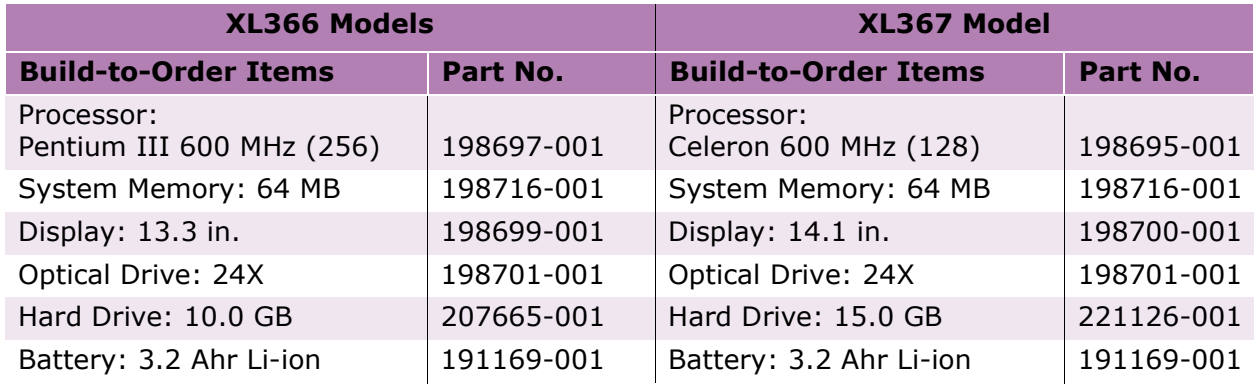

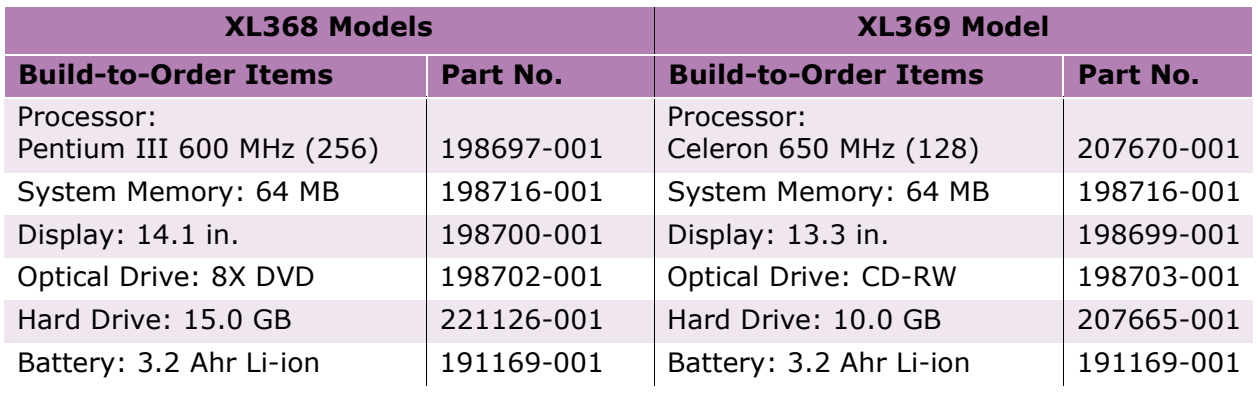

### **Presario 1700 Series**

#### **Models: XL260, XL261, XL262, XL264, XL265, XL266, XL274, XL275, XL360, XL361, XL362, XL363, XL364, XL365, XL366, XL367, XL368, XL369, XL370, XL371, XL372, XL373, XL374, XL375, XL376, XL377, and XL378**

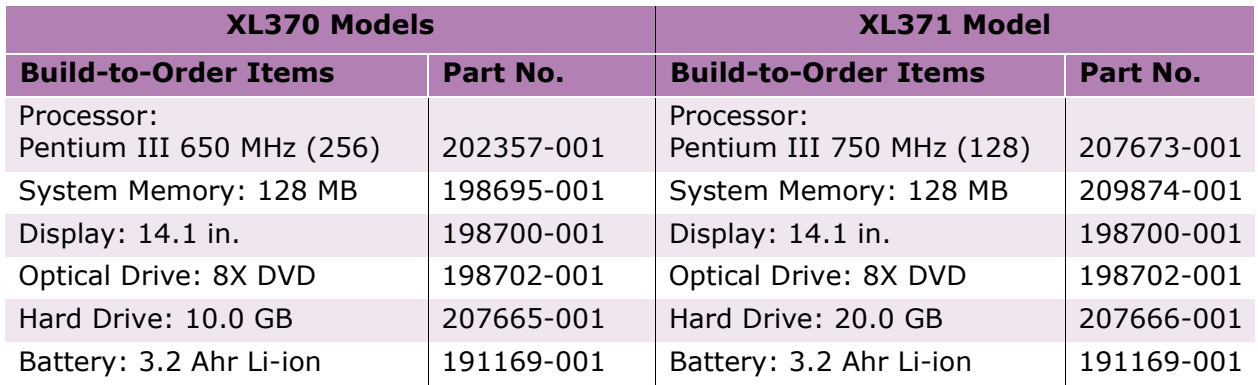

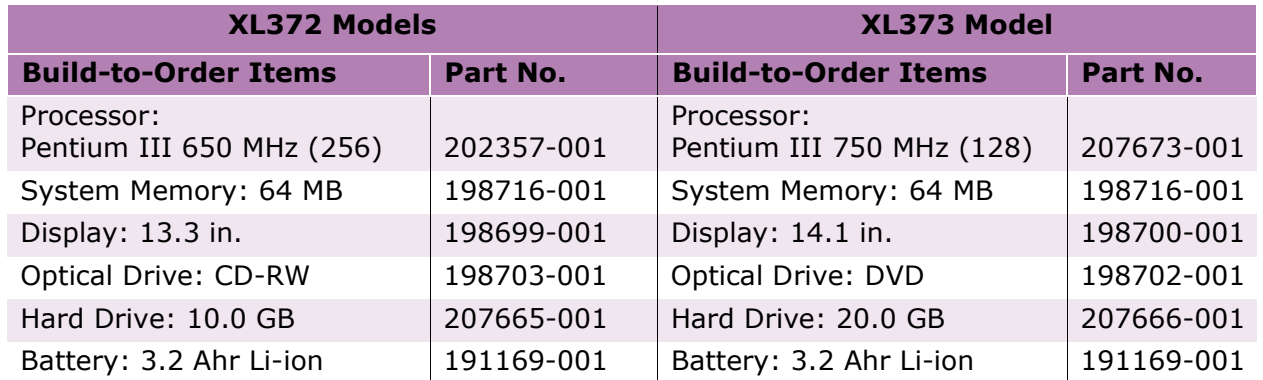

### **Presario 1700 Series**

#### **Models: XL260, XL261, XL262, XL264, XL265, XL266, XL274, XL275, XL360, XL361, XL362, XL363, XL364, XL365, XL366, XL367, XL368, XL369, XL370, XL371, XL372, XL373, XL374, XL375, XL376, XL377, and XL378**

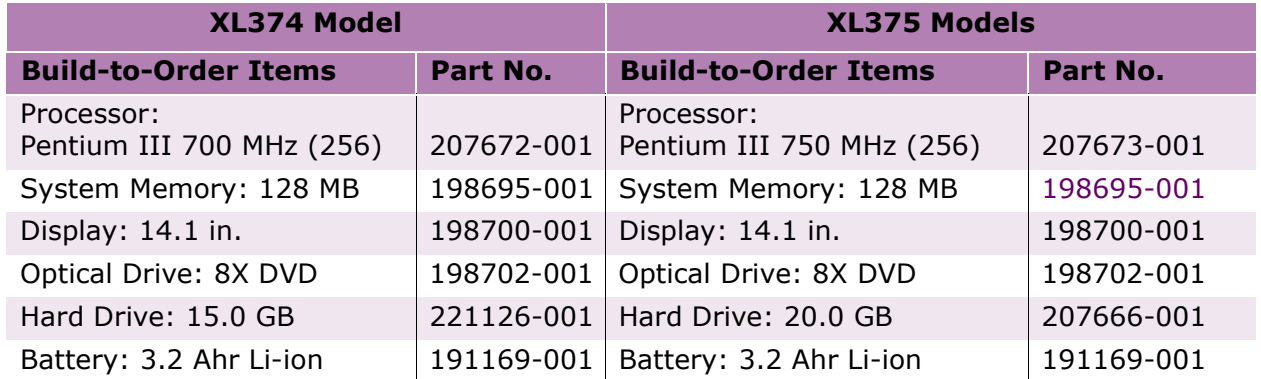

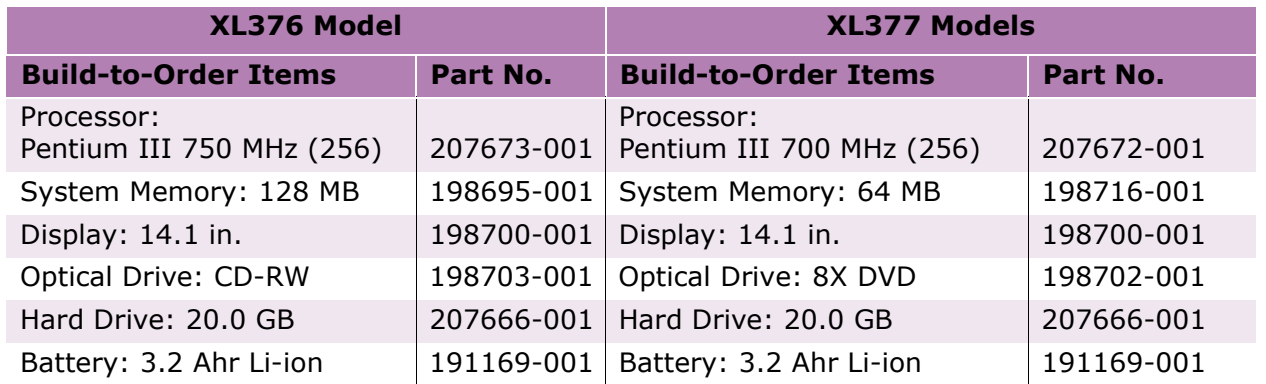

### **Presario 1700 Series**

#### **Models: XL260, XL261, XL262, XL264, XL265, XL266, XL274, XL275, XL360, XL361, XL362, XL363, XL364, XL365, XL366, XL367, XL368, XL369, XL370, XL371, XL372, XL373, XL374, XL375, XL376, XL377, and XL378**

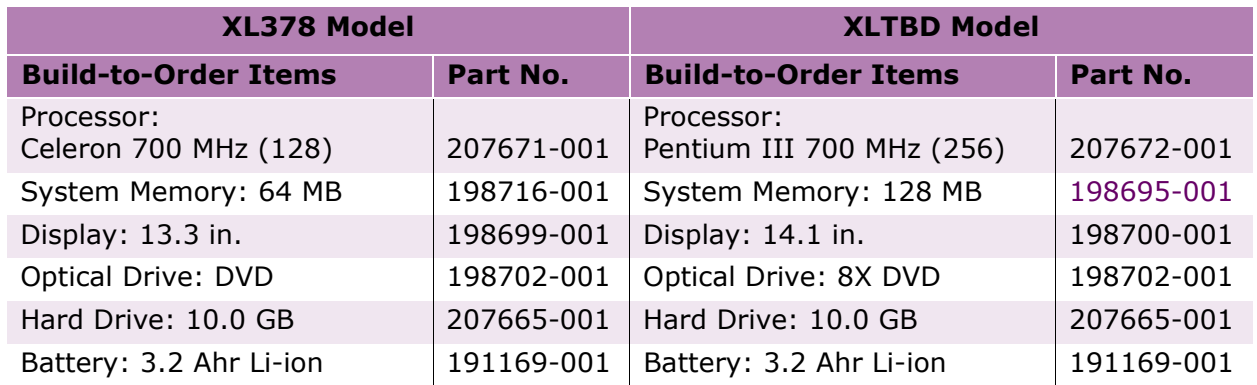

To find additional parts available for these models, refer to the [Alphabetical Spares Listing](#page-129-0) later in this chapter.

#### **Documentation and Software**

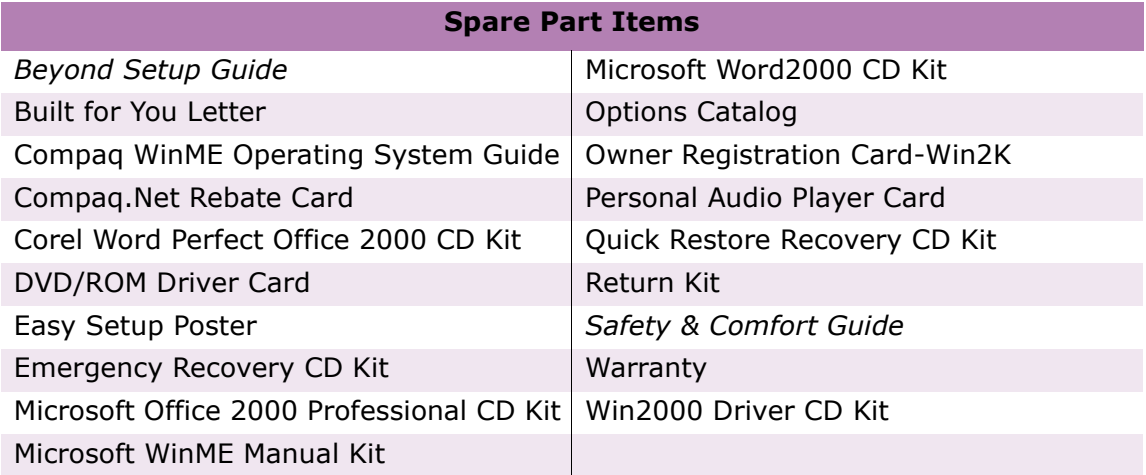

### **Presario 1700 Series**

#### <span id="page-129-0"></span>**Models: XL260, XL261, XL262, XL264, XL265, XL266, XL274, XL275, XL360, XL361, XL362, XL363, XL364, XL365, XL366, XL367, XL368, XL369, XL370, XL371, XL372, XL373, XL374, XL375, XL376, XL377, and XL378**

### **Alphabetical Spares Listing**

In this section, all spare parts associated with the 1700XL models are listed alphabetically by name.

### A B C [D](#page-130-0) [E](#page-130-0) [F](#page-131-0) G [H I](#page-131-0) J [K](#page-131-0) [L](#page-132-0) [M](#page-132-0) N [O](#page-133-0) [P](#page-133-0) [Q](#page-134-0) [R](#page-134-0) [S](#page-134-0) T U V [W](#page-134-0) X Y Z

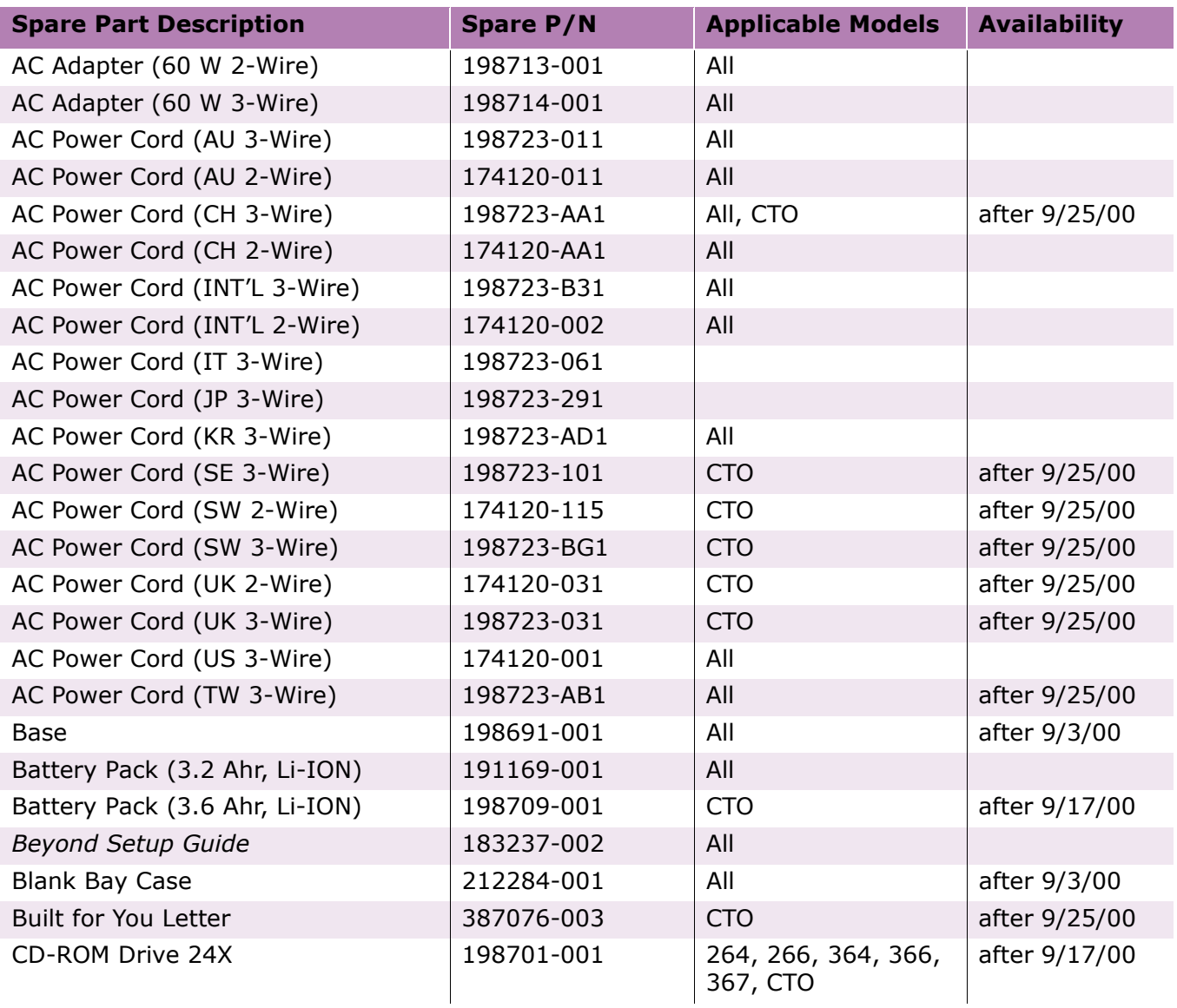

### **Presario 1700 Series**

<span id="page-130-0"></span>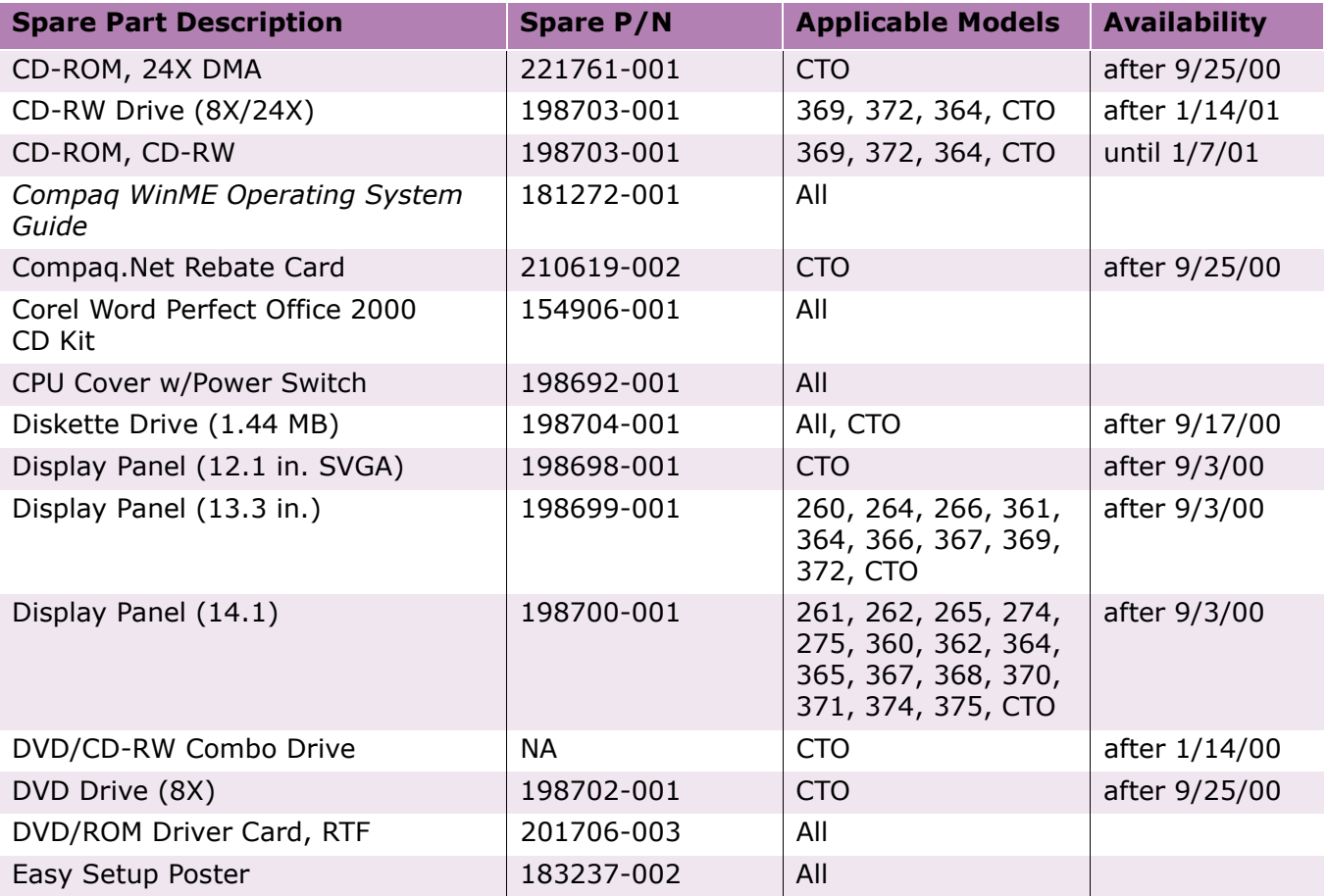

### **Presario 1700 Series**

<span id="page-131-0"></span>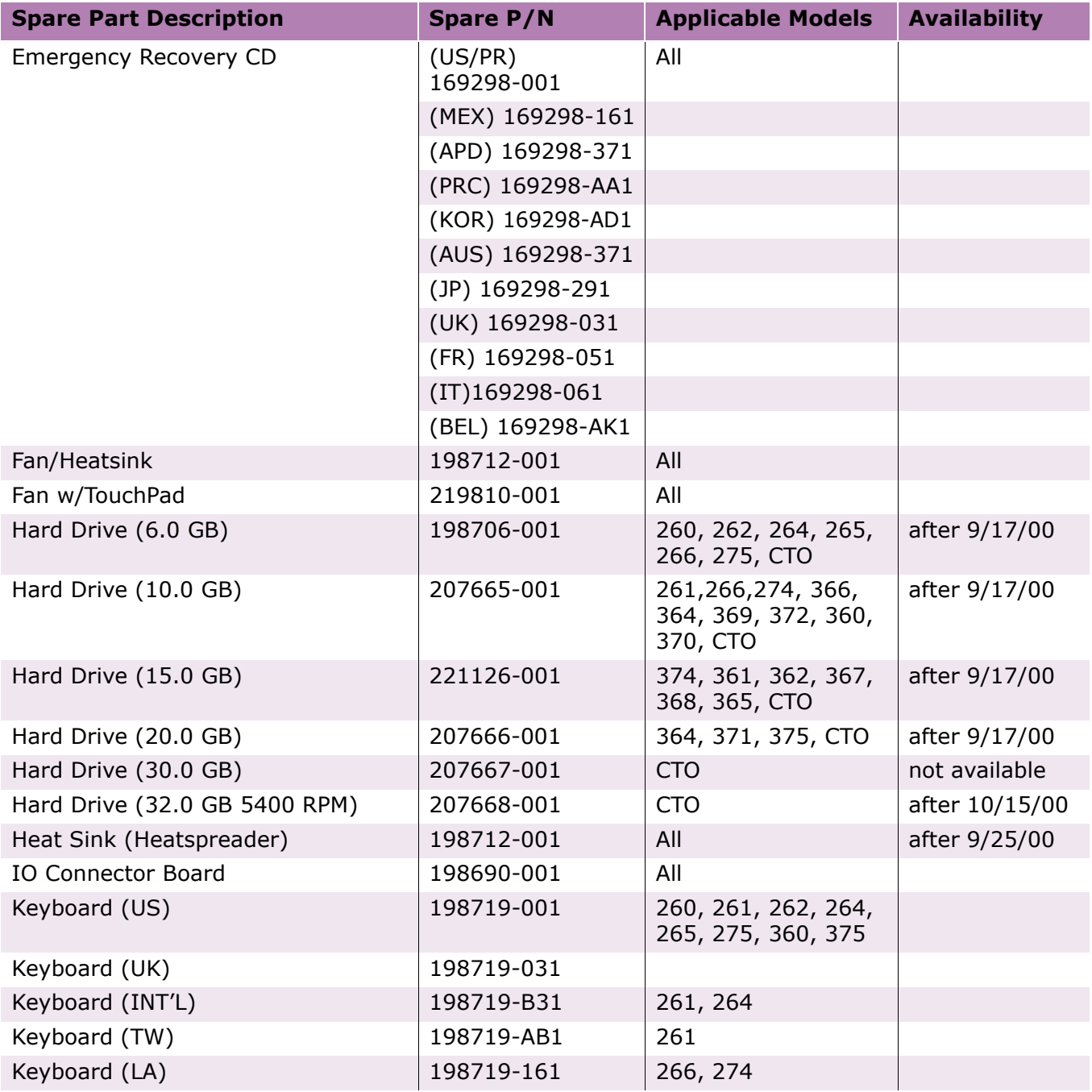

### **Presario 1700 Series**

<span id="page-132-0"></span>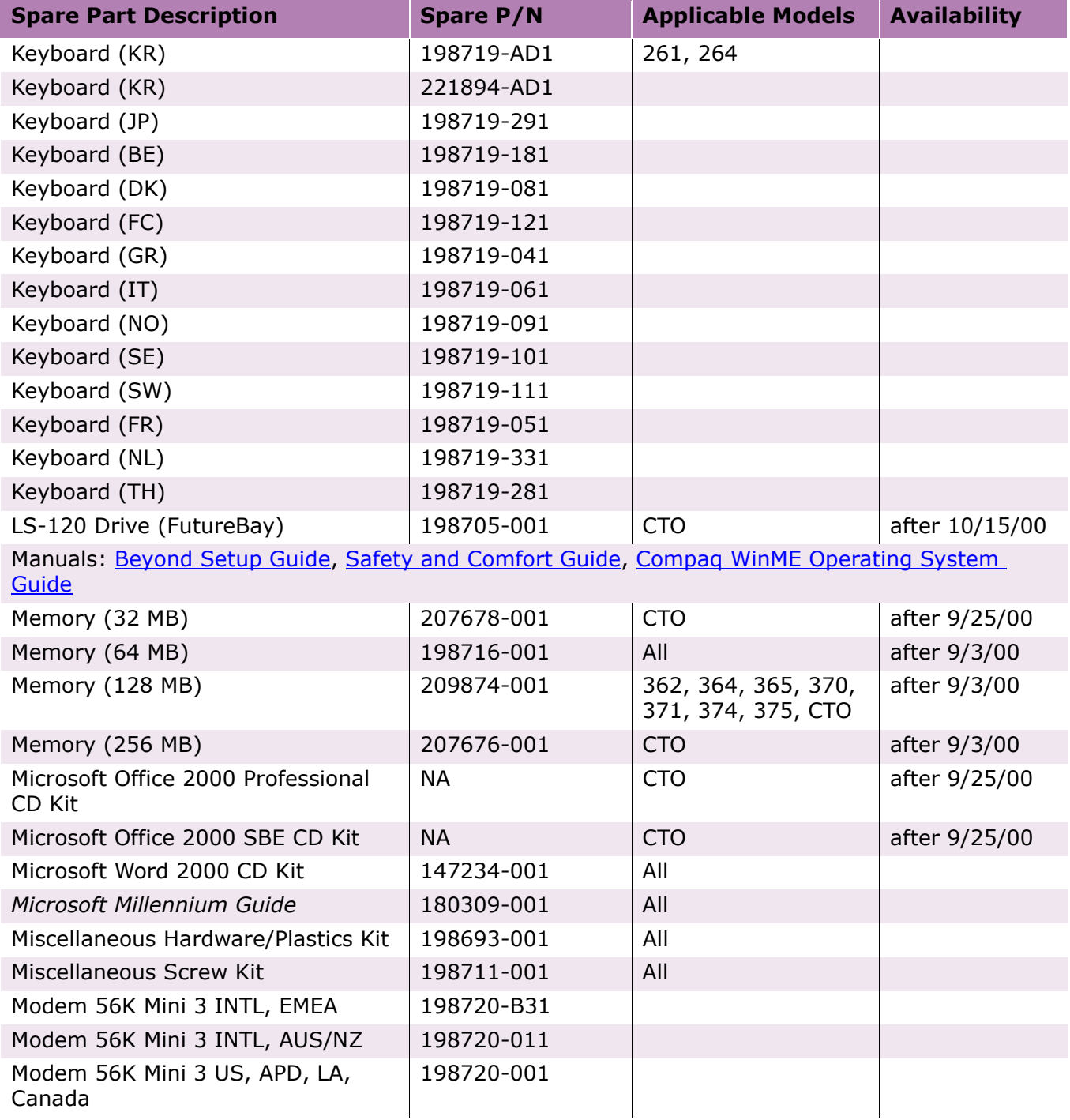

### **Presario 1700 Series**

<span id="page-133-0"></span>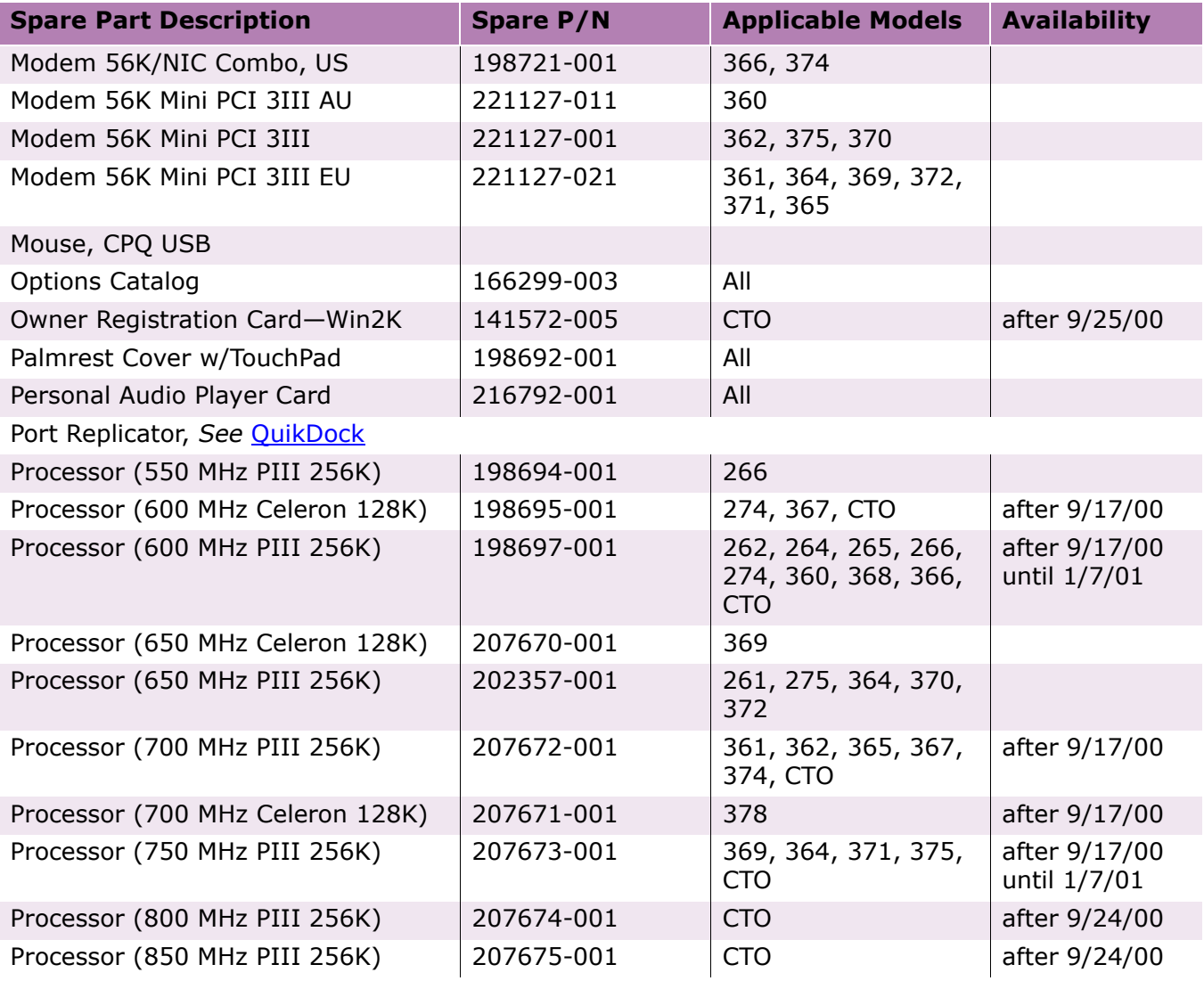

### **Presario 1700 Series**

<span id="page-134-0"></span>**Models: XL260, XL261, XL262, XL264, XL265, XL266, XL274, XL275, XL360, XL361, XL362, XL363, XL364, XL365, XL366, XL367, XL368, XL369, XL370, XL371, XL372, XL373, XL374, XL375, XL376, XL377, and XL378**

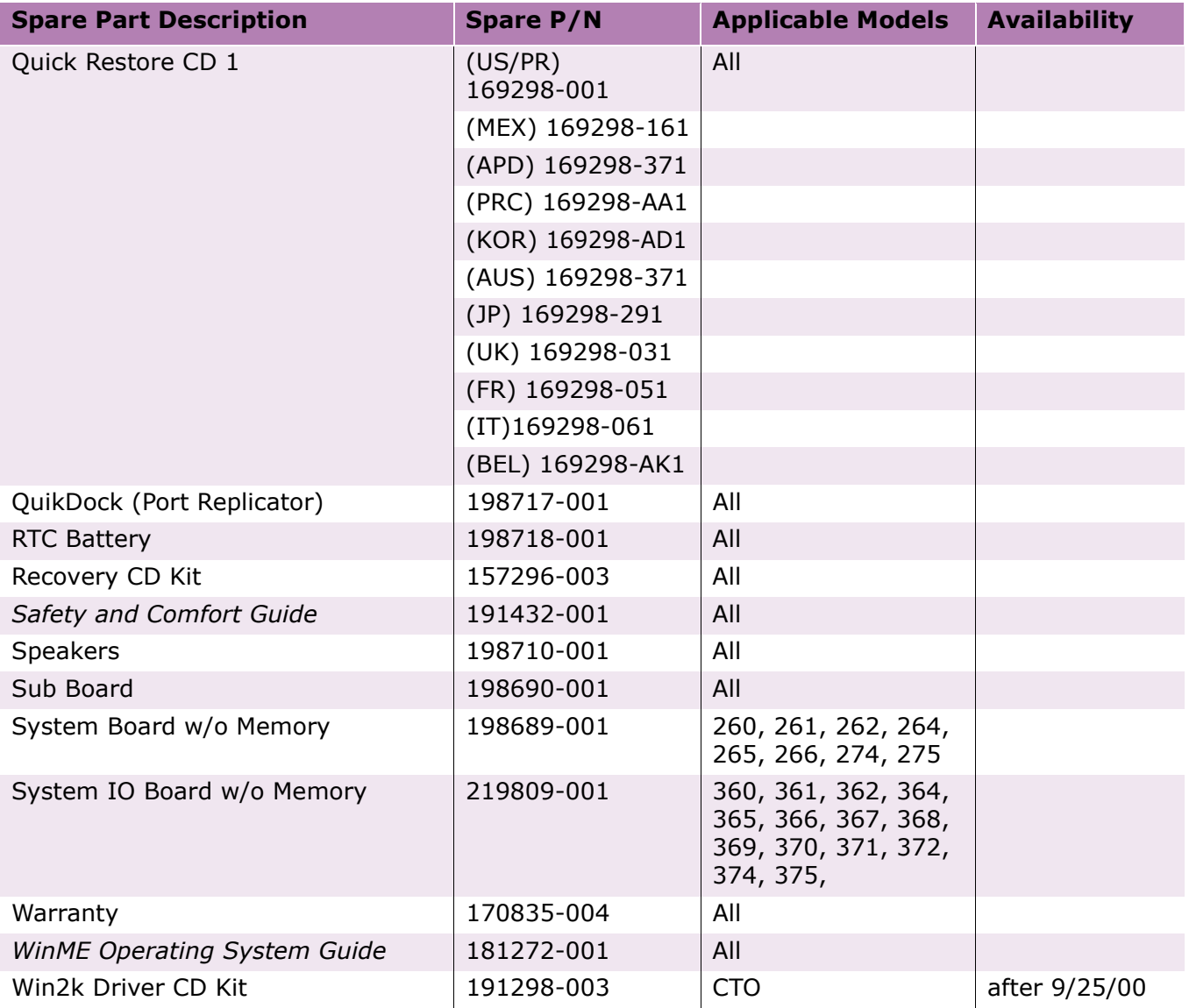

To see illustrations of each part, and a list of items contained in each miscellaneous parts kit, refer to *[Illustrated Parts](#page-115-0)* earlier in this chapter.